# **Dell™ PowerEdge™ 1600SC Systems Installation and Troubleshooting Guide**

Introduction Indicators, Codes, and Messages Finding Software Solutions <u>Troubleshooting Your System</u> Installing System Options Installing Drives Getting Help Jumpers, Switches, and Connectors I/O Ports and Connectors Abbreviations and Acronyms

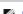

NOTE: A NOTE indicates important information that helps you make better use of your computer.

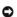

NOTICE: A NOTICE indicates either potential damage to hardware or loss of data and tells you how to avoid the problem.

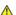

CAUTION: A CAUTION indicates a potential for property damage, personal injury, or death.

Information in this document is subject to change without notice © 2003 Dell Inc. All rights reserved.

Reproduction in any manner whatsoever without the written permission of Dell Inc. is strictly forbidden.

Trademarks used in this text: Dell, the DELL logo, PowerEdge, Dell OpenManage, DellNet, Dell Precision, Dimension, Inspiron, OptiPlex, and Latitude are trademarks of Dell Inc.; Intel is a registered trademark of Intel Corporation; MS-DOS is a registered trademark of Microsoft Corporation.

Other trademarks and trade names may be used in this document to refer to either the entities claiming the marks and names or their products. Dell Inc. disclaims any proprietary interest in trademarks and trade names other than its own.

Initial release: 22 Sep 2003

## Jumpers, Switches, and Connectors

Dell™ PowerEdge™ 1600SC Systems Installation and Troubleshooting Guide

- Jumpers—A General Explanation
- System Board Jumpers
- System Board Connectors
- Disabling a Forgotten Password

This section provides specific information about the system jumpers. It also provides some basic information on jumpers and switches and describes the connectors on the various boards in the system

#### Jumpers—A General Explanation

Jumpers provide a convenient and reversible way of reconfiguring the circuitry on a printed circuit board. When reconfiguring the system, you may need to change jumper settings on circuit boards or drives.

#### **Jumpers**

Jumpers are small blocks on a circuit board with two or more pins emerging from them. Plastic plugs containing a wire fit down over the pins. The wire connects the pins and creates a circuit. To change a jumper setting, pull the plug off its pin(s) and carefully fit it down onto the pin(s) indicated. Figure A-1 shows an example of a jumper.

Figure A-1. Example Jumpers

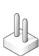

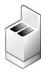

ACAUTION: Ensure that the system is turned off before you change a jumper setting. Otherwise, damage to the system or unpredictable results may occur.

A jumper is referred to as open or unjumpered when the plug is pushed down over only one pin or if there is no plug at all. When the plug is pushed down over two pins, the jumper is referred to as jumpered. The jumper setting is often shown in text as two numbers, such as 1–2. The number 1 is printed on the circuit board so that you can identify each pin number based on the location of pin 1.

Figure A-2 shows the location and default settings of the system jumper blocks. See Table A-1 for the designations, default settings, and functions of the system's jumpers.

## **System Board Jumpers**

Figure A-2 shows the location of the configuration jumpers on the system board. Table A-1 lists the jumpers settings.

Figure A-2. System Board Jumpers

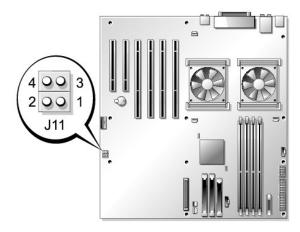

Table A-1. System Board Jumper Settings

| Jumper              | Setting   | Description                                                                                                    |
|---------------------|-----------|----------------------------------------------------------------------------------------------------|
| J11 pins 1 and<br>2 | (default) | The password feature is enabled.                                                                                                    |
|                     | 00        | The password feature is disabled.                                                                                                    |
| J11 pins 3 and<br>4 | (default) | The configuration settings in NVRAM are retained at system boot.                                                                                     |
|                     | 00        | The configuration settings in NVRAM are cleared at next system boot (see "Resetting Corrupted BIOS Configuration" in "Troubleshooting Your System"). |
| jumpered            | oo unjump | pered                                                                                                    |

# **System Board Connectors**

See Figure A-3 and Table A-2 for the location and description of system board connectors. Figure A-3 also indicates expansion slots and bus operating speeds.

Figure A-3. System Board Connectors

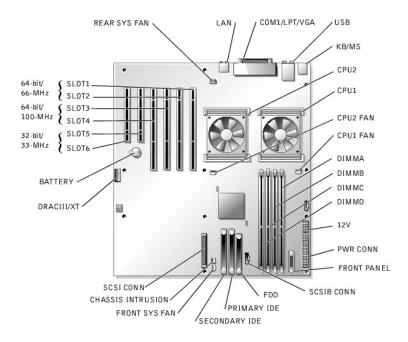

Table A-2. System Board Connectors

| Connector         | Description                                                                                       |
|-------------------|---------------------------------------------------------------------------------------------------|
| BATTERY           | System battery                                                                                    |
| CHASSIS INTRUSION | Chassis intrusion switch                                                                          |
| COM1/LPT/VGA      | Serial, parallel, and video                                                                       |
| CPUn              | Microprocessors (2)                                                                               |
| CPUn FAN          | Microprocessor fan power (2)                                                                      |
| DIMMx             | Memory modules (4)                                                                                |
| DRACIII/XT        | Systems management                                                                                |
| FDD               | Diskette drive                                                                                    |
| FRONT PANEL       | Front-panel switches and indicators                                                               |
| FRONT SYS FAN     | Front system fan power                                                                            |
| KB/MS             | PS/2 keyboard and mouse                                                                           |
| LAN               | NIC                                                                                               |
| PRIMARY IDE       | Primary IDE                                                                                       |
| PWR CONN          | System board power                                                                                |
| SCSI CONN         | SCSI controller                                                                                   |
| SCSIB CONN        | SCSI backplane                                                                                    |
| SECONDARY IDE     | Secondary IDE                                                                                     |
| SLOTn             | Expansion slots:  1  1-2: 64-bit/66-MHz PCI 1  3-4: 64-bit/100-MHz PCIX 1  5-6: 32-bit/33-MHz PCI |
| REAR SYS FAN      | Back system fan power                                                                             |
| USB               | USB (2)                                                                                           |
| 12V               | System board power                                                                                |

# Disabling a Forgotten Password

The system's software security features include a system password and a setup password, which are discussed in detail in "Using the System Setup Program" in your *User's Guide*. The password jumper enables these password features or disables them and clears any password(s) currently in use.

⚠ CAUTION: Before you perform this procedure, see "Safety First—For You and Your System" in "Troubleshooting Your System."

A CAUTION: See "Protecting Against Electrostatic Discharge" in the safety instructions in your System Information Guide.

- 1. Turn off the system, including any attached peripherals, and disconnect the system from the electrical outlet.
- 2. Remove the cover (see "Removing the Cover" in "Troubleshooting Your System").
- 3. Lay the system on its right side.
- 4. Remove the password jumper plug.

See  $\underline{\text{Figure A-2}}$  to locate the password jumper on the system board.

- 5. Stand the system upright.
- 6. Install the cover (see "Installing the Cover" in "Troubleshooting Your System").
- 7. Reconnect the system to its electrical outlet and turn the system on, including any attached peripherals.

The existing passwords are not disabled (erased) until the system boots with the password jumper plug removed. However, before you assign a new system and/or setup password, you must install the jumper plug.

NOTE: If you assign a new system and/or setup password with the jumper plug still removed, the system disables the new password(s) the next

- 8. Turn off the system, including any attached peripherals, and disconnect the system from the electrical outlet.
- 9. Remove the cover (see "Removing the Cover" in "Troubleshooting Your System").
- 10. Lay the system on its right side.
- 11. Install the password jumper plug.

See Figure A-2 to locate the password jumper on the system board.

- 12. Stand the system upright.
- 13. Install the cover (see "Installing the Cover" in "Troubleshooting Your System").
- 14. Reconnect the system to its electrical outlet and turn the system on, including any attached peripherals.
- 15. Assign a new system and/or setup password.

To assign a new password using the System Setup program, see "Using the System Setup Program" in your User's Guide.

Back to Contents Page

#### **I/O Ports and Connectors**

Dell™ PowerEdge™ 1600SC Systems Installation and Troubleshooting Guide

- I/O Connectors
- Serial Connector
- Parallel Connector
- PS/2-Compatible Keyboard and Mouse Connectors
- <u>Video Connector</u>
- USB Connector
- Integrated NIC Connector
- Network Cable Requirements

#### I/O Connectors

I/O connectors are the gateways that the system uses to communicate with external devices, such as a keyboard, mouse, printer, or monitor. This section describes the various connectors on your system. If you reconfigure the hardware connected to the system, you may also need the pin number and signal information for these connectors. Figure B-1 illustrates the connectors on the system.

Figure B-1. I/O Connectors

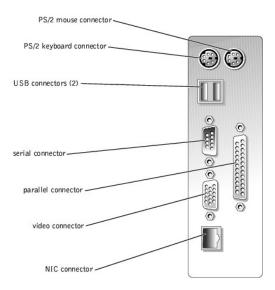

Table B-1 shows the icons used to label the connectors on the system.

Table B-1. I/O Connector Icons

| Icon  | Connector          |
|-------|--------------------|
| 10101 | Serial connector   |
| =     | Parallel connector |
| d     | Mouse connector    |
| -     | Keyboard connector |
| ₽     | Video connector    |
| •     | USB connector      |

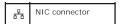

## **Serial Connector**

Serial connectors support devices such as external modems, printers, and mice that require serial data transmission. The serial connector uses a 9-pin Dsubminiature connector.

#### **Serial Connector Autoconfiguration**

The default designation of the integrated serial connector is COM1. When you add an expansion card containing a serial connector that has the same designation as the integrated connector, the system's autoconfiguration feature remaps (reassigns) the integrated serial connector to the next available designation. Both the new and the remapped COM connectors share the same IRQ setting. COM1 and COM3 share IRQ4, while COM2 and COM4 share IRQ3.

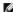

NOTE: If two COM connectors share an IRQ setting, you may not be able to use them both at the same time. In addition, if you install one or more expansion cards with serial connectors designated as COM1 and COM3, the integrated serial connector is disabled.

Before adding a card that remaps the COM connectors, check the documentation that came with the software to make sure that the software can accommodate the new COM connector designation.

Figure B-2 illustrates the pin numbers for the serial connector and Table B-2 defines the pin assignments for the connector.

Figure B-2. Serial Connector Pin Numbers

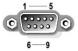

Table B-2. Serial Connector Pin Assignments

| Pin   | Signal | 1/0 | Definition          |
|-------|--------|-----|---------------------|
| 1     | DCD    | 1   | Data carrier detect |
| 2     | SIN    | 1   | Serial input        |
| 3     | SOUT   | 0   | Serial output       |
| 4     | DTR    | 0   | Data terminal ready |
| 5     | GND    | N/A | Signal ground       |
| 6     | DSR    | 1   | Data set ready      |
| 7     | RTS    | 0   | Request to send     |
| 8     | CTS    | 1   | Clear to send       |
| 9     | RI     | 1   | Ring indicator      |
| Shell | N/A    | N/A | Chassis ground      |

#### **Parallel Connector**

The integrated parallel connector, intended primarily for use by printers that require data in parallel format, uses a 25-pin D-subminiature connector on the system's back panel. The default designation of the system's parallel connector is LPT1. If you add an expansion card containing a parallel connector configured as LPT1 (IRQ7, I/O address 378h), use the System Setup program to remap the integrated parallel connector. See "Using the System Setup Program" in the *User's Guide*. Figure B-3 illustrates the pin numbers for the parallel connector and Table B-3 defines the pin assignments for the connector.

Figure B-3. Parallel Connector Pin Numbers

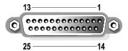

Table B-3. Parallel Connector Pin Assignments

| Pin   | Signal | 1/0 | Definition         |
|-------|--------|-----|--------------------|
| 1     | STB#   | 1/0 | Strobe             |
| 2     | PD0    | 1/0 | Printer data bit 0 |
| 3     | PD1    | 1/0 | Printer data bit 1 |
| 4     | PD2    | 1/0 | Printer data bit 2 |
| 5     | PD3    | 1/0 | Printer data bit 3 |
| 6     | PD4    | 1/0 | Printer data bit 4 |
| 7     | PD5    | 1/0 | Printer data bit 5 |
| 8     | PD6    | 1/0 | Printer data bit 6 |
| 9     | PD7    | 1/0 | Printer data bit 7 |
| 10    | ACK#   | 1   | Acknowledge        |
| 11    | BUSY   | 1   | Busy               |
| 12    | PE     | _   | Paper end          |
| 13    | SLCT   | _   | Select             |
| 14    | AFD#   | 0   | Automatic feed     |
| 15    | ERR#   | 1   | Error              |
| 16    | INIT#  | 0   | Initialize printer |
| 17    | SLIN#  | 0   | Select in          |
| 18-25 | GND    | N/A | Ground             |

# PS/2-Compatible Keyboard and Mouse Connectors

The PS/2-compatible keyboard and mouse cables attach to 6-pin, miniature DIN connectors. Figure B-4 illustrates the pin numbers for these connectors and Table B-4 defines the pin assignments for these connectors.

Figure B-4. Keyboard and Mouse Connector Pin Numbers

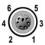

Table B-4. Keyboard and Mouse Connector Pin Assignments

| Pin   | Signal           | 1/0 | Definition                    |
|-------|------------------|-----|-------------------------------|
| 1     | KBDATA or MFDATA | 1/0 | Keyboard data or mouse data   |
| 2     | NC               | N/A | No connection                 |
| 3     | GND              | N/A | Signal ground                 |
| 4     | FVcc             | N/A | Fused supply voltage          |
| 5     | KBCLK or MFCLK   | 1/0 | Keyboard clock or mouse clock |
| 6     | NC               | N/A | No connection                 |
| Shell | N/A              | N/A | Chassis ground                |

#### **Video Connector**

You can attach a VGA-compatible monitor to the system's integrated video controller using a 15-pin high-density D-subminiature connector. Figure B-5 illustrates the pin numbers for the video connector and Table B-5 defines the pin assignments for the connector.

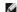

NOTE: Installing a video card automatically disables the system's integrated video controller.

Figure B-5. Video Connector Pin Numbers

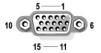

Table B-5. Video Connector Pin Assignments

| Pin     | Signal       | 1/0 | Definition                 |
|---------|--------------|-----|----------------------------|
| 1       | RED          | 0   | Red video                  |
| 2       | GREEN        | 0   | Green video                |
| 3       | BLUE         | 0   | Blue video                 |
| 4       | NC           | N/A | No connection              |
| 5-8, 10 | GND          | N/A | Signal ground              |
| 9       | VCC          | N/A | Vcc                        |
| 11      | NC           | N/A | No connection              |
| 12      | DDC data out | 0   | Monitor detect data        |
| 13      | HSYNC        | 0   | Horizontal synchronization |
| 14      | VSYNC        | 0   | Vertical synchronization   |
| 15      | NC           | N/A | No connection              |

#### **USB** Connector

The system's USB connector supports USB-compliant peripherals such as keyboards, mice, and printers and may also support USB-compliant devices such as diskette drives and CD drives. Figure B-6 illustrates the pin numbers for the USB connector and Table B-6 defines the pin assignments for the connector.

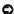

NOTICE: Do not attach a USB device or a combination of USB devices that draw a maximum current of more than 500 mA per channel or +5 V. Attaching devices that exceed this threshold may cause the USB connectors to shut down. See the documentation that accompanied the USB devices for their maximum current ratings.

Figure B-6. USB Connector Pin Numbers

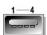

Table B-6. USB Connector Pin Assignments

| Pin | Signal | 1/0 | Definition     |
|-----|--------|-----|----------------|
| 1   | Vcc    | N/A | Supply voltage |
| 2   | DATA   | 1   | Data in        |
| 3   | +DATA  | 0   | Data out       |
| 4   | GND    | N/A | Signal ground  |

# **Integrated NIC Connector**

The system's integrated NIC functions as a separate network expansion card while providing fast communication between servers and workstations. Figure B-7 illustrates the pin numbers for the NIC connector and Table B-7 defines the pin assignments for the connector.

Figure B-7. NIC Connector

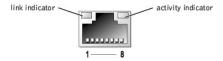

Table B-7. NIC Connector Pin Assignments

| Pin | Signal | 1/0 | Definition    |
|-----|--------|-----|---------------|
| 1   | TD+    | 0   | Data out (+)  |
| 2   | TD-    | 0   | Data out (-)  |
| 3   | RD+    | 1   | Data in (+)   |
| 4   | NC     | N/A | No connection |
| 5   | NC     | N/A | No connection |
| 6   | RD-    | 1   | Data in (-)   |
| 7   | NC     | N/A | No connection |
| 8   | NC     | N/A | No connection |

## **Network Cable Requirements**

The NIC supports a UTP Ethernet cable equipped with a standard RJ45-compatible plug. Observe the following cabling restrictions.

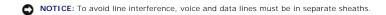

- 1 Use Category 5 or greater wiring and connectors.
- 1 Do not exceed a cable run length (from a workstation to a hub) of 100 m (328 ft).

For detailed guidelines on operation of a network, see "Systems Considerations of Multi-Segment Networks" in the IEEE 802.3 standard.

Back to Contents Page

# Abbreviations and Acronyms Dell™ PowerEdge™ 1600SC Systems Installation and Troubleshooting Guide

| A                                        |
|------------------------------------------|
| ampere(s)                                |
|                                          |
| AC                                       |
| alternating current                      |
|                                          |
| ADC                                      |
| analog-to-digital converter              |
|                                          |
| ANSI                                     |
| American National Standards Institute    |
|                                          |
| APIC                                     |
| Advanced Peripheral Interrupt Controller |
|                                          |
| ASIC                                     |
| application-specific integrated circuit  |
|                                          |
| BIOS                                     |
| basic input/output system                |
|                                          |
| BMC                                      |
| baseboard management controller          |
|                                          |
| bpi                                      |
| bits per inch                            |
|                                          |
| bps                                      |
| bits per second                          |
|                                          |
| вти                                      |
| British thermal unit                     |
|                                          |
| С                                        |
| Celsius                                  |
|                                          |

| CD                                      |
|-----------------------------------------|
| compact disc                            |
|                                         |
| CGA                                     |
| color graphics adapter                  |
|                                         |
| cm                                      |
| centimeter(s)                           |
|                                         |
| CMOS                                    |
| complementary metal oxide semiconductor |
|                                         |
| сом                                     |
| communications                          |
|                                         |
| срі                                     |
| characters per inch                     |
|                                         |
| срІ                                     |
| characters per line                     |
|                                         |
| CPU                                     |
| central processing unit                 |
|                                         |
| DAC                                     |
| digital-to-analog converter             |
|                                         |
| DAT                                     |
| digital audio tape                      |
|                                         |
| dB                                      |
| decibel(s)                              |
|                                         |
| dBA                                     |
| adjusted decibel(s)                     |
|                                         |
| DC                                      |
| direct current                          |
|                                         |
| DDR                                     |
| double-data rate                        |

| DIMM                                     |
|------------------------------------------|
| dual in-line memory module               |
|                                          |
| DIN                                      |
| Deutsche Industrie Norm                  |
| DIP                                      |
| dual in-line package                     |
|                                          |
| DMA                                      |
| direct memory access                     |
| DOC                                      |
| Department of Communications (in Canada) |
|                                          |
| dpi                                      |
| dots per inch                            |
| DRAC III                                 |
| remote access card                       |
|                                          |
| DRAM                                     |
| dynamic random-access memory             |
| DS/DD                                    |
| double-sided double-density              |
|                                          |
| DS/HD                                    |
| double-sided high-density                |
|                                          |
| error checking and correction            |
|                                          |
| EDO                                      |
| extended-data out                        |
|                                          |
| EGA                                      |
| enhanced graphics adapter                |
| EIDE                                     |

| EMI                                    |
|----------------------------------------|
| electromagnetic interference           |
| ЕММ                                    |
| expanded memory manager                |
| EMS                                    |
| Expanded Memory Specification          |
| EPP                                    |
| Enhanced Parallel Port                 |
| EPROM                                  |
| erasable programmable read-only memory |
| ERA                                    |
| embedded remote access                 |
| ESD                                    |
| electrostatic discharge                |
| ESDI                                   |
| enhanced small-device interface        |
| ESM                                    |
| embedded server management             |
| F                                      |
| Fahrenheit                             |
| FAT                                    |
| file allocation table                  |
| FCC                                    |
| Federal Communications Commission      |
| ft                                     |
| feet                                   |

enhanced integrated drive electronics

| g                            |
|------------------------------|
| gram(s)                      |
|                              |
| G                            |
| gravities                    |
|                              |
| GB                           |
| gigabyte(s)                  |
|                              |
| GUI                          |
| graphical user interface     |
|                              |
| Hz                           |
| hertz                        |
|                              |
| 1/0                          |
| input/output                 |
|                              |
| ID                           |
| identification               |
|                              |
| IDE                          |
| integrated drive electronics |
|                              |
| IRQ                          |
| interrupt request            |
|                              |
| K                            |
| kilo- (1024)                 |
|                              |
| KB                           |
| kilobyte(s)                  |
|                              |
| KB/sec                       |
| kilobyte(s) per second       |
|                              |
| Kb                           |
| kilobit(s)                   |
|                              |
| Kbps                         |
| kilobit(s) per second        |

| kg                       |
|--------------------------|
| kilogram(s)              |
|                          |
| kHz                      |
| kilohertz                |
|                          |
| LAN                      |
| local area network       |
|                          |
| lb (4)                   |
| pound(s)                 |
|                          |
| LCD                      |
| liquid crystal display   |
| LED                      |
| LED light-emitting diode |
| ight-enitting didde      |
| LIF                      |
| low insertion force      |
| Townsel not notice       |
| LN                       |
| load number              |
|                          |
| lpi                      |
| lines per inch           |
|                          |
| LVD                      |
| low voltage differential |
|                          |
| m                        |
| meter(s)                 |
|                          |
| mA                       |
| milliampere(s)           |
|                          |
| mAh                      |
| milliampere-hour(s)      |
|                          |
| мв                       |
| megabyte(s)              |

| Mb                             |
|--------------------------------|
| megabit(s)                     |
|                                |
| Mbps                           |
| megabit(s) per second          |
|                                |
| MBR                            |
| master boot record             |
| MDA                            |
| MDA                            |
| monochrome display adapter     |
| MGA                            |
| monochrome graphics adapter    |
| Thorough only graphics adapter |
| MHz                            |
| megahertz                      |
|                                |
| mm                             |
| millimeter(s)                  |
|                                |
| ms                             |
| millisecond(s)                 |
|                                |
| мтвғ                           |
| mean time between failures     |
|                                |
| mV                             |
| millivolt(s)                   |
|                                |
| NIC                            |
| network interface controller   |
|                                |
| NiCad                          |
| nickel cadmium                 |
|                                |
| NIMH                           |
| nickel-metal hydride           |

NMI

| nonmaskable interrupt                                   |
|---------------------------------------------------------|
| ns                                                      |
| nanosecond(s)                                           |
| NTFS                                                    |
| NT File System                                          |
| NVRAM                                                   |
| nonvolatile random-access memory                        |
| ОТР                                                     |
| one-time programmable                                   |
| PAL                                                     |
| programmable array logic                                |
| PCI                                                     |
| Peripheral Component Interconnect                       |
| PCMCIA                                                  |
| Personal Computer Memory Card International Association |
|                                                         |
| PDB power distribution board                            |
|                                                         |
| PDU power distribution unit                             |
|                                                         |
| PGA pin grid array                                      |
|                                                         |
| PIC personal identification code                        |
|                                                         |
| POST  power-on self-test                                |
|                                                         |
| pages per minute                                        |
| pages per riminate                                      |

| PQFP                                  |
|---------------------------------------|
| plastic quad flat pack                |
|                                       |
|                                       |
| PSDB                                  |
| power-supply distribution board       |
|                                       |
| PS/2                                  |
|                                       |
| Personal System/2                     |
|                                       |
| PXE                                   |
| preboot execution environment         |
| preboot execution environment         |
|                                       |
| RAID                                  |
| redundant arrays of independent disks |
|                                       |
|                                       |
| RAC                                   |
| remote access controller              |
|                                       |
| RAM                                   |
|                                       |
| random-access memory                  |
|                                       |
| RCU                                   |
| Resource Configuration Utility        |
|                                       |
|                                       |
| REN                                   |
| ringer equivalence number             |
|                                       |
|                                       |
| RFI                                   |
| radio frequency interference          |
|                                       |
| RGB                                   |
| red/green/blue                        |
| red/green/blue                        |
|                                       |
| ROM                                   |
| read-only memory                      |
|                                       |
|                                       |
| rpm                                   |
| revolutions per minute                |
|                                       |
| RTC                                   |
|                                       |
| real-time clock                       |

| SBE                                      |
|------------------------------------------|
| single bit ECC                           |
|                                          |
| scsi                                     |
| small computer system interface          |
| sec                                      |
| second(s)                                |
|                                          |
| SEC                                      |
| single-edge contact                      |
| SEL                                      |
| system event log                         |
|                                          |
| SDRAM                                    |
| synchronous dynamic random-access memory |
| SIMM                                     |
| single in-line memory module             |
|                                          |
| SMB                                      |
| server management bus                    |
| SMI                                      |
| system management interrupt              |
|                                          |
| SNMP                                     |
| Simple Network Management Protocol       |
| SRAM                                     |
| static random-access memory              |
|                                          |
| SVGA                                     |
| super video graphics array               |
| тет                                      |
| thin film transistor                     |
|                                          |
| tpi                                      |

tracks per inch

| UMB upper memory block          |
|---------------------------------|
|                                 |
| UPS                             |
| uninterruptible power supply    |
|                                 |
| universal serial bus            |
|                                 |
| v                               |
| volt(s)                         |
|                                 |
| volt(s) alternating current     |
| voits) are nating current       |
| VDC                             |
| volt(s) direct current          |
|                                 |
| VGA video graphics array        |
| Table graphics and              |
| VLSI                            |
| very-large-scale integration    |
|                                 |
| VRAM video random-access memory |
|                                 |
| VRM                             |
| voltage regulator module        |
|                                 |
| W watt(s)                       |
|                                 |
| wн                              |
| watt-hour(s)                    |
|                                 |
| extended memory manager         |
| олением пилогу пападег          |

XMS

**ZIF**zero insertion force

Back to Contents Page

eXtended Memory Specification

#### Introduction

Dell™ PowerEdge™ 1600SC Systems Installation and Troubleshooting Guide

- Other Documents You May Need
- Obtaining Technical Assistance

Your system includes the following significant service and upgrade features:

- 1 Embedded server management hardware, which monitors temperatures and voltages throughout the system and notifies you if there is a fault or
- 1 System diagnostics, which checks for hardware problems (if the system can boot)

The following system options are offered:

- 1 Microprocessors
- 1 System memory
- 1 Expansion-card options, including RAID controller cards
- 1 IDE and SCSI hard drives
- 1 SCSI backplane board for hot-plug SCSI drive support
- 1 IDE and SCSI tape drives
- 1 Redundant, hot-plug power supplies

#### Other Documents You May Need

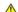

⚠ The System Information Guide provides important safety and regulatory information. Warranty information may be included within this document or as a separate document.

- 1 The Setting Up Your System document provides an overview of initially setting up your system.
- 1 The User's Guide provides information about system features and technical specifications.
- 1 Systems management software documentation describes the features, requirements, installation, and basic operation of the software.
- 1 Operating system documentation describes how to install (if necessary), configure, and use the operating system software.
- 1 Other documentation included on the CDs that came with your system describing the use of advanced system features.
- 1 Updates are sometimes included with the system to describe changes to the system, software, and/or documentation.

NOTE: Always read the updates first because they often supersede information in other documents.

Release notes or readme files may be included to provide last-minute updates to the system or documentation, or advanced technical reference material intended for experienced users or technicians.

#### **Obtaining Technical Assistance**

If at any time you do not understand a procedure described in this guide or if your system does not perform as expected, a number of tools are provided to help you. For more information on these help tools, see "Getting Help."

Back to Contents Page

## Indicators, Codes, and Messages

Dell™ PowerEdge™ 1600SC Systems Installation and Troubleshooting Guide

- Front-Panel FeaturesBack-Panel Features
- Power Indicator Codes Hard-Drive Indicator Codes
- NIC Indicator Codes

- System Messages
- System Beep Codes
- Warning Messages
- **Diagnostics Messages** Alert Messages

Applications, operating systems, and the system itself are capable of identifying problems and alerting you to them. When a problem occurs, a message may appear on the monitor or a beep code may sound.

A variety of messages can indicate when the system is not operating properly:

- System messages
- System beep codes
- 1 Warning messages
- 1 Diagnostics messages
- 1 Alert messages

The system indicators and front- and back-panel features are illustrated in this section. This section also describes each type of message and lists the possible causes and actions you can take to resolve any problems indicated by a message.

#### **Front-Panel Features**

Figure 2-1, Figure 2-2, and Figure 2-3 show the system's front-panel features. Table 2-1 describes the front-panel controls and indicators.

Figure 2-1. System With Non-Hot-Plug Hard Drives

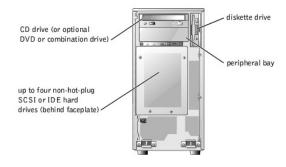

Figure 2-2. System With Hot-Plug SCSI Hard Drives

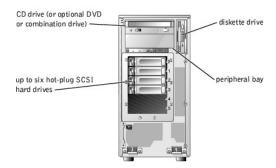

Figure 2-3. Front-Panel Controls and Indicators

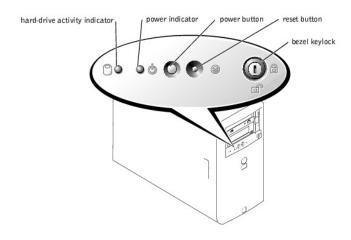

Table 2-1. Front-Panel Controls and Indicators

| Component                        | Description                                                                  |  |
|----------------------------------|------------------------------------------------------------------------------|--|
| Power button                     | Turns system power off and on.  1                                            |  |
| Reset button                     | Restarts the system.                                                         |  |
| Power indicator                  | Provides information on power status (see " <u>Power Indicator Codes</u> "). |  |
| Hard-drive activity indicator    | Indicates read or write access to a hard drive.                              |  |
| Diskette and CD drive indicators | Indicate read or write access to the respective drive.                       |  |

## **Back-Panel Features**

 $\underline{\underline{\text{Figure 2-4}}} \text{ shows the back-panel features of the system. } \underline{\underline{\text{Table 2-2}}} \text{ describes the back-panel features.}$ 

Figure 2-4. Back-Panel Features

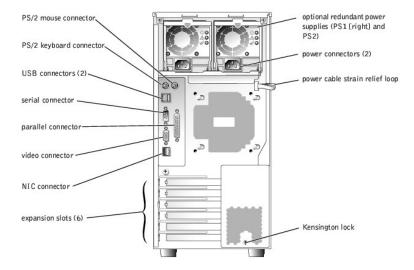

Table 2-2. Back-Panel Features

| Component                      | Description                                                                             |
|--------------------------------|-----------------------------------------------------------------------------------------|
| Power connector                | Connects the system's power supply to a power source.                                   |
| Power cable strain relief loop | Relieves strain on the power cable.                                                     |
| NIC indicators                 | Provide information on NIC status (see "NIC Indicator Codes").                          |
| Expansion slots                | Provide two 64-bit/100-MHz slots, two 64-bit/66-MHz slots, and two 32-bit/33-MHz slots. |
| I/O ports and connectors       | Connect peripheral devices to the system.                                               |

## **Power Indicator Codes**

The power button on the front panel controls the power input to the system's power supplies. The power indicator can provide information on power status (see <a href="Figure 2-3">Figure 2-3</a>). <a href="Table 2-3">Table 2-3</a> lists the power button indicator codes.

Table 2-3. Power Button Indicators

| Indicator | Function                                                                                                    |  |
|-----------|----------------------------------------------------------------------------------------------------|--|
| On        | Indicates that power is supplied to the system and the system is operational.                                                                                     |  |
| Off       | Indicates that no power is supplied to the system.                                                                                                    |  |
| Blinking  | Indicates that power is supplied to the system, but the system is in a standby state. For information on standby states, see your operating system documentation. |  |

The indicators on the optional redundant power supplies show whether power is present or whether a power fault has occurred (see Figure 2-5).

Figure 2-5. Redundant Power Supply Indicators

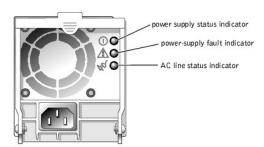

Table 2-4. Redundant Power Supply Indicators

| Indicator           | Function                                                                 |
|---------------------|--------------------------------------------------------------------------|
| Power supply status | Green indicates that the power supply is operational.                    |
| Power supply fault  | Amber indicates a problem with the power supply.                         |
| AC line status      | Green indicates that a valid AC source is connected to the power supply. |

## **Hard-Drive Indicator Codes**

Each hard-drive carrier has two indicators: a busy indicator and a status indicator (see <u>Figure 2-6</u>). The indicators provide information on the status of the respective hard drive.

Figure 2-6. Hard-Drive Indicators

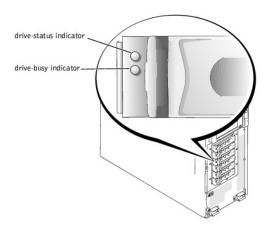

Table 2-5 lists the drive status indicator codes. Different codes display as drive events occur in the system. For example, in the event of a hard-drive failure, the "drive fail" code appears. After the drive is selected for removal, the "preparing for removal" code appears. After the replacement drive is installed, the "preparing for operation, drive online" code appears.

The drive-busy indicator signifies whether the hard drive is active on the SCSI bus. This indicator is controlled by the hard drive.

Table 2-5. Hard-Drive Status Indicator Codes

| Drive-Status Indicator                                         | Indicator Code                                         |
|----------------------------------------------------------------|--------------------------------------------------------|
| Drive bay empty                                                | Off                                                    |
| Drive being prepared for operation, drive online               | Steady green                                           |
| Drive being identified, prepared for removal, or drive offline | Blinks green three times per second at equal intervals |
| Drive rebuilding                                               | Blinks green once per second                           |
| Drive failed                                                   | Steady amber                                           |

## **NIC Indicator Codes**

The NIC on the back panel has an indicator that provides information on network activity and link status (see <u>Figure 2-7</u>). <u>Table 2-6</u> lists the NIC indicator codes.

Figure 2-7. NIC Indicators

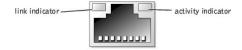

Table 2-6. NIC Indicator Codes

| Indicator                             | Indicator Code                                               |
|---------------------------------------|--------------------------------------------------------------|
| Link and activity indicators are off. | The NIC is not connected to the network.                     |
| Link indicator is green.              | The NIC is connected to a valid link partner on the network. |
| Activity indicator is amber blinking. | Network data is being sent or received.                      |

# **System Messages**

System messages alert you to a possible operating system problem or to a conflict between the software and hardware. <u>Table 2-7</u> lists the system error messages that can occur and the probable cause for each message.

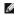

NOTE: If you receive a system message that is not listed in <u>Table 2-7</u>, see the documentation for the application that is running when the message appears and/or the operating system documentation for an explanation of the message and recommended action.

Table 2-7. System Messages

| Message                                             | Causes                                                                                 | Corrective Actions                                                                                                    |
|-----------------------------------------------------|----------------------------------------------------------------------------------------|----------------------------------------------------------------------------------------------------|
|                                                     | Faulty CD drive, diskette drive, or hard-drive; faulty system board.                   | See " <u>Troubleshooting the Diskette Drive</u> ," " <u>Troubleshooting a CD Drive</u> ," and " <u>Troubleshooting Hard Drives</u> " in "Troubleshooting Your System." |
| Address mark not found                              |                                                                                        | *                                                                                                    |
|                                                     | Specified fan is missing, faulty, or improperly installed.                             | See " <u>Troubleshooting System Cooling</u> " in "Troubleshooting Your System."                                                                                        |
| Alert! Back system fan was<br>not detected.         |                                                                                        |                                                                                                    |
| Alert! CPU n fan was not detected.                  |                                                                                        |                                                                                                    |
| Alert! Front system fan was not detected.           |                                                                                        |                                                                                                    |
|                                                     | The chassis has been opened.                                                           | Information only.                                                                                                    |
| Alert! Cover was previously removed!                |                                                                                        |                                                                                                    |
| Alert! Previous back system                         | Specified fan failed before last system startup (see Figure 5-5 to identify the fans). | Information only.                                                                                                    |
| fan failure.                                        |                                                                                        |                                                                                                    |
| Alert! Previous CPU n fan failure.                  |                                                                                        |                                                                                                    |
| Alert! Previous front system fan failure.           |                                                                                        |                                                                                                    |
|                                                     | Power supply failed before last system startup.                                        | Information only.                                                                                                    |
| Alert! Previous voltage failure.                    |                                                                                        |                                                                                                    |
|                                                     | Microprocessor fan is missing, faulty, or improperly installed.                        | See " <u>Troubleshooting System Cooling</u> " in "Troubleshooting Your System."                                                                                        |
| Alert! Processor thermal probe failure detected.    |                                                                                        |                                                                                                    |
| Alert! Unsupported memory or incomplete sets in the | Faulty memory module(s).                                                               | Ensure that all memory modules are properly installed. If the problem persists, see "Troubleshooting System Memory" in "Troubleshooting Your System."                  |

| ontroller cannot send aulty or improperly drive.  d mouse or keyboard rd.  ystem or hard-drive rd.  e attempt failed.  e.  c.  c.  d.  c.  d.  c.  d.  d.  diskette drive.  diskette drive.  diskette drive.  diskette drive. | Disable OS Install Mode in the System Setup program (see "Using the System Setup Program" in your User's Guide).  See "Troubleshooting the Diskette Drive" and "Troubleshooting Hard Drives" in "Troubleshooting Your System."  See "Troubleshooting the Mouse" and "Troubleshooting the Keyboard" in "Troubleshooting Your System."  See "Getting Help."  Remove the NVRAM-clear jumper (see Figure A-2 for jumper location). Check the System Setup configuration settings (see "Using the System Setup Program" in your User's Guide).  Replace the diskette. If the problem persists, see "Troubleshooting the Diskette Drive," "Troubleshooting a CD Drive," "Troubleshooting Troubleshooting Hard Drives" in "Troubleshooting Your System."  See "Troubleshooting System Memory" in "Troubleshooting Your System."  Run the System Setup program to correct the settings (see "Using the System Setup Program" in your User's Guide).  See "Troubleshooting the Diskette Drive" in "Troubleshooting Your System." |
|----------------------------------------------------------------------------------------------------|----------------------------------------------------------------------------------------------------|
| aulty or improperly I drive.  d mouse or keyboard rd.  ystem or hard-drive rd.  e attempt failed.  e attempt failed.  c D drive, tape drive,  memory modules.  gs in the System Setup diskette drive.  diskette.              | See "Troubleshooting the Diskette Drive" and "Troubleshooting Hard Drives" in "Troubleshooting Your System."  See "Troubleshooting the Mouse" and "Troubleshooting the Keyboard" in "Troubleshooting Your System."  See "Getting Help."  Retry the BIOS firmware update (see "Getting Help.").  Remove the NVRAM-clear jumper (see Figure A-2 for jumper location). Check the System Setup configuration settings (see "Using the System Setup Program" in your User's Guide).  Replace the diskette. If the problem persists, see "Troubleshooting the Diskette Drive," "Troubleshooting a CD Drive," "Troubleshooting Troubleshooting Hard Drives" in "Troubleshooting Your System."  See "Troubleshooting System Memory" in "Troubleshooting Your System."  Run the System Setup program to correct the settings (see "Using the System Setup Program" in your User's Guide).  See "Troubleshooting the Diskette Drive" in "Troubleshooting Your System."                                                            |
| aulty or improperly I drive.  d mouse or keyboard rd.  ystem or hard-drive rd.  e attempt failed.  e attempt failed.  c D drive, tape drive,  memory modules.  gs in the System Setup diskette drive.  diskette.              | Hard Drives" in "Troubleshooting Your System."  See "Troubleshooting the Mouse" and "Troubleshooting the Keyboard" in "Troubleshooting Your System."  See "Getting Help."  Retry the BIOS firmware update (see "Getting Help.").  Remove the NVRAM-clear jumper (see Figure A-2 for jumper location). Check the System Setup configuration settings (see "Using the System Setup Program" in your User's Guide).  Replace the diskette. If the problem persists, see "Troubleshooting the Diskette Drive," "Troubleshooting a CD Drive," "Troubleshooting a Tape Drive," and "Troubleshooting Hard Drives" in "Troubleshooting Your System."  See "Troubleshooting System Memory" in "Troubleshooting Your System."  Run the System Setup program to correct the settings (see "Using the System Setup Program" in your User's Guide).  See "Troubleshooting the Diskette Drive" in "Troubleshooting Your System."                                                                                                    |
| aulty or improperly I drive.  d mouse or keyboard rd.  ystem or hard-drive rd.  e attempt failed.  e attempt failed.  c D drive, tape drive,  memory modules.  gs in the System Setup diskette drive.  diskette.              | Hard Drives" in "Troubleshooting Your System."  See "Troubleshooting the Mouse" and "Troubleshooting the Keyboard" in "Troubleshooting Your System."  See "Getting Help."  Retry the BIOS firmware update (see "Getting Help.").  Remove the NVRAM-clear jumper (see Figure A-2 for jumper location). Check the System Setup configuration settings (see "Using the System Setup Program" in your User's Guide).  Replace the diskette. If the problem persists, see "Troubleshooting the Diskette Drive," "Troubleshooting a CD Drive," "Troubleshooting a Tape Drive," and "Troubleshooting Hard Drives" in "Troubleshooting Your System."  See "Troubleshooting System Memory" in "Troubleshooting Your System."  Run the System Setup program to correct the settings (see "Using the System Setup Program" in your User's Guide).  See "Troubleshooting the Diskette Drive" in "Troubleshooting Your System."                                                                                                    |
| d mouse or keyboard rd.  d mouse or keyboard rd.  ystem or hard-drive rd.  e attempt failed.  ed.  , CD drive, tape drive, memory modules.  gs in the System Setup diskette drive.  diskette.                                 | See "Troubleshooting the Mouse" and "Troubleshooting the Keyboard" in "Troubleshooting Your System."  See "Getting Help."  Retry the BIOS firmware update (see "Getting Help.").  Remove the NVRAM-clear jumper (see Figure A-2 for jumper location). Check the System Setup configuration settings (see "Using the System Setup Program" in your User's Guide).  Replace the diskette. If the problem persists, see "Troubleshooting the Diskette Drive," "Troubleshooting a CD Drive," "Troubleshooting a Tape Drive," and "Troubleshooting Hard Drives" in "Troubleshooting Your System."  See "Troubleshooting System Memory" in "Troubleshooting Your System."  Run the System Setup program to correct the settings (see "Using the System Setup Program" in your User's Guide).  See "Troubleshooting the Diskette Drive" in "Troubleshooting Your System."                                                                                                    |
| ystem or hard-drive rd.  e attempt failed.  ed.  CD drive, tape drive, memory modules.  gs in the System Setup diskette drive.  diskette.                                                                                     | Retry the BIOS firmware update (see "Getting Help.").  Remove the NVRAM-clear jumper (see Figure A-2 for jumper location). Check the System Setup configuration settings (see "Using the System Setup Program" in your User's Guide).  Replace the diskette. If the problem persists, see "Troubleshooting the Diskette Drive," "Troubleshooting a CD Drive," "Troubleshooting a Tape Drive," and "Troubleshooting Hard Drives" in "Troubleshooting Your System."  See "Troubleshooting System Memory" in "Troubleshooting Your System."  Run the System Setup program to correct the settings (see "Using the System Setup Program" in your User's Guide).  See "Troubleshooting the Diskette Drive" in "Troubleshooting Your System."                                                                                                    |
| ystem or hard-drive rd.  e attempt failed.  ed.  , CD drive, tape drive, memory modules.  gs in the System Setup diskette drive. diskette.                                                                                    | Retry the BIOS firmware update (see "Getting Help.").  Remove the NVRAM-clear jumper (see Figure A-2 for jumper location). Check the System Setup configuration settings (see "Using the System Setup Program" in your User's Guide).  Replace the diskette. If the problem persists, see "Troubleshooting the Diskette Drive," "Troubleshooting a CD Drive," "Troubleshooting a Tape Drive," and "Troubleshooting Hard Drives" in "Troubleshooting Your System."  See "Troubleshooting System Memory" in "Troubleshooting Your System."  Run the System Setup program to correct the settings (see "Using the System Setup Program" in your User's Guide).  See "Troubleshooting the Diskette Drive" in "Troubleshooting Your System."                                                                                                    |
| e attempt failed.  e attempt failed.  d.  CD drive, tape drive,  memory modules.  gs in the System Setup  diskette drive.  diskette.                                                                                          | Retry the BIOS firmware update (see "Getting Help.").  Remove the NVRAM-clear jumper (see Figure A-2 for jumper location). Check the System Setup configuration settings (see "Using the System Setup Program" in your User's Guide).  Replace the diskette. If the problem persists, see "Troubleshooting the Diskette Drive," "Troubleshooting a CD Drive," "Troubleshooting a Tape Drive," and "Troubleshooting Hard Drives" in "Troubleshooting Your System."  See "Troubleshooting System Memory" in "Troubleshooting Your System."  Run the System Setup program to correct the settings (see "Using the System Setup Program" in your User's Guide).  See "Troubleshooting the Diskette Drive" in "Troubleshooting Your System."                                                                                                    |
| e attempt failed.  e attempt failed.  d.  CD drive, tape drive,  memory modules.  gs in the System Setup  diskette drive.  diskette.                                                                                          | Retry the BIOS firmware update (see "Getting Help.").  Remove the NVRAM-clear jumper (see Figure A-2 for jumper location). Check the System Setup configuration settings (see "Using the System Setup Program" in your User's Guide).  Replace the diskette. If the problem persists, see "Troubleshooting the Diskette Drive," "Troubleshooting a CD Drive," "Troubleshooting a Tape Drive," and "Troubleshooting Hard Drives" in "Troubleshooting Your System."  See "Troubleshooting System Memory" in "Troubleshooting Your System."  Run the System Setup program to correct the settings (see "Using the System Setup Program" in your User's Guide).  See "Troubleshooting the Diskette Drive" in "Troubleshooting Your System."                                                                                                    |
| memory modules. gs in the System Setup diskette drive. diskette.                                                                                                    | Remove the NVRAM-clear jumper (see Figure A-2 for jumper location). Check the System Setup configuration settings (see "Using the System Setup Program" in your <i>User's Guide</i> ).  Replace the diskette. If the problem persists, see "Troubleshooting the Diskette Drive," "Troubleshooting a CD Drive," "Troubleshooting a Tape Drive," and "Troubleshooting Hard Drives" in "Troubleshooting Your System."  See "Troubleshooting System Memory" in "Troubleshooting Your System."  Run the System Setup program to correct the settings (see "Using the System Setup Program" in your <i>User's Guide</i> ).  See "Troubleshooting the Diskette Drive" in "Troubleshooting Your System."                                                                                                    |
| memory modules. gs in the System Setup diskette drive. diskette.                                                                                                    | Remove the NVRAM-clear jumper (see Figure A-2 for jumper location). Check the System Setup configuration settings (see "Using the System Setup Program" in your <i>User's Guide</i> ).  Replace the diskette. If the problem persists, see "Troubleshooting the Diskette Drive," "Troubleshooting a CD Drive," "Troubleshooting a Tape Drive," and "Troubleshooting Hard Drives" in "Troubleshooting Your System."  See "Troubleshooting System Memory" in "Troubleshooting Your System."  Run the System Setup program to correct the settings (see "Using the System Setup Program" in your <i>User's Guide</i> ).  See "Troubleshooting the Diskette Drive" in "Troubleshooting Your System."                                                                                                    |
| memory modules. gs in the System Setup diskette drive. diskette.                                                                                                    | Remove the NVRAM-clear jumper (see Figure A-2 for jumper location). Check the System Setup configuration settings (see "Using the System Setup Program" in your <i>User's Guide</i> ).  Replace the diskette. If the problem persists, see "Troubleshooting the Diskette Drive," "Troubleshooting a CD Drive," "Troubleshooting a Tape Drive," and "Troubleshooting Hard Drives" in "Troubleshooting Your System."  See "Troubleshooting System Memory" in "Troubleshooting Your System."  Run the System Setup program to correct the settings (see "Using the System Setup Program" in your <i>User's Guide</i> ).  See "Troubleshooting the Diskette Drive" in "Troubleshooting Your System."                                                                                                    |
| memory modules. gs in the System Setup diskette drive. diskette.                                                                                                    | Remove the NVRAM-clear jumper (see Figure A-2 for jumper location). Check the System Setup configuration settings (see "Using the System Setup Program" in your <i>User's Guide</i> ).  Replace the diskette. If the problem persists, see "Troubleshooting the Diskette Drive," "Troubleshooting a CD Drive," "Troubleshooting a Tape Drive," and "Troubleshooting Hard Drives" in "Troubleshooting Your System."  See "Troubleshooting System Memory" in "Troubleshooting Your System."  Run the System Setup program to correct the settings (see "Using the System Setup Program" in your <i>User's Guide</i> ).  See "Troubleshooting the Diskette Drive" in "Troubleshooting Your System."                                                                                                    |
| memory modules. gs in the System Setup diskette drive. diskette.                                                                                                    | Remove the NVRAM-clear jumper (see Figure A-2 for jumper location). Check the System Setup configuration settings (see "Using the System Setup Program" in your <i>User's Guide</i> ).  Replace the diskette. If the problem persists, see "Troubleshooting the Diskette Drive," "Troubleshooting a CD Drive," "Troubleshooting a Tape Drive," and "Troubleshooting Hard Drives" in "Troubleshooting Your System."  See "Troubleshooting System Memory" in "Troubleshooting Your System."  Run the System Setup program to correct the settings (see "Using the System Setup Program" in your <i>User's Guide</i> ).  See "Troubleshooting the Diskette Drive" in "Troubleshooting Your System."                                                                                                    |
| , CD drive, tape drive, memory modules. gs in the System Setup diskette drive. diskette.                                                                                                    | location). Check the System Setup configuration settings (see "Using the System Setup Program" in your User's Guide).  Replace the diskette. If the problem persists, see "Troubleshooting the Diskette Drive," "Troubleshooting a CD Drive," "Troubleshooting a Tape Drive," and "Troubleshooting Hard Drives" in "Troubleshooting Your System."  See "Troubleshooting System Memory" in "Troubleshooting Your System."  Run the System Setup program to correct the settings (see "Using the System Setup Program" in your User's Guide).  See "Troubleshooting the Diskette Drive" in "Troubleshooting Your System."                                                                                                    |
| , CD drive, tape drive, memory modules. gs in the System Setup diskette drive. diskette.                                                                                                    | location). Check the System Setup configuration settings (see "Using the System Setup Program" in your User's Guide).  Replace the diskette. If the problem persists, see "Troubleshooting the Diskette Drive," "Troubleshooting a CD Drive," "Troubleshooting a Tape Drive," and "Troubleshooting Hard Drives" in "Troubleshooting Your System."  See "Troubleshooting System Memory" in "Troubleshooting Your System."  Run the System Setup program to correct the settings (see "Using the System Setup Program" in your User's Guide).  See "Troubleshooting the Diskette Drive" in "Troubleshooting Your System."                                                                                                    |
| memory modules.  gs in the System Setup  diskette drive.  diskette.                                                                                                    | "Using the System Setup Program" in your User's Guide).  Replace the diskette. If the problem persists, see "Troubleshooting the Diskette Drive," "Troubleshooting a CD Drive," "Troubleshooting a Tape Drive," and "Troubleshooting Hard Drives" in "Troubleshooting Your System."  See "Troubleshooting System Memory" in "Troubleshooting Your System."  Run the System Setup program to correct the settings (see "Using the System Setup Program" in your User's Guide).  See "Troubleshooting the Diskette Drive" in "Troubleshooting Your System."                                                                                                    |
| memory modules.  gs in the System Setup  diskette drive.  diskette.                                                                                                    | the Diskette Drive," "Troubleshooting a CD Drive," "Troubleshooting a Tape Drive," and "Troubleshooting Hard Drives" in "Troubleshooting Your System."  See "Troubleshooting System Memory" in "Troubleshooting Your System."  Run the System Setup program to correct the settings (see "Using the System Setup Program" in your User's Guide).  See "Troubleshooting the Diskette Drive" in "Troubleshooting Your System."                                                                                                    |
| memory modules.  gs in the System Setup  diskette drive.  diskette.                                                                                                    | the Diskette Drive," "Troubleshooting a CD Drive," "Troubleshooting a Tape Drive," and "Troubleshooting Hard Drives" in "Troubleshooting Your System."  See "Troubleshooting System Memory" in "Troubleshooting Your System."  Run the System Setup program to correct the settings (see "Using the System Setup Program" in your User's Guide).  See "Troubleshooting the Diskette Drive" in "Troubleshooting Your System."                                                                                                    |
| memory modules.  gs in the System Setup  diskette drive.  diskette.                                                                                                    | the Diskette Drive," "Troubleshooting a CD Drive," "Troubleshooting a Tape Drive," and "Troubleshooting Hard Drives" in "Troubleshooting Your System."  See "Troubleshooting System Memory" in "Troubleshooting Your System."  Run the System Setup program to correct the settings (see "Using the System Setup Program" in your User's Guide).  See "Troubleshooting the Diskette Drive" in "Troubleshooting Your System."                                                                                                    |
| gs in the System Setup<br>diskette drive.<br>diskette.                                                                                                    | "Troubleshooting Your System."  See " <u>Troubleshooting System Memory</u> " in "Troubleshooting Your System."  Run the System Setup program to correct the settings (see "Using the System Setup Program" in your <i>User's Guide</i> ).  See " <u>Troubleshooting the Diskette Drive</u> " in "Troubleshooting Your System."                                                                                                    |
| gs in the System Setup<br>diskette drive.<br>diskette.                                                                                                    | See " <u>Troubleshooting System Memory</u> " in "Troubleshooting Your System."  Run the System Setup program to correct the settings (see "Using the System Setup Program" in your <i>User's Guide</i> ).  See " <u>Troubleshooting the Diskette Drive</u> " in "Troubleshooting Your System."                                                                                                    |
| gs in the System Setup<br>diskette drive.<br>diskette.                                                                                                    | System."  Run the System Setup program to correct the settings (see "Using the System Setup Program" in your <i>User's Guide</i> ).  See " <u>Troubleshooting the Diskette Drive</u> " in "Troubleshooting Your System."                                                                                                    |
| diskette drive.<br>diskette.                                                                                                    | the System Setup Program" in your <i>User's Guide</i> ).  See " <u>Troubleshooting the Diskette Drive</u> " in "Troubleshooting Your System."                                                                                                    |
| diskette drive.<br>diskette.                                                                                                    | the System Setup Program" in your <i>User's Guide</i> ).  See " <u>Troubleshooting the Diskette Drive</u> " in "Troubleshooting Your System."                                                                                                    |
| diskette.                                                                                                    | System."                                                                                                    |
|                                                                                                    |                                                                                                    |
|                                                                                                    | Replace the diskette.                                                                                                    |
| diskette drive                                                                                                    |                                                                                                    |
| diskette drive                                                                                                    |                                                                                                    |
| AISKELLE ULIVE.                                                                                                    | See "Troubleshooting the Diskette Drive" in "Troubleshooting Your                                                                                                    |
|                                                                                                    | System."                                                                                                    |
|                                                                                                    |                                                                                                    |
| activated.                                                                                                    | Move the write-protect tab on the diskette to the disabled position.                                                                                                    |
|                                                                                                    |                                                                                                    |
| v inserted in diskette                                                                                                    | Reinsert or replace the diskette.                                                                                                    |
|                                                                                                    |                                                                                                    |
|                                                                                                    |                                                                                                    |
| ulty system board.                                                                                                    | See "Getting Help."                                                                                                    |
|                                                                                                    |                                                                                                    |
| r improperly installed.                                                                                                    | Reinstall the operating system.                                                                                                    |
|                                                                                                    |                                                                                                    |
| ıs in System Setup                                                                                                    | Run the System Setup program to correct the drive type setting                                                                                                    |
| hard drive; loose                                                                                                    | (see "Using the System Setup Program" in your <i>User's Guide</i> ). If the problem persists, see " <u>Troubleshooting Hard Drives</u> " in                                                                                                    |
| y manu-unive controller                                                                                                    | "Troubleshooting Your System."                                                                                                    |
| uidelines have not                                                                                                    | See "Memory Module Installation Guidelines" in "Installing System                                                                                                    |
|                                                                                                    | Options."                                                                                                    |
|                                                                                                    |                                                                                                    |
| ulty system ba                                                                                                    | See "Getting Help."                                                                                                    |
| arry system board.                                                                                                    | эее <u>четину певр.</u>                                                                                                    |
|                                                                                                    |                                                                                                    |
| d keyboard cable;                                                                                                    | See " <u>Troubleshooting the Keyboard</u> " in "Troubleshooting Your System."                                                                                                    |
| a controller.                                                                                                    | System.                                                                                                    |
|                                                                                                    |                                                                                                    |
|                                                                                                    |                                                                                                    |
|                                                                                                    |                                                                                                    |
|                                                                                                    |                                                                                                    |
| y L                                                                                                    | v inserted in diskette  ulty system board.  r improperly installed.  s in System Setup ard drive; loose y hard-drive controller  uidelines have not  ulty system board.                                                                                                    |

| Keyboard stuck key failure                                                    | I                                                                                                    | I                                                                                                    |
|-------------------------------------------------------------------------------|----------------------------------------------------------------------------------------------------|----------------------------------------------------------------------------------------------------|
|                                                                               | Faulty or improperly installed memory modules.                                                                                                    | See " <u>Troubleshooting System Memory</u> " in "Troubleshooting Your System."                                                                                                    |
| Memory address line failure at address, read value expecting value            |                                                                                                    | System.                                                                                                    |
| Memory double word logic<br>failure at address, read<br>value expecting value |                                                                                                    |                                                                                                    |
| Memory odd/even logic failure<br>at start address to end<br>address           |                                                                                                    |                                                                                                    |
| Memory write/read failure at address, read value expecting value              |                                                                                                    |                                                                                                    |
| Manager 233 and in a constant                                                 | Faulty application program.                                                                                                    | Restart the application program.                                                                                                    |
| Memory allocation error                                                       | Memory module installation guidelines have not                                                                                                    | See "Memory Module Installation Guidelines" in "Installing System                                                                                                    |
| Memory bank population error!                                                 | been properly followed.                                                                                                    | Options."                                                                                                    |
| Memory parity interrupt at address                                            | Faulty or improperly installed memory modules.                                                                                                    | See " <u>Troubleshooting System Memory</u> " in "Troubleshooting Your System."                                                                                                    |
| Memory tests terminated by keystroke                                          | The spacebar was pressed during POST to terminate the memory test.                                                                                         | Information only.                                                                                                    |
| No boot device available                                                      | Faulty diskette, diskette drive, CD drive, or hard drive.                                                                                                  | Use a bootable diskette, CD, or hard drive. If the problem persists, see " <u>Troubleshooting the Diskette Drive</u> ," " <u>Troubleshooting a CD Drive</u> ," and " <u>Troubleshooting Hard Drives</u> " in "Troubleshooting Your System." |
| No boot sector on hard- disk drive                                            | No operating system on hard drive.                                                                                                    | Check the hard-drive configuration settings in the System Setup program (see "Using the System Setup Program" in your <i>User's Guide</i> ).                                                                                                |
|                                                                               | Faulty system board.                                                                                                    | See " <u>Getting Help</u> ."                                                                                                    |
| No timer tick interrupt                                                       | Faulty diskette, diskette drive, CD drive, or hard                                                                                                    | See "Troubleshooting the Diskette Drive," "Troubleshooting a CD                                                                                                    |
| Non-system disk or disk error                                                 | drive."                                                                                                    | <u>Drive</u> ," and " <u>Troubleshooting Hard Drives</u> " in "Troubleshooting Your System." If the problem persists, see " <u>Getting Help</u> ."                                                                                          |
|                                                                               | No operating system on diskette.                                                                                                    | Use a bootable diskette.                                                                                                    |
| Not a boot diskette                                                           |                                                                                                    |                                                                                                    |
| One value1 MHz Processor, L2<br>Cache: 512KB                                  | Microprocessors with different speeds are installed.  System operates at speed of slower microprocessor.                                                   | Replace the slower microprocessor with one that matches the faster microprocessor.                                                                                                    |
| One value2 MHz processor, L2 Cache: 512KB                                     |                                                                                                    |                                                                                                    |
| System running at value1 MHz                                                  |                                                                                                    |                                                                                                    |
| PCI BIOS failed to install                                                    | Loose cables to expansion card(s); faulty or improperly installed expansion card.                                                                          | Ensure that all appropriate cables are securely connected to the expansion cards. If the problem persists, see " <u>Troubleshooting Expansion Cards</u> " in "Troubleshooting Your System."                                                 |
| Plug & Play Configuration error                                               | Error encountered while initializing PCI devices.                                                                                                    | Install the NVRAM-clear jumper and reboot the system (see Figure A-2 for jumper location). If the problem persists, see "Troubleshooting Expansion Cards" in "Troubleshooting Your System."                                                 |
| Primary drive n not found                                                     | The primary IDE channel is enabled in the System Setup program, but no drive is attached; improperly installed hard drive; loose interface or power cable. | Run the System Setup program to correct the drive settings (see "Using the System Setup Program" in your <i>User's Guide</i> ). If the problem persists, see " <u>Troubleshooting Hard Drives</u> " in "Troubleshooting Your System."       |
|                                                                               | Faulty diskette, diskette drive, CD drive, tape drive,                                                                                                    | See "Troubleshooting the Diskette Drive," "Troubleshooting a CD                                                                                                    |

| Requested sector not found  Improperly connected diskette drive, tape drive.  Reset: failed  Faulty or improperly installed expansion card.  Faulty or improperly installed expansion card.  Faulty or improperly installed expansion card.  Faulty or improperly installed expansion card.  Faulty or improperly installed expansion card.  Faulty or improperly installed expansion card.  Faulty or improperly installed expansion card.  Faulty diskette or hard drive. Income interface or power cable.  Faulty diskette or hard drive.  Faulty diskette or hard drive.  Faulty diskette or hard drive.  Faulty diskette or hard drive.  Faulty diskette or hard drive.  Faulty diskette or hard drive.  See "transferonting Swates Swates Swa       |                                                     | or hard drive.                                                                                      | Drive," "Troubleshooting a Tape Drive," and "Troubleshooting Hard                                                                      |
|----------------------------------------------------------------------------------------------------|-----------------------------------------------------|----------------------------------------------------------------------------------------------------|----------------------------------------------------------------------------------------------------|
| Improperly connected diskette drive, tope drive, held drive, or power cable.   Ensure that all cables are securely connected. If the problem perishs, see "Getting Held"                                                                                                    | Read fault                                          |                                                                                                    | <u>Drives</u> " in "Troubleshooting Your System." If the problem persists, see " <u>Getting Help</u> ."                                |
| Improperly connected diskette drive, tope drive, held drive, or power cable.   Ensure that all cables are securely connected. If the problem perishs, see "Getting Held"                                                                                                    |                                                     |                                                                                                    |                                                                                                    |
| Reset failed  Faulty or improperly installed expansion card.  See "Troubleshooting Expansion Cards" in "Troubleshooting Your System."  See "Troubleshooting Expansion Cards" in "Troubleshooting Your System."  The secondary Unit controller is enabled in the System Setup program to correct the drive settings (see "Using the System Setup Program" in your User's Guide). If the problem presists, see "Troubleshooting Your System."  Faulty diskette or hard drive.  Faulty diskette or hard drive.  Faulty diskette or hard drive.  Faulty diskette or hard drive.  Faulty diskette or hard drive.  Faulty diskette or hard drive.  Faulty diskette or hard drive.  Seek error  Seek error  Seek operation failed  Shutdown fest failure.  See "Troubleshooting System Memory" in "Troubleshooting Your System." If the problem persists, see "Troubleshooting Your System." In "Troubleshooting Your System." In "Troubleshooting Your System Memory" in "Troubleshooting Your System." In "Troubleshooting Your System Memory" in "Troubleshooting Your System." In "Troubleshooting Your System." In "Troubleshooting Your System." In "Troubleshooting Your System." In "Troubleshooting Your System." In "Troubleshooting Your System." In "Troubleshooting Your System." In "Troubleshooting Your System." In "Troubleshooting Your System." In "Troubleshooting Your System." In "Troubleshooting Your System." In "Troubleshooting Your System." In "Troubleshooting Your System." In "Troubleshooting Your System." In "Troubleshooting Your       | Requested sector not found                          |                                                                                                    |                                                                                                    |
| Reset failed  Faulty or improperly installed expansion card.  See "Troubleshooting Expansion Cards" in "Troubleshooting Your System."  The econdary LEE controller is enabled in the improperly installed hard drive: loose interface or proving the controller is enabled in the improperly installed hard drive: loose interface or proving the controller is enabled in the improperly installed hard drive: loose interface or proving the controller is enabled in the improperly installed hard drive: loose interface or proving the program to correct the drive settings (see your cable.)  Faulty diskette or hard drive.  Faulty diskette or hard drive: loose interface or proving persists, see "Installational land Drives" in "Troubleshooting Your System." If the problem persists, see "Setting Heigh."  Face and the proving the system Memory" in "Troubleshooting Your System." If the problem persists, see "Getting Heigh."  Face of day clock stapped  Incorrect Time or Date settings: faulty system pattery.  Face of day not set - please runs SRTUP program  Faulty system board.  Faulty system board.  Faulty or improperly installed memory modules or faulty system board.  Tileer chip counter 2 failed  Microprocessor is not supported by the system.  Microprocessor is not supported by the system.  With partition not available  BIOS error.  With faulty diskette, CD drive, diskette drive, hard drive.  See "Troubleshooting the System Diskette Drive," "Troubleshooting Your System." In the problem persists, see "Getting Heigh."  Troubleshooting System Memory in "Troubleshooting Your System." If the problem persists, see "Getting Heigh."  The capture of the problem persists is see "Getting Heigh."  The capture of the problem persists is see "Getting Heigh."  The capture of the problem persists is see "Getting Heigh."  The capture of the problem persists is see "Getting Heigh."  The capture of the problem persists is see "Getting Heigh."  The capture of the problem persists is see "Getting Heigh."  The capture of the problem persists is see "Gett       |                                                     |                                                                                                    |                                                                                                    |
| Faulty or improperly installed expansion card.  See "Traubleshooting Expansion Cards" in "Troubleshooting Your System."  The secondary IDE controller is enabled in the System Setup program to correct the drive settings (see the System Setup program, but no drive is attached improperly installed hard drive. Bose Interface or processor is a secondary drive in not found  Faulty diskette or hard drive.  Faulty diskette or hard drive.  Faulty diskette or hard drive.  Faulty diskette or hard drive.  Faulty diskette or hard drive.  Faulty diskette or hard drive.  Faulty diskette or hard drive.  Faulty diskette or hard drive.  Faulty diskette or hard drive.  Faulty diskette or hard drive.  Faulty diskette or hard drive.  See "Troubleshooting System Memory" in "Troubleshooting Your System."  Faulty battery.  See "Troubleshooting System Memory" in "Troubleshooting Your System."  Faulty battery.  See "Troubleshooting System Memory" in "Troubleshooting Your System."  The of-day clock atopped  Incorrect Time or Date settings: faulty system battery.  Time-of-day not set - please run SETUP program  Faulty system board.  Faulty system board.  Faulty system board.  Faulty or improperly installed memory modules or faulty system battery.  Incorporated CPU steeping  Accorded interrupt in protected mode  Microprocessor is not supported by the system.  Update the BIOS firmware (see "Getting Heig").  The <f10> key was pressed during POST, but no utility partition not he boot hard drive (see "Using the Dell OpenManage Server Assistant CO" in your User's Cuide).  Faulty diskette, CD drive, diskette drive, hard drive.  See "Troubleshooting the Diskette Drive," Troubleshooting Your System.  Faulty diskette, CD drive, diskette drive, hard drive.  See "Troubleshooting lited Drives" in "Troubleshooting Your System."  Faulty diskette, CD drive, diskette drive, hard drive.  See "Troubleshooting the Diskette Drives" in "Troubleshooting Your Posture."  Faulty diskette, CD drive, diskette drive, hard drive.  See "Troubleshooting Learning Head Dr</f10> | Desch feiled                                        | hard drive, or power cable.                                                                         | persists, see " <u>Getting Help</u> ."                                                                                                 |
| System.*  System Setup program, but no drive is attached in the System Setup program to correct the drive settings (see Earon not found seem found for the System Setup program, but no drive is attached improperly installed hard drive. loose interface or power cable.  Faulty diskette or hard drive.  Faulty diskette or hard drive.  Seetor not found Faulty diskette or hard drive.  Seet error  Seek operation failed Shuddown test failure.  Seek operation failed Shuddown test failure.  Faulty battery.  See "Troubleshooting System Memory" in "Troubleshooting Your System." If the problem persists, see "Setting Health" in "Troubleshooting Your System." If the problem persists, see "Setting Health" in "Troubleshooting Your System." If the problem persists, see "Setting Health" in "Troubleshooting Your System." If the problem persists, see "Setting Health" in "Troubleshooting Your System." If the problem persists, see "Setting Health" in "Troubleshooting Your System." If the problem persists, see "Setting Health" in "Troubleshooting Your System." If the problem persists, see "Setting Health" in "Troubleshooting Your System." If the problem persists, see "Setting Health" in "Troubleshooting Your System." If the problem persists, replace the System and Persists of System. In "Troubleshooting Your System." In "Troubleshooting System Health" in "Troubleshooting System Health" in "Troubleshooting System Leave Your System. In "Troubleshooting System Health" in "Troubleshooting System Leave Your System." If the problem persists, see "Cetting Help" in Installing System Deard.  See "Cetting Help" in "Troubleshooting Your System." If the problem persists, see "Cetting Help" in Troubleshooting Your System. If the problem persists, see "Cetting Help" in Troubleshooting Your System." If the problem persists, see "Cetting Help" in Troubleshooting Your System. If the problem persists, see "Cetting Help" in Troubleshooting Your System.  The See "Troubleshooting System Memory" in "Troubleshooting Your System." If the problem persists, see       | Reset lalled                                        | Faulty or improperly installed expansion and                                                        | Con "Troublesheeting Eventsian Cords" in "Troublesheeting Your                                                                         |
| The secondary drive n not found System Setup program to correct the drive sattings (see "Using the System Setup program" in "User's Guide), if the problem persists, see "Troubleshooting Your System." If the problem persists, see "Troubleshooting Your System." If "Troubleshooting Your System." If "Troubleshooting Your System." If "Troubleshooting Your System." If "Troubleshooting Your System." If "Troubleshooting Your System." If the problem persists, see "Troubleshooting Your System." If the problem persists, see "Troubleshooting Your System." If the problem persists, see "Troubleshooting Your System." If the problem persists, see "Troubleshooting Your System." If "Troubleshooting Your System." If "Troubleshooting Your System." If "Troubleshooting Your System."  See's "Troubleshooting System Memory" in "Troubleshooting Your System."  Faulty battery.  See "Troubleshooting System Memory" in "Troubleshooting Your System."  Faulty battery.  See "Troubleshooting System Battery" in "Troubleshooting Your System."  Check the Time and Date settings (see "Using the System Setup Frogram" in your Jose's Guide). If the problem persists, replace the System.  Faulty system board.  Faulty system board.  Faulty or improperly installed memory modules or faulty system board.  These chip counter 2 failed  Microprocessor is not supported by the system.  Microprocessor is not supported by the system.  Microprocessor is not supported by the system.  The cfilo-key was pressed during POST, but no utility partition not available.  The cfilo-key was pressed during POST, but no utility partition on the boot hard drive (see "Getting Help").  The critical key is a supported by the system.  The critical key is a supported by the system.  Faulty diskette, CD drive, diskette drive, hard drive, or hard-drive subsystem.  Faulty diskette, CD drive, diskette drive, hard drive, or hard-drive subsystem.  Faulty diskette, CD drive, diskette drive, hard drive, or hard-drive subsystem.                                                                           |                                                     | radity of improperty installed expansion card.                                                      |                                                                                                    |
| System Setup Program, but no drive is attached improperly installed hard drive: loose interface or power cable.  Faulty diskette or hard drive: loose interface or power cable.  Faulty diskette or hard drive: loose interface or problem persists, see "Troubleshooting Vour System."  Replace the diskette: If the problem persists, see "Troubleshooting Your System." If the problem persists, see "Troubleshooting Your System." If the problem persists, see "Troubleshooting Your System." If the problem persists, see "Troubleshooting Your System." If the problem persists, see "Troubleshooting Your System." If the problem persists, see "Troubleshooting Your System."  Seek error  Seek operation failed  Shutdown test failure.  Shutdown failure  Faulty battery.  See "Troubleshooting System Memory" in "Troubleshooting Your System."  See "Troubleshooting System Memory" in "Troubleshooting Your System."  Time-of-day not set - please run SETTOP program.  Timer chip counter 2 failed  Faulty system batter.  Faulty system board.  Faulty or improperly installed memory modules or faulty system board.  Faulty or improperly installed memory modules or faulty system beard.  These chip counter 2 failed  Microprocessor is not supported by the system.  Update the BIOS firmware (see "Getting Helip").  The system site of the problem persists, see "Getting Helip").  The system site of the problem persists on the boot hard drive.  See "Troubleshooting System Memory in "Troubleshooting Your System." If the problem persists on the boot hard drive.  See "Troubleshooting System Memory in "Troubleshooting Your System." If the problem persists on the boot hard drive.  See "Troubleshooting System Memory in "Troubleshooting Your System." If the problem persists on the boot hard drive.  See "Troubleshooting Touth Helip").  The system Setting Helip".  The system See Troubleshooting Helip Skatto Drive, "Troubleshooting Your System." If Troubleshooting Your System." If Troubleshooting Your System.  Faulty diskette, CD drive, diskette drive, hard drive, Sys       | ROM bad checksum = address                          |                                                                                                    |                                                                                                    |
| Hard Drives* in "Troubleshooting Your System." If the problem persists, see "Getting Help."                                                                                                    | Secondary drive $n$ not found                       | System Setup program, but no drive is attached; improperly installed hard drive; loose interface or | "Using the System Setup Program" in your <i>User's Guide</i> ). If the problem persists, see " <u>Troubleshooting Hard Drives</u> " in |
| Seek error  Seek operation failed  Shutdown test failure.  Shutdown failure  Faulty battery.  See "Insubleshooting System Memory" in "Troubleshooting Your System."  See "Insubleshooting System Memory" in "Troubleshooting Your System."  See "Insubleshooting the System Battery" in "Troubleshooting Your System."  Check the Time and Date settings (see "Using the System Sattery" in "Installing System Dattery, See "System Battery" in "Installing System Setup Program" in your User's Guide). If the problem persists, replace the system Battery (see "System Battery" in "Installing System Doord.  Timer chip counter 2 failed  Faulty or improperly installed memory modules or faulty system board.  The chip counter 2 failed  Microprocessor is not supported by the system.  Update the BIOS firmware (see "Getting Heig.")  Update the BIOS firmware (see "Getting Heig.")  Update the BIOS firmware (see "Getting Heig.")  The cFIOs key was pressed during POST, but no utility partition not available  BIOS error.  Warning! No microcode update loaded for processor in Faulty diskette, CD drive, diskette drive, hard drive, or hard-drive subsystem.  Faulty diskette, CD drive, diskette drive, hard drive, or hard-drive subsystem.  Write fault                                                                                                    |                                                     | Faulty diskette or hard drive.                                                                      |                                                                                                    |
| Seek operation failed  Shutdown test failure.  Shutdown failure  Faulty battery.  See "Troubleshooting System Memory" in "Troubleshooting Your System."  See "Troubleshooting System Memory" in "Troubleshooting Your System."  See "Troubleshooting the System Battery" in "Troubleshooting Your System."  Time-of-day clock atopped  Incorrect Time or Date settings: faulty system Battery.  Faulty system battery.  Faulty system board.  Faulty system board.  Faulty or improperly installed memory modules or faulty system board.  See "Getting Help."  Faulty or improperly installed memory modules or System." If the problem persists, see "Getting Heig."  Unexpected interrupt in protected mode  Microprocessor is not supported by the system.  Unpatient the BIOS firmware (see "Getting Heig.").  Undate the BIOS firmware (see "Getting Heig.").  Update the BIOS firmware (see "Getting Heig.").  Warning! No microcode update Loaded for processor in Faulty diskette. CD drive, diskette drive, hard drive.  Oreat a utility partition on the boot hard drive.  Werite fault  Faulty diskette. CD drive, diskette drive, hard drive.  Oreat a utility partition to Diskette Drive," "Troubleshooting a CD Orea," and "Troubleshooting Hard Drives" in "Troubleshooting Your System." "Troubleshooting Hard Drives" in "Troubleshooting Your System." "Troubleshooting ACD Drive," and "Troubleshooting Hard Drives" in "Troubleshooting Your System." "Troubleshooting Your System." "Troubleshooting Hard Drives" in "Troubleshooting Your System." "Troubleshooting Your System." "Tro       | Sector not found                                    |                                                                                                    | persists, see "Getting Help."                                                                                                    |
| Seek operation failed  Shutdown fest failure.  Shutdown fest failure.  See "Troubleshooting System Memory" in "Troubleshooting Your System."  See "Troubleshooting the System Battery" in "Troubleshooting Your System."  See "Troubleshooting the System Battery" in "Troubleshooting Your System."  Incorrect Time or Date settings: faulty system battery.  Incorrect Time or Date settings: faulty system battery.  Faulty system battery.  Faulty system board.  Faulty system board.  See "Getting Help."  Faulty or improperly installed memory modules or faulty system board.  See "Troubleshooting System Memory" in "Installing System Options").  See "Getting Help."  See "Getting Help."  See "Getting Help."  The cypoceted mode  Microprocessor is not supported by the system.  Unpate the BIOS firmware (see "Getting Help.").  The cypoceted interrupt in protected mode  The cypoceted option of faulty system board.  The cypoceted interrupt in protected mode  Microprocessor is not supported by the system.  Unpate the BIOS firmware (see "Getting Help.").  Create a utility partition on the boot hard drive (see "Using the Delt OpenManage Server Assistant CD" in your User's Guide).  Warning! No microcode update loaded for processor in faulty diskette, CD drive, diskette drive, hard drive.  Order the BIOS firmware (see "Getting Help").  Warning! No microcode update loaded for processor in faulty diskette, CD drive, diskette drive, hard drive.  Order and "Troubleshooting Help Diskette Drive." "Troubleshooting a CD Drive." and "Troubleshooting Hard Drives" in "Troubleshooting Your System."                                                                                                    |                                                     | 1                                                                                                   |                                                                                                    |
| Seek operation failed  Shutdown fest failure.  Shutdown fest failure.  See "Troubleshooting System Memory" in "Troubleshooting Your System."  See "Troubleshooting the System Battery" in "Troubleshooting Your System."  See "Troubleshooting the System Battery" in "Troubleshooting Your System."  Incorrect Time or Date settings: faulty system battery.  Incorrect Time or Date settings: faulty system battery.  Faulty system battery.  Faulty system board.  Faulty system board.  See "Getting Help."  Faulty or improperly installed memory modules or faulty system board.  See "Troubleshooting System Memory" in "Installing System Options").  See "Getting Help."  See "Getting Help."  See "Getting Help."  The cypoceted mode  Microprocessor is not supported by the system.  Unpate the BIOS firmware (see "Getting Help.").  The cypoceted interrupt in protected mode  The cypoceted option of faulty system board.  The cypoceted interrupt in protected mode  Microprocessor is not supported by the system.  Unpate the BIOS firmware (see "Getting Help.").  Create a utility partition on the boot hard drive (see "Using the Delt OpenManage Server Assistant CD" in your User's Guide).  Warning! No microcode update loaded for processor in faulty diskette, CD drive, diskette drive, hard drive.  Order the BIOS firmware (see "Getting Help").  Warning! No microcode update loaded for processor in faulty diskette, CD drive, diskette drive, hard drive.  Order and "Troubleshooting Help Diskette Drive." "Troubleshooting a CD Drive." and "Troubleshooting Hard Drives" in "Troubleshooting Your System."                                                                                                    |                                                     |                                                                                                    |                                                                                                    |
| Shutdown failure  Shutdown failure  Faulty battery.  Faulty battery.  See "Troubleshooting System Memory" in "Troubleshooting Your System."  See "Troubleshooting the System Battery" in "Troubleshooting Your System.  Incorrect Time or Date settings: faulty system battery.  Time-of-day not set - please run SETUP program  Faulty system board.  Faulty system board.  Faulty system board.  Faulty system board.  Faulty or improperly installed memory modules or faulty system board.  See "Getting Help."  See "Troubleshooting System Battery" in "Installing System Setup Options").  Update the BIOS firmware (see "Getting Help").  Update the BIOS firmware (see "Getting Help").  The <f10> key was pressed during POST, but no utility partition not available  BIOS error.  Update the BIOS firmware (see "Getting Help").  Weite fault  Faulty diskette, CD drive, diskette drive, hard drive, or hard-drive subsystem.  See "Troubleshooting System Memory" in "Troubleshooting Your System." If the problem persists, see "Getting Help").  Create a utility partition on the boot hard drive (see "Using the Dell OpenManage Server Assistant CD" in your User's Guide).  Wite fault  Faulty diskette, CD drive, diskette drive, hard drive, or hard-drive subsystem.  See "Troubleshooting Help "In "Troubleshooting ADD Drive," and "Troubleshooting Hard Drives." "Troubleshooting Your System."</f10>                                                                                                    | Seek error                                          |                                                                                                    |                                                                                                    |
| Shutdown failure  Shutdown failure  Faulty battery.  Faulty battery.  See "Troubleshooting System Memory" in "Troubleshooting Your System."  See "Troubleshooting the System Battery" in "Troubleshooting Your System.  Incorrect Time or Date settings: faulty system battery.  Time-of-day not set - please run SETUP program  Faulty system board.  Faulty system board.  Faulty system board.  Faulty system board.  Faulty or improperly installed memory modules or faulty system board.  See "Getting Help."  See "Troubleshooting System Battery" in "Installing System Setup Options").  Update the BIOS firmware (see "Getting Help").  Update the BIOS firmware (see "Getting Help").  The <f10> key was pressed during POST, but no utility partition not available  BIOS error.  Update the BIOS firmware (see "Getting Help").  Weite fault  Faulty diskette, CD drive, diskette drive, hard drive, or hard-drive subsystem.  See "Troubleshooting System Memory" in "Troubleshooting Your System." If the problem persists, see "Getting Help").  Create a utility partition on the boot hard drive (see "Using the Dell OpenManage Server Assistant CD" in your User's Guide).  Wite fault  Faulty diskette, CD drive, diskette drive, hard drive, or hard-drive subsystem.  See "Troubleshooting Help "In "Troubleshooting ADD Drive," and "Troubleshooting Hard Drives." "Troubleshooting Your System."</f10>                                                                                                    |                                                     |                                                                                                    |                                                                                                    |
| System."    Some "Troubleshooting the System Battery" in "Troubleshooting Your System."                                                                                                    | Seek operation failed                               |                                                                                                    |                                                                                                    |
| Faulty battery.  Faulty battery.  Faulty battery.  Faulty battery.  Faulty battery.  Faulty system battery.  Faulty system battery.  Faulty system battery.  Faulty system battery.  Faulty system battery.  Faulty system battery.  Faulty system battery.  Faulty system battery.  Faulty system battery.  Faulty system battery.  Faulty system battery.  Faulty or improperly installed memory modules or faulty system board.  Faulty or improperly installed memory modules or faulty system board.  Faulty or improperly installed memory modules or faulty system board.  Faulty or improperly installed memory modules or faulty system board.  Faulty or improperly installed memory modules or faulty system board.  Faulty or improperly installed memory modules or faulty system board.  Faulty or improperly installed memory modules or faulty system board.  Wicroprocessor is not supported by the system.  Update the BIOS firmware (see "Getting Help.").  Update the BIOS firmware (see "Getting Help.").  Faulty partition not available  BIOS error.  Update the BIOS firmware (see "Getting Help.").  Faulty diskette, CD drive, diskette drive, hard drive.  Orenta a utility partition the boot hard drive (see "Using the Dell OpenManage Server Assistant CD" in your User's Guide).  Faulty diskette, CD drive, diskette drive, hard drive.  See "Troubleshooting the Diskette Drive." "Troubleshooting Your System."  Faulty diskette, CD drive, diskette drive, hard drive.  See "Troubleshooting Hard Drives" in Troubleshooting Your System.                                                                                                    |                                                     | Shutdown test failure.                                                                              |                                                                                                    |
| Faulty battery.  See "Troubleshooting the System Battery" in "Troubleshooting Your System."  Incorrect Time or Date settings: faulty system battery.  Incorrect Time or Date settings: faulty system battery.  Check the Time and Date settings (see "Using the System Setup Program" in your User's Guide). If the problem persists, replace the system Battery (see "System Battery" in "Installing System Options").  See "Getting Help."  Faulty system board.  Faulty or improperly installed memory modules or faulty system board.  Faulty system board.  See "Troubleshooting System Memory" in "Troubleshooting Your System." If the problem persists, see "Getting Help."  Update the BIOS firmware (see "Getting Help.").  The <fio> key was pressed during POST, but no utility partition exists on the boot hard drive.  BIOS error.  Update the BIOS firmware (see "Getting Help").  Create a utility partition on the boot hard drive (see "Using the Dell OpenManage Server Assistant CD" in your User's Guide).  Warning! No microcode update loaded for processor n  Faulty diskette, CD drive, diskette drive, hard drive.  or hard-drive subsystem.  See "Troubleshooting the Diskette Drive." "Troubleshooting a CD Drive." and "Troubleshooting Hard Drives" in "Troubleshooting Your System."</fio>                                                                                                    | Shutdown failure                                    |                                                                                                    | System."                                                                                                    |
| Incorrect Time or Date settings; faulty system battery.  Incorrect Time or Date settings; faulty system battery.  Incorrect Time or Date settings; Guide.  If the problem persists, see "Setting Help."  Incorrect Time or Date settings: Guide, If the problem persists, replace the system Battery.  Incorrect Paulty or Incorde System Memory in "Incordeshooting Help."  Incorrect Time or Date settings: Guide, If the problem persists, replace the system Battery.  In "Incorrect Paulty System Battery."  In "Incorrect Paulty System Battery."  In "Incorrect Paulty System Battery."  In "Incorrect Paulty System Battery."  In "Incorrect Paulty System Battery."  Incorrect Paulty System Battery.  In "Incorrect Paulty System Battery."  In "Incorrect Paulty System Battery."  In "Incorrect Paulty System Battery."  In "Incorrect Paulty System Battery."  In "I       | Didedown rarrare                                    | Faulty hattery                                                                                      | See "Troubleshooting the System Battery" in "Troubleshooting Your                                                                      |
| Incorrect Time or Date settings; faulty system battery.  Check the Time and Date settings (see "Using the System Setup Program" in your User's Guide). If the problem persists, replace the system battery (see "System Battery" in "Installing System Options").  Faulty system board.  Faulty or improperly installed memory modules or faulty system board.  See "Troubleshooting System Memory" in "Troubleshooting Your System." If the problem persists, see "Getting Help."  Microprocessor is not supported by the system.  Update the BIOS firmware (see "Getting Help").  The <f10> key was pressed during POST, but no utility partition not available  BIOS error.  Update the BIOS firmware (see "Getting Help").  Create a utility partition on the boot hard drive (see "Using the Dell OpenManage Server Assistant CD" in your User's Guide).  Update the BIOS firmware (see "Getting Help").  Faulty diskette, CD drive, diskette drive, hard drive, or hard-drive subsystem.  See "Troubleshooting the Diskette Drive," "Troubleshooting Your System."</f10>                                                                                                    |                                                     | radity battery.                                                                                     |                                                                                                    |
| Dattery.    Program' in your User's Guide). If the problem persists, replace the system battery (see "System Battery" in "Installing System Options").    Faulty system board.   See "Getting Help."                                                                                                    | Time-of-day clock stopped                           |                                                                                                    |                                                                                                    |
| Faulty system board.  Faulty system board.  Faulty or improperly installed memory modules or faulty system board.  Faulty or improperly installed memory modules or faulty system board.  Faulty or improperly installed memory modules or faulty system board.  Faulty or improperly installed memory modules or faulty system.  Faulty or improperly installed memory modules or faulty system bases of getting Help."  Faulty or improperly installed memory modules or faulty system bases of getting Help."  Faulty or improperly installed memory modules or faulty system bases of getting Help."  Faulty or improperly installed memory modules or faulty system bases of getting Help."  Faulty or improperly installed memory modules or faulty system.  Faulty or improperly installed memory modules or faulty system.  Faulty or improperly installed memory modules or faulty system.  Faulty        |                                                     |                                                                                                    |                                                                                                    |
| Faulty system board.  Faulty system board.  See "Getting Help."  See "Troubleshooting System Memory" in "Troubleshooting Your System." If the problem persists, see "Getting Help."  Unexpected interrupt in protected mode  Microprocessor is not supported by the system.  Unaupported CPU stepping detected  The <f10> key was pressed during POST, but no utility partition not available  BIOS error.  Update the BIOS firmware (see "Getting Help.")  Create a utility partition on the boot hard drive (see "Using the Dell OpenManage Server Assistant CD" in your User's Guide).  Update the BIOS firmware (see "Getting Help").  Warning! No microcode update loaded for processor n  Faulty diskette, CD drive, diskette drive, hard drive, or hard-drive subsystem.  Faulty diskette, CD drive, diskette drive, hard drive, See "Troubleshooting the Diskette Drive," "Troubleshooting a CD Drive," and "Troubleshooting Hard Drives" in "Troubleshooting Your System."</f10>                                                                                                    |                                                     |                                                                                                    |                                                                                                    |
| Faulty or improperly installed memory modules or faulty system board.  Faulty or improperly installed memory modules or faulty system board.  See "Troubleshooting System Memory" in "Troubleshooting Your System." If the problem persists, see "Getting Help."  Unpate the BIOS firmware (see "Getting Help.").  The <f10> key was pressed during POST, but no utility partition not available  BIOS error.  Update the BIOS firmware (see "Getting Help").  Create a utility partition on the boot hard drive (see "Using the Dell OpenManage Server Assistant CD" in your User's Guide).  Update the BIOS firmware (see "Getting Help").  Faulty diskette, CD drive, diskette drive, hard drive, or hard-drive subsystem.  See "Troubleshooting the Diskette Drive," "Troubleshooting a CD Drive," and "Troubleshooting Hard Drives" in "Troubleshooting Your System."</f10>                                                                                                    | run SETUP program                                   | Faulta australia harant                                                                             | · ·                                                                                                    |
| Faulty or improperly installed memory modules or faulty system board.  See "Troubleshooting System Memory" in "Troubleshooting Your System." If the problem persists, see "Getting Help."  Unsupported CPU stepping detected  The <f10> key was pressed during POST, but no utility partition not available  BIOS error.  Update the BIOS firmware (see "Getting Help").  Create a utility partition on the boot hard drive.  OpenManage Server Assistant CD" in your User's Guide).  Update the BIOS firmware (see "Getting Help").  Warning! No microcode update loaded for processor n  Faulty diskette, CD drive, diskette drive, hard drive, or hard-drive subsystem.  See "Troubleshooting to the Diskette Drive," "Troubleshooting a CD Drive," and "Troubleshooting Hard Drives" in "Troubleshooting Your System."</f10>                                                                                                    |                                                     | Faulty system board.                                                                                | See "Getting Help."                                                                                                    |
| ### System board.    System." If the problem persists, see "Getting Help."                                                                                                    | Timer chip counter 2 failed                         |                                                                                                    |                                                                                                    |
| Unsupported CPU stepping detected  The <f10> key was pressed during POST, but no utility partition not available  BIOS error.  Warning! No microcode update loaded for processor n  Faulty diskette, CD drive, diskette drive, hard drive, or hard-drive subsystem.  Write fault  Microprocessor is not supported by the system.  Update the BIOS firmware (see "Getting Help").  Create a utility partition on the boot hard drive (see "Using the Dell OpenManage Server Assistant CD" in your User's Guide).  Update the BIOS firmware (see "Getting Help").  See "Troubleshooting the Diskette Drive," "Troubleshooting a CD Drive," and "Troubleshooting Hard Drives" in "Troubleshooting Your System."</f10>                                                                                                    |                                                     |                                                                                                    | See "Troubleshooting System Memory" in "Troubleshooting Your                                                                           |
| Microprocessor is not supported by the system.  Update the BIOS firmware (see "Getting Help").  The <f10> key was pressed during POST, but no utility partition not available  BIOS error.  Update the BIOS firmware (see "Getting Help").  Create a utility partition on the boot hard drive (see "Using the Dell OpenManage Server Assistant CD" in your User's Guide).  Update the BIOS firmware (see "Getting Help").  Warning! No microcode update loaded for processor n  Faulty diskette, CD drive, diskette drive, hard drive, or hard-drive subsystem.  Faulty diskette, CD drive, diskette drive, hard drive, System."</f10>                                                                                                    | Unexpected interrupt in                             | lauity system board.                                                                                | System. If the problem persists, see Getting neip.                                                                                     |
| Unsupported CPU stepping detected  The <f10> key was pressed during POST, but no utility partition not available  BIOS error.  Warning! No microcode update loaded for processor n  Faulty diskette, CD drive, diskette drive, hard drive, or hard-drive subsystem.  Faulty diskette, CD drive, diskette drive, hard drive, or hard-drive subsystem.  Create a utility partition on the boot hard drive (see "Using the Dell OpenManage Server Assistant CD" in your User's Guide).  Utility partition not available  See "Getting Help").  See "Troubleshooting the Diskette Drive," "Troubleshooting a CD Drive," and "Troubleshooting Hard Drives" in "Troubleshooting Your System."</f10>                                                                                                    | protected mode                                      |                                                                                                    |                                                                                                    |
| The <f10> key was pressed during POST, but no utility partition not available  BIOS error.  Update the BIOS firmware (see "Getting Help").  Faulty diskette, CD drive, diskette drive, hard drive, or hard-drive subsystem.  Faulty diskette, CD drive, diskette drive, hard drive, or hard-drive subsystem.</f10>                                                                                                    |                                                     | Microprocessor is not supported by the system.                                                      | Update the BIOS firmware (see "Getting Help").                                                                                         |
| Utility partition not available  BIOS error.  Update the BIOS firmware (see "Getting Help").  Warning! No microcode update loaded for processor n  Faulty diskette, CD drive, diskette drive, hard drive, or hard-drive subsystem.  Faulty diskette, CD drive, diskette drive, hard drive, or hard-drive subsystem.  See "Troubleshooting the Diskette Drive," "Troubleshooting 2 CD Drive," and "Troubleshooting Hard Drives" in "Troubleshooting Your System."                                                                                                    | Unsupported CPU stepping detected                   |                                                                                                    |                                                                                                    |
| Utility partition not available  BIOS error.  Update the BIOS firmware (see "Getting Help").  Warning! No microcode update loaded for processor n  Faulty diskette, CD drive, diskette drive, hard drive, or hard-drive subsystem.  See "Troubleshooting the Diskette Drive," "Troubleshooting a CD Drive." and "Troubleshooting Hard Drives" in "Troubleshooting Your System."                                                                                                    |                                                     | The <f10> key was pressed during POST, but no</f10>                                                 | Create a utility partition on the boot hard drive (see "Using the Dell                                                                 |
| Warning! No microcode update loaded for processor n  Faulty diskette, CD drive, diskette drive, hard drive, or hard-drive subsystem.  Faulty diskette, CD drive, diskette drive, hard drive, or hard-drive subsystem.  See "Troubleshooting the Diskette Drive," "Troubleshooting a CD Drive," and "Troubleshooting Hard Drives" in "Troubleshooting Your System."                                                                                                    | Utility partition not available                     | utility partition exists on the boot hard drive.                                                    | Openinaliage Server Assistant CD" in your User's Guide).                                                                               |
| Faulty diskette, CD drive, diskette drive, hard drive, or hard-drive subsystem.  Faulty diskette, CD drive, diskette drive, hard drive, or hard-drive subsystem.  See "Troubleshooting the Diskette Drive," "Troubleshooting a CD Drive," and "Troubleshooting Hard Drives" in "Troubleshooting Your System."                                                                                                    |                                                     | BIOS error.                                                                                         | Update the BIOS firmware (see "Getting Help").                                                                                         |
| or hard-drive subsystem.  Orive, "and "Troubleshooting Hard Drives" in "Troubleshooting Your System."                                                                                                    | Warning! No microcode update loaded for processor n |                                                                                                    |                                                                                                    |
| Write fault System."                                                                                                    |                                                     |                                                                                                    |                                                                                                    |
|                                                                                                    | Maita fault                                         | or hard-drive subsystem.                                                                            |                                                                                                    |
| Write fault on selected drive                                                                                                    | wite ignit                                          | 1                                                                                                   |                                                                                                    |
| Write fault on selected drive                                                                                                    |                                                     |                                                                                                    |                                                                                                    |
|                                                                                                    | Write fault on selected drive                       |                                                                                                    |                                                                                                    |

# **System Beep Codes**

When an error that cannot be reported on the monitor occurs during a boot routine, the system may emit a series of beeps that identify the problem.

MOTE: If the system boots without a keyboard, mouse, or monitor attached, the system will not issue beep codes related to these peripherals.

When a beep code is emitted, record it on a copy of the Diagnostics Checklist in "Getting Help." and then look it up in Table 2-8. If you are unable to resolve the problem by looking up the meaning of the beep code, use the system diagnostics to identify the cause. If you are still unable to resolve the problem, see "Getting Help."

Table 2-8. System Beep Codes

| Code                      | Cause                                                            | Corrective Action                                                                                                   |
|---------------------------|------------------------------------------------------------------|----------------------------------------------------------------------------------------------------|
| 1-1-2                     | CPU register test failure                                        | See "Troubleshooting a Microprocessor" in "Troubleshooting Your System."                                            |
| 1-1-3                     | CMOS write/read failure; faulty system board                     | See "Getting Help."                                                                                                 |
| 1-1-4                     | BIOS error                                                       | Reflash the BIOS firmware (see "Getting Help").                                                                     |
| 1-2-1                     | Programmable interval-timer failure; faulty system board         | See "Getting Help."                                                                                                 |
| 1-2-2                     | DMA initialization failure                                       | See "Troubleshooting System Memory" in "Troubleshooting Your System."                                               |
| 1-2-3                     | DMA page register write/read failure                             |                                                                                                    |
| 1-3-1                     | Main-memory refresh verification failure                         |                                                                                                    |
| 1-3-2                     | No memory installed                                              |                                                                                                    |
| 1-3-3                     | Chip or data line failure in the first 64 KB of main memory      |                                                                                                    |
| 1-3-4                     | Odd/even logic failure in the first 64 KB of main memory         |                                                                                                    |
| 1-4-1                     | Address line failure in the first 64 KB of main memory           |                                                                                                    |
| 1-4-2                     | Parity failure in the first 64 KB of main memory                 |                                                                                                    |
| 1-4-3                     | Fail-safe timer test failure                                     |                                                                                                    |
| 1-4-4                     | Software NMI port test failure                                   |                                                                                                    |
| 2-1-1<br>through<br>2-4-4 | Bit failure in the first 64 KB of main memory                    |                                                                                                    |
| 3-1-1                     | Slave DMA-register failure                                       | See "Getting Help."                                                                                                 |
| 3-1-2                     | Master DMA-register failure                                      |                                                                                                    |
| 3-1-3                     | Master interrupt-mask register failure                           |                                                                                                    |
| 3-1-4                     | Slave interrupt-mask register failure                            |                                                                                                    |
| 3-2-2                     | Interrupt vector loading failure                                 |                                                                                                    |
| 3-2-4                     | Keyboard-controller test failure                                 | See "Troubleshooting the Keyboard" in "Troubleshooting Your System."                                                |
| 3-3-1                     | CMOS failure                                                     | See "Getting Help."                                                                                                 |
| 3-3-2                     | System configuration check failure                               |                                                                                                    |
| 3-3-3                     | Keyboard controller not detected                                 |                                                                                                    |
| 3-3-4                     | Video memory test failure                                        |                                                                                                    |
| 3-4-1                     | Screen initialization failure                                    |                                                                                                    |
| 3-4-2                     | Screen-retrace test failure                                      |                                                                                                    |
| 3-4-3                     | Video ROM search failure                                         |                                                                                                    |
| 4-2-1                     | No timer tick                                                    |                                                                                                    |
| 4-2-2                     | Shutdown test failure                                            |                                                                                                    |
| 4-2-3                     | Gate A20 failure                                                 |                                                                                                    |
| 4-2-4                     | Unexpected interrupt in protected mode                           | See "Troubleshooting Expansion Cards" in "Troubleshooting Your System."                                             |
| 4-3-1                     | Improperly installed or faulty memory modules                    | See "Troubleshooting System Memory" in "Troubleshooting Your System."                                               |
| 4-3-2                     | No memory modules installed in the first memory module connector | Install a memory module in the first memory module connector (see "Memory Modules" in "Installing System Options"). |
| 4-3-3                     | Faulty system board                                              | See "Getting Help."                                                                                                 |
| 4-3-4                     | Time-of-day clock stopped                                        | See "Troubleshooting the System Battery" in "Troubleshooting Your System."                                          |
| 4-4-1                     | Super I/O chip failure; faulty system board                      | See "Getting Help."                                                                                                 |
| 4-4-4                     | Cache test failure; faulty microprocessor                        | See "Troubleshooting a Microprocessor" in "Troubleshooting Your System."                                            |

# **Warning Messages**

A warning message alerts you to a possible problem and asks you to take corrective action before the system continues a task. For example, before you format a diskette, a message may warn you that you may lose all data on the diskette. Warning messages usually interrupt the procedure and require you to respond by typing y (yes) or n (no).

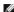

NOTE: Warning messages are generated by either the application program or the operating system. For more information, see "Finding Software Solutions" and the documentation that accompanied the operating system or application program.

## **Diagnostics Messages**

When you run a test group or subtest in the system diagnostics, an error message may result. Diagnostic error messages are not covered in this section. Record the message on a copy of the Diagnostics Checklist (see "Getting Help"), and then follow the instructions in that section for obtaining technical assistance.

# **Alert Messages**

Systems management software generates alert messages for your system. For example, the software generates messages that appear in the SNMP trap log file. Alert messages consist of information, status, warning, and failure messages for drive, temperature, fan, and power conditions. For more information, see the systems management software documentation.

Back to Contents Page

## **Finding Software Solutions**

Dell™ PowerEdge™ 1600SC Systems Installation and Troubleshooting Guide

- Before You Begin
- Troubleshooting Errors and Conflicts

Software problems can be caused by:

- 1 Improper installation or configuration of an application
- 1 Application conflicts
- Input errors
- 1 Interrupt assignment conflicts

Ensure that you are installing the software application according to the software manufacturer's recommended procedures. If a problem occurs after you install the software, you might need to troubleshoot your software application and your system.

See the documentation that accompanied the software or contact the software manufacturer for detailed troubleshooting information.

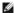

MOTE: If all of the system diagnostic tests complete successfully, then the problem is most likely caused by the software and not the hardware.

## **Before You Begin**

- 1 Scan the software media with antivirus software.
- 1 Read the software documentation before you run the installation utility.
- 1 Be prepared to respond to prompts from the installation utility.

The installation utility may require you to enter information about your system, such as how the operating system is configured, and the type of peripherals that are connected to the system. Have this information available before running the installation utility.

## **Troubleshooting Errors and Conflicts**

While configuring and running software, problems might occur that are caused by input errors, application conflicts, and/or IRQ assignment conflicts. The problems are sometimes indicated by error messages.

Error messages are generated by system hardware or software. "Indicators, Codes, and Messages" provides information about error messages that are hardware-based. If you receive an error message that is not listed, see your operating system or software program documentation for troubleshooting

#### **Input Errors**

Pressing a specific key or set of keys at the wrong time may produce unexpected results. See the documentation that came with the software application to ensure that the values or characters you are entering are valid.

Ensure that your operating system is configured properly to run the application. Remember that whenever you change the parameters of the operating system, the changes can conflict with an application's operating requirements. After you configure the operating system, you may need to reinstall or reconfigure a software application so that it can run properly in its new environment.

## **Application Conflicts**

Some applications can leave unnecessary files or data behind after they are deleted from your system. Device drivers can also create application errors. If application errors occur, see your application device driver or operating system documentation for troubleshooting information.

#### **IRQ** Assignment Conflicts

Most PCI devices can share an IRQ with another device, but they cannot use an IRQ simultaneously. To avoid this type of conflict, see the documentation for each PCI device for specific IRQ requirements.

Table 3-1. IRQ Assignment Defaults

| IRQ Line | Assignment                                                                                   |
|----------|----------------------------------------------------------------------------------------------|
| IRQ0     | System timer                                                                                 |
| IRQ1     | Keyboard controller                                                                          |
| IRQ2     | Interrupt controller 1 to enable IRQ8 through IRQ15                                          |
| IRQ3     | Serial port 2 (COM2 and COM4)                                                                |
| IRQ4     | Serial port 1 (COM1 and COM3)                                                                |
| IRQ5     | Available                                                                                    |
| IRQ6     | Diskette drive controller                                                                    |
| IRQ7     | Parallel port                                                                                |
| IRQ8     | Real-time clock                                                                              |
| IRQ9     | ACPI functions (used for power management)                                                   |
| IRQ10    | Available                                                                                    |
| IRQ11    | Available                                                                                    |
| IRQ12    | PS/2 mouse port unless the mouse is disabled through the System Setup program                |
| IRQ13    | Math coprocessor                                                                             |
| IRQ14    | Available                                                                                    |
| IRQ15    | Available                                                                                    |
|          | the full name of an abbreviation or acronym used in this table, see "Abbreviations and Acron |

Back to Contents Page

## **Running the System Diagnostics**

Dell™ PowerEdge™ 1600SC Systems Installation and Troubleshooting Guide

- Running Server Administrator Diagnostics
- Features of the System Diagnostics
- When to Use the System Diagnostics
- Starting the System Diagnostics
- Using the System Diagnostics
- Using the Device Groups Menu
- Error Messages

If you experience a problem with your system, run the diagnostics before you call for technical assistance. The diagnostics tests check your system's hardware without additional equipment and without the risk of destroying data. If the tests indicate a problem you cannot solve by yourself, the test results provide important information for service and support personnel.

#### **Running Server Administrator Diagnostics**

If you are using Dell OpenManage $^{\text{TM}}$  Server Administrator to manage your system, you should first use the diagnostic capabilities of Server Administrator to analyze the problem. If you cannot identify the problem using Server Administrator, then use the system diagnostics.

To access the Server Administrator diagnostics, log into the Server Administrator home page, and then click the **Diagnostics** tab. For information on using the Server Administrator diagnostics, see the Server Administrator online help. For additional information, see the online *Dell OpenManage Server Administrator User's Guide.* 

## **Features of the System Diagnostics**

The system diagnostics provides a series of menus and options from which you choose particular device groups or devices. You can also control the sequence in which the tests are run. The diagnostic menus have these helpful features:

- 1 Options that let you run tests individually or collectively
- 1 An option that allows you to choose the number of times a test is repeated
- 1 The ability to display or print test results or to save them in a file
- 1 Options to temporarily suspend testing if an error is detected or to terminate testing when an adjustable error limit is reached
- 1 Help messages that briefly describe each test and its parameters
- 1 Status messages that inform you whether device group or device tests are completed successfully
- 1 Error messages that appear if any problems are detected

#### When to Use the System Diagnostics

Whenever a major component or device in the system does not operate properly, you may have a component failure. As long as the microprocessor and the input and output components of the system (the monitor, keyboard, and diskette drive) are working, you can use the system diagnostics. If you know what component(s) you need to test, select the appropriate diagnostic device group(s) or subtest(s). If you are unsure about the scope of the problem, read the remainder of the information in this section.

#### Starting the System Diagnostics

**NOTICE:** Use the system diagnostics to test only your system. Using this program with other systems may cause incorrect results or error messages Also, use only the program that came with your system or an updated version of the program for your system.

You can run the system diagnostics from either the utility partition on your hard drive or from a set of diskettes that you create from the Dell OpenManage Server Assistant CD.

To run the diagnostics from the utility partition, perform the following steps:

- 1. Start the utility partition by pressing <F10> during POST.
- 2. From the utility partition's main menu, select the Run System Diagnostics option.

See the Dell OpenManage Server Assistant CD for additional information about the utility partition.

To run the system diagnostics from the diskettes, perform the following steps:

1. Create a set of diagnostics diskettes.

 ${\tt See \ the \ \it Dell \ \it Open \it Manage \ \it Server \ \it Assistant \ \tt CD \ for \ information \ on \ creating \ diagnostics \ diskettes.}$ 

Boot the system from the first diagnostics diskette.

If the system fails to boot, see "Getting Help."

When you start the system diagnostics, a message is displayed telling you that the diagnostics is loading. The Diagnostics menu appears. The menu allows you to run all or specific diagnostic tests or to exit system diagnostics

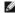

NOTE: Before you read the rest of this section, start the system diagnostics so that you can see it on your monitor screen.

For a quick test of the system, select **Test All Devices** and then select **Quick Tests**. This option runs only the device tests that do not require user interaction and that do not take a long time to run. Dell recommends that you choose this option first to increase the chance of tracing the source of the problem quickly. To test a particular device, select **Test One Device**. For a complete test of the system, select **Test All Devices** and then select **Extended Tests**.

To test a particular area of the system, choose **Advanced Testing**. When you select **Advanced Testing**, the main screen of the diagnostics appears. This screen includes a listing of the various device groups in the system and the system's service tag number.

To view data on test results, select Information and Results. Select Program Options to set various test parameters.

By selecting Device Configuration, you can see an overview of the devices in the system.

Selecting Exit to MS-DOS exits the diagnostics and returns you to the MS-DOS® operating system environment.

To select an option from the Diagnostics menu, highlight the option and press <Enter>, or press the key that corresponds to the highlighted letter in the option you choose

## **Using the System Diagnostics**

When you select Advanced Testing from the Diagnostics menu, the main screen of the diagnostics appears.

Information on the main screen of the diagnostics is presented in the following areas:

1 Two lines at the top of the main screen identify the diagnostics, the version number, and the system's service tag number.

- 1 On the left side of the screen, Device Groups lists the diagnostic device groups in the order they will run if you select All under the Run Tests submenu. Press the up- or down-arrow key to highlight a device group.
- 1 On the right side of the screen, **Devices for Highlighted Group** lists the specific devices within a particular test group.
- 1 Two lines at the bottom of the screen make up the menu area. The first line lists the menu options you can select; press the left- or right-arrow key to highlight an option. The second line gives information about the highlighted option.

# Using the Device Groups Menu

The **Device Groups** menu at the bottom of the screen provides options that enable you to select and run specific diagnostic tests from the diagnostics main screen. Press the left- and right-arrow keys to select the options on the menu. As you move from one menu option to another, a brief explanation of the highlighted option appears on the bottom line of the screen.

If you want more information about a device group or device, highlight the **Help** option and press <Enter>. After you read the information, press <Esc> to return to the previous screen.

# **Error Messages**

When you run a test in the system diagnostics, you may receive an error message. Record the message on a copy of the Diagnostics Checklist. For a copy of the Diagnostics Checklist and instructions on obtaining technical assistance, see "Getting Help."

Back to Contents Page

# **Troubleshooting Your System**

Dell™ PowerEdge™ 1600SC Systems Installation and Troubleshooting Guide

- Safety First-For You and Your System
- **External Connections**
- Checking Specific System Problems
- Start-Up Routine
- System Orientation
- Bezel
- System Cover
- BaffleChecking the Equipment
- Inside the System
  Responding to a Systems Management Alert Message
- Troubleshooting a Wet System
- Troubleshooting a Damaged System
- Troubleshooting the System Battery

- Troubleshooting Redundant Power Supplies
- Troubleshooting a Nonredundant Power Supply
- Troubleshooting System Cooling
- Troubleshooting Expansion Cards
- Troubleshooting System Memory
- Troubleshooting the Diskette Drive
- Troubleshooting a CD Drive
- Troubleshooting a Tape Drive
- Troubleshooting Hard Drives
- Troubleshooting a RAID Controller Card
- Troubleshooting a Microprocessor
- Troubleshooting the System Board
- Resetting Corrupted BIOS Configuration

If your system is not working as expected, begin troubleshooting by using the procedures in this section. This section guides you through some initial tests and procedures that can solve basic system problems and provides troubleshooting procedures for components inside the system. Before you start any of the procedures in this section, perform the following steps:

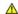

Read the "Safety Instructions" in your System Information Guide.

- 1 Read "Running the System Diagnostics" for information about running diagnostics.
- 1 Get the key to the system keylock.

# Safety First-For You and Your System

The procedures in this guide require that you remove the cover and work inside the system. While working inside the system, do not attempt to service the system except as explained in this guide and elsewhere in your system documentation. Always follow the instructions closely. Review all of the procedures in system except as explained in this guide and elsewhere "Safety Instructions" in your *System Information Guide*.

Observe the following precautions when working inside your system:

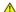

ACAUTION: The power supplies in this system produces high voltages and energy hazards, which can cause bodily harm. Only trained service technicians are authorized to remove the system cover and access any of the components inside the system.

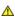

AUTION: See "Protecting Against Electrostatic Discharge" in the safety instructions in your System Information Guide before performing any procedure that requires you to remove the cover

### **External Connections**

Loose or improperly connected cables are the most likely source of problems for the system, monitor, or other peripherals (such as a printer, keyboard, mouse, or other external equipment). A quick check of all the cable connections can easily solve many problems. See Figure 2-4 for the back-panel features and

## **Checking Specific System Problems**

- 1. Turn off the system, including any attached peripherals, and disconnect the system from the electrical outlet.
- 2. If the system is connected to a PDU, turn the PDU off and then on again.

If the PDU is not receiving power, plug it into another electrical outlet. If it still is not receiving power, try another PDU.

- 3. Reconnect the system to its electrical outlet or PDU and turn the system on, including any attached peripherals.
- 4. Is the monitor working properly?

See "Troubleshooting the Video Subsystem."

5. Is the keyboard working properly?

See "Troubleshooting the Keyboard."

6. Is the mouse working properly?

See "Troubleshooting the Mouse."

7. Are the other attached peripherals working properly?

See "Troubleshooting the Basic I/O Functions."

# **Start-Up Routine**

Looking at and listening to the system is important in determining the source of a problem. Look and listen during the system's start-up routine for the indications described in <u>Table 5-1</u>.

Table 5-1. Start-Up Routine Indications

| Look/listen for:                                                                                            | Action                                                                 |  |  |
|----------------------------------------------------------------------------------------------------|------------------------------------------------------------------------|--|--|
| An error message displayed on the monitor.                                                                  | See "System Messages" in "Indicators, Codes, and Messages."            |  |  |
| A series of beeps emitted by the system.                                                                    | See "System Beep Codes" in "Indicators, Codes, and Messages."          |  |  |
| Alert messages from the systems management software.                                                        | See the systems management software documentation.                     |  |  |
| The monitor's power indicator.                                                                              | See "Troubleshooting the Video Subsystem."                             |  |  |
| The keyboard indicators.                                                                                    | See "Troubleshooting the Keyboard."                                    |  |  |
| The diskette-drive activity indicator.                                                                      | See "Troubleshooting the Diskette Drive."                              |  |  |
| The CD drive activity indicator.                                                                            | See "Troubleshooting a CD Drive."                                      |  |  |
| The hard-drive activity indicators.                                                                         | See "Troubleshooting Hard Drives."                                     |  |  |
| An unfamiliar constant scraping or grinding sound when you access a drive.                                  | See "Getting Help" for instructions on obtaining technical assistance. |  |  |
| The system will not boot.                                                                                   | See "Resetting Corrupted BIOS Configuration."                          |  |  |
| NOTE: For the full name of an abbreviation or acronym used in this table, see "Abbreviations and Acronyms." |                                                                        |  |  |

# **System Orientation**

The illustrations in this document are based on the positioning of the system as shown in  $\underline{\text{Figure 5-1}}$ .

Figure 5-1. System Orientation

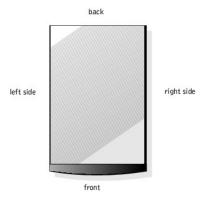

## **Bezel**

The front bezel has status and attention indicators. You must remove the bezel to remove the cover.

## Removing the Bezel

⚠ CAUTION: Before you perform this procedure, see "Safety First—For You and Your System."

NOTICE: To remove the bezel, the system must be standing upright.

1. Using the system key, unlock the front bezel (see Figure 5-2).

Figure 5-2. Removing the Bezel

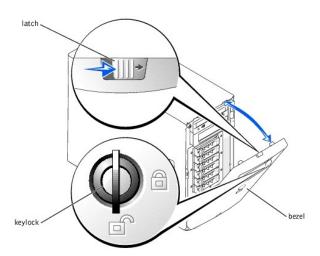

- NOTICE: Figure 5-2 shows the system standing upright as the bezel is being removed. However, before you service components inside the system, lay the system on its right side.
- 2. Slide the latch to the right and pull the upper edge of the bezel away from the front panel (see Figure 5-2).
- 3. Pivot the bezel downward until it is at right angles to the front panel.
- 4. Unsnap the bezel from the metal clips on the front panel.

## Installing the Bezel

- Snap the two tabs on the lower inside edge of the bezel into the corresponding clips on the system front panel, and pivot the bezel upward to its closed position.
- 2. Using the system key, lock the bezel.

# **System Cover**

To upgrade or troubleshoot the system, remove the cover to gain access to internal components.

## Removing the Cover

▲ CAUTION: Before you perform this procedure, see "Safety First—For You and Your System."

- 1. Remove the bezel (see "Removing the Bezel").
- 2. Loosen the three thumbscrews on the left-side cover (see Figure 5-3).
- 3. Grasp the cover at both ends and slide it toward the front of the system.
- 4. Lift the cover away from the system.

Figure 5-3. Removing the Cover

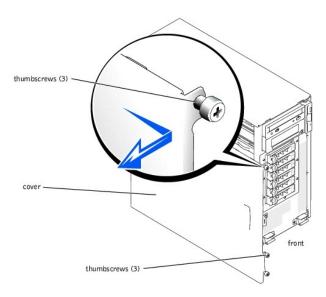

NOTICE: Figure 5-3 shows the system standing upright as the cover is being removed. However, before you service components inside the system, lay the system on its right side.

## Installing the Cover

- 1. Ensure that no tools or loose parts are left inside the system.
- 2. Fit the cover on the side of the system, and slide the cover backward.
- 3. Tighten the three cover thumbscrews (see Figure 5-3).
- 4. Replace the bezel.

## **Baffle**

The vertical plastic baffle in the center of the system improves system cooling by guiding the airflow within the system. You must remove the baffle when performing certain procedures inside the system to improve access to some internal components.

Figure 5-4. Removing the Baffle

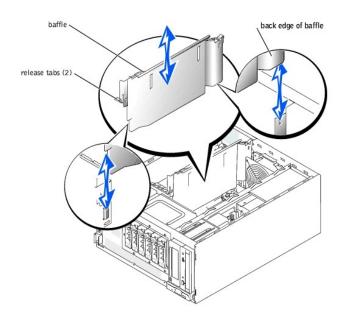

## Removing the Baffle

To remove the baffle, lift the release tab at the end of the baffle near the front of the system, depress the release tab at the back end of the baffle, and slide the baffle upward.

NOTICE: You must reinstall the baffle to maintain proper airflow for system cooling.

# Installing the Baffle

When you install the baffle, note the proper position of the back edge of the baffle in Figure 5-4. After aligning both ends of the baffle, slide the baffle into the system until the release tabs lock into place.

# **Checking the Equipment**

This section provides troubleshooting procedures for equipment that connects directly to the system, such as the monitor, keyboard, or mouse. Before you perform any of the procedures, see "External Connections."

# Troubleshooting the Video Subsystem

### **Problem**

- 1 Monitor
- 1 Monitor interface cable
- 1 Video memory

1 Video logic

### Action

- 1. Check the system and power connections to the monitor.
- 2. Run the video tests in the system diagnostics (see "Running the System Diagnostics").

If the tests run successfully, the problem is not related to video hardware. Go to "Finding Software Solutions."

If the tests fail, see "Getting Help."

# Troubleshooting the Keyboard

### Problem

- 1 System message indicates a problem with the keyboard
- ı Keyboard cable

### Action

1. Press each key on the keyboard, and look at the keyboard and its cable for any signs of damage.

If the keyboard appears to be free of physical damage, go to step 3.

If the keyboard is damaged, continue to step 2.

2. Swap the faulty keyboard with a working keyboard.

If the problem is resolved, you must replace the faulty keyboard (see " $\underline{\mathsf{Getting\ Help}}$ ").

3. Run the keyboard test in the system diagnostics (see "Running the System Diagnostics").

If the test fails, see " $\underline{\text{Getting Help}}.$  "

4. Swap the faulty keyboard with a working keyboard.

If the problem is resolved, you must replace the faulty keyboard (see "Getting Help").

If the problem persists, see "Getting Help."

# **Troubleshooting the Mouse**

## Problem

- 1 System message indicates a problem with the mouse
- 1 Mouse cable

### Action

1. Click each button on the mouse, and look at the mouse and its cable for any signs of damage.

If the mouse appears to be free of physical damage, go to <a href="steep 3">step 3</a>.

If the mouse is damaged, continue to <a href="steep 2">steep 2</a>.

2. Swap the faulty mouse with a working mouse.

If the problem is resolved, you must replace the faulty mouse (see "Getting Help").

3. Run the pointing devices test in the system diagnostics (see "Running the System Diagnostics").

If the problem is resolved, you must replace the faulty mouse (see "Getting Help").

## Troubleshooting the Basic I/O Functions

### Problem

- 1 System message indicates a problem with an I/O port
- 1 Device connected to the port is not operating properly

### Action

1. Enter the System Setup program, and check the serial port and parallel port settings (see "Using the System Setup Program" in your User's Guide).

If the ports are enabled, go to step 3.

If the ports are not enabled, continue to step 2.

- 2. Change the settings to enable the serial port and/or parallel port.
- 3. Restart the system, and run the serial ports test and/or the parallel ports test in the system diagnostics (see "Running the System Diagnostics").

If the tests fail, see "Getting Help."

If the tests run successfully but the problem persists, see one of the following procedures: "Troubleshooting a Serial I/O Device" or "Troubleshooting a Parallel Printer."

# Troubleshooting a Serial I/O Device

### Problem

- 1 Device connected to the serial port is not operating properly
- 1 Serial device interface cable

### Action

- 1. Turn off the system and any peripheral devices connected to the serial port.
- 2. Swap the serial interface cable with a known working cable, and turn on the system and the serial device.

If the problem is resolved, you must replace the interface cable (see "Getting Help").

- 3. Turn off the system and the serial device, and swap the device with a comparable device.
- 4. Turn on the system and the serial device.

If the problem is resolved, you must replace the serial device (see "Getting Help").

If the problem persists, see "Getting Help."

## **Troubleshooting a Parallel Printer**

#### Problem

- 1 Parallel printer is not operating properly
- 1 Parallel printer interface cable

### Action

- 1. Turn off the system and the parallel printer.
- 2. Swap the parallel printer interface cable with a known working cable, and turn on the system and the printer.
- 3. Attempt a print operation.

If the print operation is successful, you must replace the interface cable (see "Getting Help").

4. Run the printer's self-test.

If the self-test fails, the printer is malfunctioning (see " $\underline{\mathsf{Getting\ Help}}$ ").

## Troubleshooting a USB Device

### Problem

- 1 System message indicates a problem with a USB device
- 1 Device connected to a USB port is not operating properly
- 1 USB device interface cable

### Action

- 1. Enter the System Setup program, and ensure that the USB ports are enabled (see "Using the System Setup Program" in your User's Guide).
- 2. Turn off the system and any USB devices.
- 3. Disconnect the USB devices, and connect the malfunctioning device to the other USB connector.
- 4. Turn on the system and the reconnected device.

If the problem is resolved, the USB connector might be defective (see " $\underline{\mathsf{Getting}\;\mathsf{Help}}$ ")

5. If possible, swap the interface cable with a known working cable.

If the problem is resolved, you must replace the interface cable (see "Getting Help")

- 6. Turn off the system and the USB device, and swap the device with a comparable device.
- 7. Turn on the system and the USB device.

If the problem is resolved, you must replace the USB device (see "Getting Help").

If the problem persists, see "Getting Help."

## Troubleshooting a NIC

### Problem

- 1 NIC cannot communicate with network
- 1 NIC cable
- 1 NIC, hub, and switch configuration settings

#### Action

- 1. Check the appropriate indicator on the NIC connector (see Figure 2-7).
  - 1 If the link indicator does not light, check all cable connections.
  - 1 If the activity indicator does not light, the network driver files might be damaged or deleted.

Check the drivers, and remove and reinstall the drivers if applicable. You must reboot your system for the reinstalled drivers to become active.

- Try changing the auto-negotiation setting, if possible.
- 1 Try another connector on the switch or hub.

If you are using a NIC card instead of an integrated NIC, see the documentation for the NIC card.

- 2. Ensure that the appropriate drivers are installed and the protocols are bound.
- 3. Enter the System Setup program and confirm that the NIC is enabled (see "Using the System Setup Program" in your User's Guide).
- 4. Ensure that the NIC, hubs, and switches on the network are all set to the same data transmission speed.
- 5. Ensure that all network cables are of the proper type and do not exceed the maximum length.

For more information, see "Network Cable Requirements."

## Inside the System

Figure 5-5 shows an interior view of the system.

Figure 5-5. Inside the System

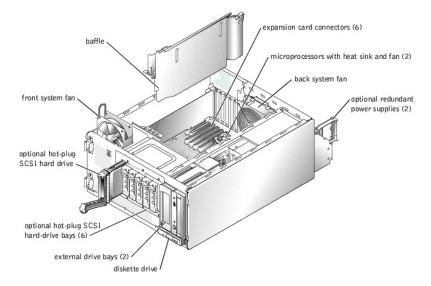

The system board contains the system's control circuitry and other electronic components. Several hardware options, such as the microprocessors and memory, are installed directly on the system board.

The system accommodates up to six expansion cards (two 64-bit/100-MHz PCI-X cards, two 64-bit/66-MHz PCI cards, and two 32-bit/33-MHz PCI cards). System memory is contained in four memory module sockets.

The system supports a 3.5-inch diskette drive and up to two externally accessible 5.25-inch drives, such as CD, DVD, or tape drives. The hard-drive bays support up to four IDE hard drives or four non-hot-plug SCSI hard drives or up to six hot-plug SCSI hard drives. The hard drives connect to a controller on the system board or to a controller card.

During an installation or troubleshooting procedure, you may be required to change a jumper setting. For more information, see "Jumpers, Switches, and Connectors."

# Responding to a Systems Management Alert Message

The optional systems management applications monitor critical system voltages and temperatures, the cooling fans, and the status of hard drives in the system. Alert messages appear in the alert log window. For information about the alert log window and options, see your systems management software documentation.

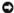

**NOTICE:** Dell strongly urges you to install the systems management applications to receive alerts if a hardware problem occurs. For example, if a redundant power supply fails, you receive no notification that the system is operating in a nonredundant power mode unless you have installed the systems management applications.

## Troubleshooting a Wet System

### Problem

- 1 Liquid spills
- 1 Splashes
- 1 Excessive humidity

# Action

CAUTION: Before you perform this procedure, see "Safety First—For You and Your System."

↑ CAUTION: See "Protecting Against Electrostatic Discharge" in the safety instructions in your System Information Guide.

- 1. Turn off the system, including any attached peripherals, and disconnect the system from the electrical outlet.
- 2. Remove the cover (see "Removing the Cover").
- 3. Lay the system on its right side.
- 4. Remove all expansion cards installed in the system (see "Removing an Expansion Card" in "Installing System Options").
- 5. Let the system dry thoroughly for at least 24 hours.
- 6. Stand the system upright.
- 7. Install the cover (see "Installing the Cover").
- 8. Reconnect the system to its electrical outlet and turn the system on, including any attached peripherals.

If the system does not start up properly, see "Getting Help."

- 9. If the system starts up normally, shut down the system and reinstall all of the expansion cards you removed in <a href="step 4">step 4</a> (see "Installing an Expansion Card" in "Installing System Options").
- 10. Run the system board tests in the system diagnostics to confirm that the system is working properly (see "Running the System Diagnostics").

If the tests fail, see "Getting Help."

# Troubleshooting a Damaged System

#### **Problem**

System was dropped or damaged

### Action

- 1. Ensure that the following components are properly installed and connected:
  - 1 Expansion cards
  - 1 Power cables
  - 1 Cooling fans
  - 1 Drives
- 2. Ensure that all cables are properly connected.
- 3. Ensure that all components are properly installed and free from damage.
- 4. Run the system board tests in the system diagnostics (see "Running the System Diagnostics").

If the tests fail, see "Getting Help."

# **Troubleshooting the System Battery**

### Problem

- 1 System message indicates a problem with the battery
- 1 System Setup program loses system configuration information
- 1 System date and time do not stay current

The system battery maintains system configuration, date, and time information in NVRAM when you turn off the system. The operating life of the battery ranges from 2 to 5 years, depending on how you use the system (for example, if you keep the system on most of the time, the battery gets little use and thus

lasts longer). You may need to replace the battery if an incorrect time or date is displayed during the boot routine

You can operate the system without a battery; however, the system configuration information maintained by the battery in NVRAM is erased each time you remove power from the system. Therefore, you must re-enter the system configuration information and reset the options each time the system boots until you replace the battery.

### Action

- 1. Re-enter the time and date through the System Setup program (see "Using the System Setup Program" in your User's Guide)
- 2. Turn off the system and disconnect it from the electrical outlet for at least one hour.
- 3. Reconnect the system to its electrical outlet and turn the system on.
- 4. Enter the System Setup program.

If the date and time are not correct in the System Setup program, replace the battery (see "System Battery" in "Installing System Options").

If the problem is not resolved by replacing the battery, see "Getting Help."

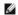

NOTE: Some software may cause the system time to speed up or slow down. If the system seems to operate normally except for the time kept in the System Setup program, the problem may be caused by software rather than by a defective battery.

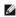

**NOTE:** If the system is turned off for long periods of time (for weeks or months), the NVRAM may lose its system configuration information. This situation is caused by a defective battery.

# **Troubleshooting Redundant Power Supplies**

### Problem

- 1 Power indicator on the front panel does not light
- 1 Power supply amber fault indicator is on
- 1 Systems management software issues a power supply-related message
- 1 No power to the system

### Action

1. Locate the faulty power supply

The power supply's fault indicator is lit (see Figure 2-5).

2. Check that a power cable is connected to the power supply and that the green AC line status indicator on the supply is lit (see "Power Indicator Codes" in "Indicators, Codes, and Messages).

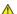

ACAUTION: To prevent risk of personal injury from electrical shock, do not reach into an empty power supply bay.

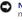

NOTICE: The optional redundant power supplies are hot-pluggable. The system requires one power supply to be installed for the system to operate normally. The system is in the redundant mode when two power supplies are installed. Remove and replace only one power supply at a time in a system that is powered on.

- 3. If AC power is available to the system, remove the faulty power supply (see "Removing a Redundant Power Supply" in "Installing System Options").
- 4. Install a new power supply (see "Installing a Redundant Power Supply" in "Installing System Options").
  - NOTE: After installing a new power supply, allow several seconds for the system to recognize the power supply and determine whether it is working properly. The power supply status indicator will turn green if the power supply is functioning properly (see Figure 2-5).
- 5. If the problem is not resolved, see "Getting Help" for information on obtaining technical assistance

# Troubleshooting a Nonredundant Power Supply

#### Problem

- 1 Power indicator on the front panel does not light
- 1 Systems management software issues a power supply-related message
- 1 No power to the system

#### Action

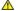

▲ CAUTION: Before you perform this procedure, see "Safety First—For You and Your System."

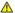

⚠ CAUTION: See "Protecting Against Electrostatic Discharge" in the safety instructions in your System Information Guide.

- 1. Ensure that all power cables are properly connected to the system and any attached peripherals and to the electrical outlet (see "External
- 2. Turn off the system, including any attached peripherals, and disconnect the system from the electrical outlet.
- 3. Remove the cover (see "Removing the Cover")
- 4. Lay the system on its right side.
- 5. Ensure that the power cables are properly connected to the power connectors on the system board.

To identify system board connectors, see Figure A-3.

- 6. Stand the system upright.
- 7. Install the cover (see "Installing the Cover").
- 8. Reconnect the system to its electrical outlet and turn the system on, including any attached peripherals.

If the problem persists, see "Getting Help."

# **Troubleshooting System Cooling**

### Problem

- 1 A fan is not operating properly
- 1 System message indicates a problem with cooling
- 1 Systems management software issues a fan-related error message
- 1 Expansion-card filler brackets are not installed over empty expansion slots

### Action

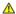

CAUTION: Before you perform this procedure, see "Safety First—For You and Your System."

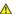

CAUTION: See "Protecting Against Electrostatic Discharge" in the safety instructions in your System Information Guide.

- 1. Turn off the system, including any attached peripherals, and disconnect the system from the electrical outlet.
- 2. Remove the cover (see "Removing the Cover").
- 3. Lay the system on its right side.
- 4. Ensure that the fan cables are properly connected to the fan connectors on the system board.

To identify system board connectors, see Figure A-3.

5. Ensure that expansion-card filler brackets are installed over any empty expansion slots (see "Removing an Expansion Card" in "Installing System

Options")

- 6. Stand the system upright.
- 7. Install the cover (see "Installing the Cover")
- 8. Reconnect the system to its electrical outlet and turn the system on, including any attached peripherals.

If the problem persists, replace the faulty fan (see "System Fans" in "Installing System Options").

If the problem is not resolved after a replacement fan is installed, see "Getting Help."

## **Troubleshooting Expansion Cards**

### Problem

- 1 Expansion card is not operating properly
- 1 System message indicates a problem with an expansion card
- 1 Expansion-card filler brackets are not installed over empty expansion slots
- 1 Expansion-card cable(s)

#### Action

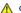

CAUTION: Before you perform this procedure, see "Safety First—For You and Your System."

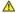

A CAUTION: See "Protecting Against Electrostatic Discharge" in the safety instructions in your System Information Guide.

NOTICE: When troubleshooting an expansion card, see the documentation for your operating system and the expansion card

- 1. Turn off the system, including any attached peripherals, and disconnect the system from the electrical outlet.
- 2. Remove the cover (see "Removing the Cover").
- 3. Lay the system on its right side.
- 4. Ensure that each expansion card is firmly seated in its connector (see "Installing an Expansion Card" in "Installing System Options").
- 5. Ensure that any appropriate cables are firmly connected to their corresponding connectors on the expansion cards.
- Ensure that expansion-card filler brackets are installed over any empty expansion slots (see "Removing an Expansion Card" in "Installing System Options").
- 7. Stand the system upright.
- 8. Install the cover (see "Installing the Cover").
- 9. Reconnect the system to its electrical outlet and turn the system on, including any attached peripherals.
- 10. Run Quick Tests in the system diagnostics (see "Running the System Diagnostics").

If the problem persists, continue to step 11.

- 11. Turn off the system, including any attached peripherals, and disconnect the system from its electrical outlet.
- 12. Remove the cover (see "Removing the Cover").
- 13. Remove all expansion cards installed in the system (see "Removing an Expansion Card" in "Installing System Options").
- 14. Stand the system upright.
- 15. Install the cover (see "Installing the Cover").
- 16. Reconnect the system to its electrical outlet and turn the system on, including any attached peripherals.
- Run Quick Tests in the system diagnostics (see "Running the System Diagnostics")

If the tests fail, see "Getting Help."

18. For each expansion card, perform the following steps:

- a. Turn off the system, including any attached peripherals, and disconnect the system from its electrical outlet.
- b. Remove the cover (see "Removing the Cover").
- c. Lay the system on its right side.
- d. Reinstall one of the expansion cards you removed in step 13 (see "Installing an Expansion Card" in "Installing System Options").
- Stand the system upright.
- f. Install the cover (see "Installing the Cover").
- g. Reconnect the system to its electrical outlet and turn the system on, including any attached peripherals.
- h. Run Quick Tests in the system diagnostics (see "Running the System Diagnostics").

If the tests fail, see "Getting Help."

If you have reinstalled all of the expansion cards and the Quick Tests still fail, see "Getting Help."

# **Troubleshooting System Memory**

#### Problem

- 1 Faulty memory module
- 1 Faulty system board

### Action

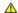

CAUTION: Before you perform this procedure, see "Safety First-For You and Your System."

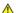

ACAUTION: See "Protecting Against Electrostatic Discharge" in the safety instructions in your System Information Guide.

1. Turn on the system, including any attached peripherals.

If no error messages appear, go to step 17.

2. Enter the System Setup Program and check the system memory setting (see "Using the System Setup Program" in your User's Guide).

If the amount of memory installed matches the system memory setting, go to step 17.

- 3. Turn off the system, including any attached peripherals, and disconnect the system from the electrical outlet.
- 4. Remove the cover (see "Removing the Cover").
- 5. Lay the system on its right side.
- 6. Reseat the memory modules in their sockets (see "Installing Memory Modules" in "Installing System Options").
- 7. Stand the system upright.
- 8. Install the cover (see "Installing the Cover").
- 9. Reconnect the system to its electrical outlet and turn the system on, including any attached peripherals.
- 10. Enter the System Setup program and check the system memory setting (see "Using the System Setup Program" in your User's Guide).

If the amount of memory installed does not match the system memory setting, then perform the following steps:

- a. Turn off the system, including any attached peripherals, and disconnect the system from its electrical outlet.
- b. Remove the cover (see "Removing the Cover").
- c. Lay the system on its right side.
- NOTE: There are multiple configurations for the memory modules; see "Memory Module Installation Guidelines" in "Installing System Options." The following steps are an example of one configuration

- 11. Swap the memory module in the first memory connector with another of the same capacity (see "Installing Memory Modules" in "Installing System
- 12. Stand the system upright.
- 13. Install the cover (see "Installing the Cover").
- 14. Reconnect the system to its electrical outlet and turn the system on, including any attached peripherals.
- 15. As the system boots, observe the monitor screen and the indicators on the keyboard.
- 16. Perform the following steps:
  - a. Turn off the system, including any attached peripherals, and disconnect the system from its electrical outlet.
  - b. Remove the cover (see "Removing the Cover").
  - c. Repeat  $\underline{\text{step }11}$  through  $\underline{\text{step }15}$  for each memory module installed.

If the problem persists, see "Getting Help."

17. Run the system memory test in the system diagnostics (see "Running the System Diagnostics").

If the test fails, see "Getting Help."

## **Troubleshooting the Diskette Drive**

#### Problem

- 1 Faulty diskette
- 1 System message indicates a problem with the diskette drive
- 1 Diskette drive cables

### Action

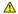

CAUTION: Before you perform this procedure, see "Safety First-For You and Your System."

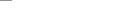

⚠ CAUTION: See "Protecting Against Electrostatic Discharge" in the safety instructions in your System Information Guide.

1. Swap the diskette with a known working diskette.

If the problem is resolved, the diskette is faulty.

- 2. Enter the System Setup program, and verify that the system is configured correctly (see "Using the System Setup Program" in your User's Guide).
- Run the diskette drive tests in the system diagnostics to determine whether the diskette drive operates properly (see "Running the System

If the tests fail, continue to step 4.

- 4. Turn off the system, including any attached peripherals, and disconnect the system from the electrical outlet.
- 5. Remove the cover (see "Removing the Cover").
- 6. Lay the system on its right side.
- 7. Ensure that the diskette drive interface cable is properly connected between the drive and the system board.

To identify system board connectors, see Figure A-3.

- 8. Ensure that a power cable is properly connected to the drive.
- 9. Stand the system upright.
- 10. Install the cover (see "Installing the Cover").
- 11. Reconnect the system to its electrical outlet and turn the system on, including any attached peripherals.

Run the diskette drive tests in the system diagnostics to determine whether the diskette drive operates properly (see "Running the System

If the tests fail, continue to step 13.

- 13. Turn off the system, including any attached peripherals, and disconnect the system from its electrical outlet.
- 14. Remove the cover (see "Removing the Cover").
- 15. Lay the system on its right side.
- 16. Remove all expansion cards installed in the system (see "Removing an Expansion Card" in "Installing System Options").
- 17. Stand the system upright.
- 18. Install the cover (see "Installing the Cover").
- 19. Reconnect the system to its electrical outlet and turn the system on, including any attached peripherals.
- Run the diskette drive tests in the system diagnostics to determine whether the diskette drive operates properly (see "Running the System")

If the tests complete successfully, an expansion card may be conflicting with the diskette drive, or you may have a faulty expansion card. Continue to

If the tests fail, see "Getting Help".

- 21. For each expansion card, perform the following steps:
  - a. Turn off the system, including any attached peripherals, and disconnect the system from its electrical outlet.
  - b. Remove the cover (see "Removing the Cover")
  - c. Lay the system on its right side.
  - d. Reinstall one of the expansion cards you removed in step 16 (see "Installing an Expansion Card" in "Installing System Options").
  - e. Stand the system upright.
  - f. Install the cover (see "Installing the Cover").
  - g. Reconnect the system to its electrical outlet and turn the system on, including any attached peripherals.
  - Run the diskette drive tests in the system diagnostics to determine whether the diskette drive operates properly (see "Running the System

If the tests fail, see "Getting Help."

If you have reinstalled all of the expansion cards and the tests still fail, see "Getting Help."

# Troubleshooting a CD Drive

### **Problem**

- 1 System cannot read data from the CD
- 1 CD drive cables

### Action

▲ CAUTION: Before you perform this procedure, see "Safety First—For You and Your System."

A CAUTION: See "Protecting Against Electrostatic Discharge" in the safety instructions in your System Information Guide.

1. Run the IDE devices tests in the system diagnostics to determine whether the CD drive operates properly (see "Running the System Diagnostics").

If the tests fail, continue to step 2.

- 2. Turn off the system, including any attached peripherals, and disconnect the system from the electrical outlet.
- 3. Remove the cover (see "Removing the Cover").
- 4. Lay the system on its right side.
- 5. Ensure that the CD drive interface cable is properly connected between the drive and the system board.

To identify system board connectors, see Figure A-3.

- NOTE: Ensure that the drive is configured and connected properly. See "IDE Configuration Information" in "Installing Drives."
- 6. Ensure that a power cable is properly connected to the drive.
- 7. Stand the system upright.
- 8. Install the cover (see "Installing the Cover").
- 9. Reconnect the system to its electrical outlet and turn the system on, including any attached peripherals.
- 10. Run the IDE devices tests in the system diagnostics to determine whether the CD drive operates properly (see "Running the System Diagnostics").

If the tests fail, see "Getting Help."

## Troubleshooting a Tape Drive

## Troubleshooting an IDE Tape Drive

#### Problem

- 1 Faulty tape cartridge
- 1 Tape-drive indicator signifies a problem with the drive
- 1 Software error
- 1 Tape-drive cables

### Action

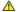

CAUTION: Before you perform this procedure, see "Safety First—For You and Your System."

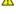

⚠ CAUTION: See "Protecting Against Electrostatic Discharge" in the safety instructions in your System Information Guide.

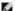

NOTE: If the tape-drive indicator signifies a problem with the drive, see the tape drive's documentation for detailed information on troubleshooting.

1. Swap the tape cartridge with a known working cartridge.

If the problem is resolved, the cartridge is faulty.

2. Run the IDE devices tests in the system diagnostics to determine whether the tape drive operates properly (see "Running the System Diagnostics").

If the tests fail, continue to step 3.

3. Test the tape drive by performing a tape backup and verification test (see the tape backup software documentation).

If the tests fail, continue to step 4.

- 4. Reinstall the tape backup software as instructed in the tape backup software documentation.
- 5. Turn off the system, including any attached peripherals, and disconnect the system from the electrical outlet.
- 6. Remove the cover (see "Removing the Cover").

- 7. Lay the system on its right side.
- 8. Ensure that the tape drive interface cable is properly connected between the drive and the system board.

To identify system board connectors, see Figure A-3.

- 9. Ensure that a power cable is properly connected to the drive.
- 10. Stand the system upright.
- 11. Install the cover (see "Installing the Cover").
- 12. Reconnect the system to its electrical outlet and turn the system on, including any attached peripherals.
- 13. Run the IDE devices tests in the system diagnostics to determine whether the tape drive operates properly (see "Running the System Diagnostics").

If the tests fail, see "Getting Help."

## Troubleshooting a SCSI Tape Drive

### Problem

- 1 Faulty tape cartridge
- 1 Tape-drive indicator signifies a problem with the drive
- 1 Software or device driver error
- Tape drive cables

### Action

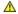

CAUTION: Before you perform this procedure, see "Safety First—For You and Your System."

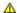

A CAUTION: See "Protecting Against Electrostatic Discharge" in the safety instructions in your System Information Guide.

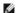

NOTE: If the tape-drive indicator signifies a problem with the drive, see the tape drive's documentation for detailed information on troubleshooting.

1. Swap the tape cartridge with a known working cartridge.

If the problem is resolved, the cartridge is faulty.

2. Run the SCSI controllers test in the system diagnostics to determine whether the controller operates properly (see "Running the System Diagnostics").

If the tests fail, continue to step 3.

3. Ensure that any required device drivers are installed and are configured correctly.

For information on installing device drivers, see the Dell OpenManage Server Assistant CD and the documentation that accompanied the controller card.

4. Test the tape drive by performing a tape backup and verification test (see the tape backup software documentation).

If the tests fail, continue to step 5.

- 5. Reinstall the tape backup software as instructed in the tape backup software documentation.
- 6. Turn off the system, including any attached peripherals, and disconnect the system from the electrical outlet.
- 7. Remove the cover (see "Removing the Cover").
- 8. Lay the system on its right side.
- Ensure that the tape drive interface cable is properly connected between the drive and the controller card (see the documentation that accompanied the controller card).
- 10. Ensure that a power cable is properly connected to the drive.
- 11. Ensure that the tape drive is configured with a unique SCSI ID number and that the drive is terminated or not terminated as appropriate.

See the documentation for the tape drive for instructions on configuring the SCSI ID and enabling or disabling termination.

- 12. Stand the system upright.
- 13. Install the cover (see "Installing the Cover").
- 14. Reconnect the system to its electrical outlet and turn the system on, including any attached peripherals.
- 15. Test the tape drive by performing a tape backup and verification test (see the tape backup software documentation).
- 16. If the problem persists, see "Getting Help."

## **Troubleshooting Hard Drives**

## Troubleshooting an IDE Hard Drive

#### Problem

- 1 Faulty hard drive
- 1 Hard-drive cables

### Action

- CAUTION: Before you perform this procedure, see "Safety First—For You and Your System."
- ACAUTION: See "Protecting Against Electrostatic Discharge" in the safety instructions in your System Information Guide.
- NOTICE: This troubleshooting procedure can destroy data stored on the hard drive. Before you proceed, back up all the files on the hard drive.
- NOTE: If the hard drive is used in a RAID configuration, see "Troubleshooting an IDE Hard Drive in a RAID Configuration."
- 1. Enter the System Setup program, and verify that the system is configured correctly (see "Using the System Setup Program" in your User's Guide).
- 2. Run the hard drive and IDE devices tests in the system diagnostics to determine whether the hard drive operates properly (see "Running the System Diagnostics").

If the tests fail, continue to step 3.

- 3. Turn off the system, including any attached peripherals, and disconnect the system from the electrical outlet.
- 4. Remove the cover (see "Removing the Cover").
- 5. Lay the system on its right side.
- 6. Ensure that the hard drive interface cable is properly connected between the drive and the system board.

To identify system board connectors, see Figure A-3.

- NOTE: Ensure that the drive is configured and connected properly. See "IDE Configuration Information" in "Installing Drives."
- 7. If the hard drive is the boot drive, ensure that the drive is configured and connected properly (see "Configuring the Boot Drive" in "Installing Drives").
- 8. Ensure that a power cable is properly connected to the drive.
- 9. Stand the system upright.
- 10. Install the cover (see "Installing the Cover").
- 11. Reconnect the system to its electrical outlet and turn the system on, including any attached peripherals.
- 12. Partition and logically format the hard drive (see the operating system documentation).
- 13. If possible, restore the files to the drive.

### Troubleshooting an IDE Hard Drive in a RAID Configuration

### Problem

- 1 Device driver error
- 1 Hard-drive cables
- Device drivers

### Action

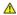

▲ CAUTION: Before you perform this procedure, see "Safety First—For You and Your System."

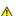

ACAUTION: See "Protecting Against Electrostatic Discharge" in the safety instructions in your System Information Guide.

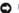

NOTICE: This troubleshooting procedure can destroy data stored on the hard drive. Before you proceed, back up all the files on the hard drive.

1. Run the hard drive tests in the system diagnostics (see "Running the System Diagnostics").

For information on testing the controller, see the RAID controller's documentation.

If the tests fail, continue to step 2.

2. Restart your system and enter the RAID configuration utility.

For information on the configuration utility, see the documentation supplied with the RAID controller card.

3. Ensure that any required device drivers are installed and are configured correctly.

For information on installing device drivers, see the Dell OpenManage Server Assistant CD and the documentation that accompanied the controller card.

- 4. Turn off the system, including any attached peripherals, and disconnect the system from the electrical outlet.
- 5. Remove the cover (see "Removing the Cover").
- 6. Lay the system on its right side.
- 7. Ensure that the hard drive interface cable is properly connected between the drive and the controller card (see the documentation that accompanied the controller card).
- 8. If the hard drive is the boot drive, ensure that the drive is configured and connected properly (see "Configuring the Boot Drive" in "Installing Drives").
- 9. Ensure that a power cable is properly connected to the drive.
- 10. Stand the system upright.
- 11. Install the cover (see "Installing the Cover").
- 12. Reconnect the system to its electrical outlet and turn the system on, including any attached peripherals.

If the problem persists, continue to step 13.

- 13. Partition and logically format the hard drive (see the operating system documentation).
- 14. If possible, restore the files to the drive.

If the problem persists, see "Getting Help."

## Troubleshooting a SCSI Hard Drive (System With SCSI Backplane)

#### Problem

- 1 Device driver error
- 1 Hard-drive cables
- 1 SCSI backplane board
- 1 Device drivers

### Action

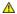

CAUTION: Before you perform this procedure, see "Safety First—For You and Your System."

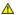

A CAUTION: See "Protecting Against Electrostatic Discharge" in the safety instructions in your System Information Guide.

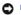

NOTICE: This troubleshooting procedure can destroy data stored on the hard drive. Before you proceed, back up all the files on the hard drive.

- If the integrated SCSI host adapter is being used to control the SCSI hard drives, reboot the system and press <Ctrl><a> to enter the SCSI configuration utility program.
  - NOTE: If your system has an optional RAID controller card installed, reboot the system and press <Ctrl><h>, <Ctrl><a>, or <Ctrl><m>, depending on the utility. See the documentation supplied with the controller for information on the configuration utility.
- 2. Check that the primary SCSI channel is enabled, and reboot the system.
- 3. Verify that the device drivers are installed and configured correctly (see the operating system's documentation).
- 4. Remove the hard drive and install it in the another drive bay.
- 5. If the problem is resolved, reinstall the hard drive in the original bay.

If the hard drive functions properly in the original bay, the drive carrier could have intermittent problems. Replace the drive carrier (see "Installing SCSI Hard Drives" in "Installing Drives")

If the drive carrier still does not function properly in the original bay, the SCSI backplane board has a defective connector (see "Technical Assistance" for

- 6. Check the SCSI cable connections inside the system:
  - a. Turn off the system, including any attached peripherals, and disconnect the system from its electrical outlet.
  - b. Remove the system cover (see "System Cover")
  - Check the SCSI cable connection to the SCSI host adapter.

The SCSI cable may be connected to the SCSI host adapter on the system board or a SCSI host adapter card installed in an expansion slot.

7. Partition and logically format the hard drive. If possible, restore the files to the drive.

To partition and logically format the drive, see the operating system documentation.

If the problem is not resolved, see "Getting Help" for instructions on obtaining technical assistance

## Troubleshooting a SCSI Hard Drive (System Without SCSI Backplane)

### **Problem**

- 1 Hard-drive cables
- Device drivers

### Action

▲ CAUTION: Before you perform this procedure, see "Safety First—For You and Your System."

CAUTION: See "Protecting Against Electrostatic Discharge" in the safety instructions in your System Information Guide.

NOTICE: This troubleshooting procedure can destroy data stored on the hard drive. Before you proceed, back up all the files on the hard drive.

1. Run the SCSI controllers test and the hard drive tests in the system diagnostics (see "Running the System Diagnostics").

For information on testing the controller, see the SCSI or RAID controller's documentation.

If the tests fail, continue to step 2.

2. Reboot the system and enter the SCSI configuration utility.

To enter the utility, press <Ctrl><h>, <Ctrl><a>, or <Ctrl><m>, depending on the utility. See the documentation supplied with the controller for information on the configuration utility.

- 3. Ensure that the primary SCSI channel is enabled, and restart the system (see the documentation for your SCSI controller).
- 4. Ensure that any required device drivers are installed and are configured correctly.

For information on installing device drivers, see the Dell OpenManage Server Assistant CD and the documentation that accompanied the controller card.

- 5. Turn off the system, including any attached peripherals, and disconnect the system from the electrical outlet.
- 6. Remove the cover (see "Removing the Cover").
- 7. Lay the system on its right side.
- Ensure that the hard-drive interface cable is properly connected between the drive and the system board or controller card (see the documentation that accompanied the controller card).
- 9. If the hard drive is the boot drive, ensure that the drive is configured and connected properly (see "Configuring the Boot Drive" in "Installing Drives.)"
- 10. Ensure that a power cable is properly connected to the drive.
- 11. Ensure that the hard drive is configured with a unique SCSI ID number and that the drive is terminated or not terminated as appropriate.

See the documentation for the hard drive for instructions on configuring the SCSI ID and enabling or disabling termination.

- 12. Stand the system upright.
- 13. Install the cover (see "Installing the Cover").
- 14. Reconnect the system to its electrical outlet and turn the system on, including any attached peripherals.

If the problem persists, continue to step 15.

- 15. Partition and logically format the hard drive (see the operating system documentation).
- If possible, restore the files to the drive.

If the problem persists, see "Getting Help."

# Troubleshooting a RAID Controller Card

Your system may contain an optional RAID controller card. If you encounter problems with a RAID controller, see the RAID controller's documentation for detailed information on troubleshooting.

## Troubleshooting a Microprocessor

NOTE: Microprocessors with an internal speed of less than 3.06 GHz use an active cooling heat sink. Microprocessors with internal speeds greater than or equal to 3.06 GHz use a passive heat sink and plastic shroud.

#### Problem

- 1 System message indicates a problem with the microprocessor
- 1 Heat sink is not installed for the microprocessor
- 1 Fan is not operating properly

### Action

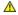

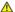

A CAUTION: See "Protecting Against Electrostatic Discharge" in the safety instructions in your System Information Guide.

- 1. Turn off the system, including any attached peripherals, and disconnect the system from the electrical outlet.
- 2. Remove the cover (see "Removing the Cover")
- 3. Lay the system on its right side.
- Ensure that the microprocessor and heat sink with cooling fan are properly installed (see "Removing and Installing a Microprocessor" in "Installing System Options")
- 5. Stand the system upright.
- 6. Install the cover (see "Installing the Cover").
- 7. Reconnect the system to its electrical outlet and turn the system on, including any attached peripherals.
- 8. Run Quick Tests in the system diagnostics (see "Running the System Diagnostics").

If the tests fail or the problem persists, see "Getting Help."

# Troubleshooting the System Board

### **Problem**

1 System message indicates a problem with the system board

### Action

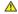

▲ CAUTION: Before you perform this procedure, see "Safety First—For You and Your System."

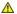

↑ CAUTION: See "Protecting Against Electrostatic Discharge" in the safety instructions in your System Information Guide.

- 1. Turn off the system, including any attached peripherals, and disconnect the system from the electrical outlet.
- 2. Remove the cover (see "Removing the Cover")
- 3. Lay the system on its right side.
- 4. Remove all expansion cards installed in the system (see "Removing an Expansion Card" in "Installing System Options").

NOTE: If the boot drive is connected to a SCSI or RAID controller card, remove all expansion cards except the controller card used by the boot

- 5. Stand the system upright.
- 6. Install the cover (see "Installing the Cover").
- Reconnect the system to its electrical outlet and turn the system on, including any attached peripherals.
- 8. Run Quick Tests in the system diagnostics (see "Running the System Diagnostics").

If the tests fail, see "Getting Help."

- 9. For each expansion card, perform the following steps:
  - a. Turn off the system, including any attached peripherals, and disconnect the system from its electrical outlet.
  - b. Remove the cover (see "Removing the Cover").
  - c. Lay the system on its right side.
  - d. Reinstall one of the expansion cards you removed in step 4 (see "Installing an Expansion Card" in "Installing System Options").
  - e. Stand the system upright.
  - f. Install the cover (see "Installing the Cover").
  - g. Reconnect the system to its electrical outlet and turn the system on, including any attached peripherals.
  - h. Run Quick Tests in the system diagnostics (see "Running the System Diagnostics").

If the tests fail, see "Getting Help."

If you have reinstalled all of the expansion cards and the Quick Tests still fail, see "Getting Help."

# **Resetting Corrupted BIOS Configuration**

If your system cannot boot and you have exhausted all other troubleshooting options, perform the following steps.

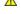

CAUTION: Before you perform this procedure, see "Safety First-For You and Your System."

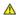

⚠ CAUTION: See "Protecting Against Electrostatic Discharge" in the safety instructions in your System Information Guide.

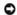

NOTICE: After you reset the configuration settings using the NVRAM-clear jumper, you must enter the System Setup program and restore any option settings that were not in your default configuration. For more information, see "Using the System Setup Program" in your User's Guide.

- 1. Turn off the system, including any attached peripherals, and disconnect the system from the electrical outlet.
- 2. Remove the cover (see "Removing the Cover")
- 3. Lay the system on its right side.
- 4. Install the NVRAM-clear jumper.

See Figure A-2 to locate the jumper on the system board.

If you do not have a spare jumper, see "Getting Help."

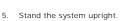

- 6. Install the cover (see "Installing the Cover").
- 7. Reconnect the system to its electrical outlet and turn the system on, including any attached peripherals.

**NOTE:** The configuration settings will be cleared during the next system startup.

**NOTE:** The configuration settings have been cleared.

- 8. Turn off the system, including any attached peripherals, and disconnect the system from the electrical outlet.
- 9. Remove the cover (see "Removing the Cover")
- 10. Lay the system on its right side.
- 11. Remove the NVRAM-clear jumper

See Figure A-2 to locate the jumper on the system board.

- 12. Stand the system upright.
- 13. Install the cover (see "Installing the Cover").

- 14. Reconnect the system to its electrical outlet and turn the system on, including any attached peripherals.
- 15. Enter the System Setup program, and change the configuration settings appropriate for your system (see "Using the System Setup Program" in your *User's Guide*).
- 16. Reboot the system.

If the problem persists, see "Getting Help."

17. Enter the System Setup program and restore any option settings that were not in your default configuration. For more information, see "Using the System Setup Program" in your *User's Guide*.

Back to Contents Page

# **Installing System Options**

Dell™ PowerEdge™ 1600SC Systems Installation and Troubleshooting Guide

- System Fans
- Redundant Power Supplies
- Expansion Cards
- Memory Modules
- Microprocessors
- System Battery

This section describes how to remove and install the following components:

- System fans
- 1 Optional redundant power supplies
- 1 Expansion cards
- 1 Memory modules
- 1 Microprocessors
- System battery

For information on installing a hard drive or other drives, see "Installing Drives."

## **System Fans**

Your system includes the following system cooling fans:

- 1 Front system fan
- ı Back system fan

### Removing the Front System Fan

CAUTION: Before you perform this procedure, see "Safety First—For You and Your System" in "Troubleshooting Your System."

A CAUTION: See "Protecting Against Electrostatic Discharge" in the safety instructions in your System Information Guide.

- 1. Turn off the system, including any attached peripherals, and disconnect the system from the electrical outlet.
- 2. Remove the bezel (see "Removing the Bezel" in "Troubleshooting Your System").
- 3. Remove the cover (see "Removing the Cover" in "Troubleshooting Your System").
- 4. Lay the system on its right side.
- 5. Disconnect the fan power cable from the fan power connector on the chassis (see Figure 6-1).
- 6. Remove the fan power cable from the plastic retention clip.
- 7. Open the fan door (see Figure 6-1).
- 8. Pull the wire handle on the fan upward and slide the fan out of the system (see Figure 6-1).

Figure 6-1. Removing the Front and Back System Fans

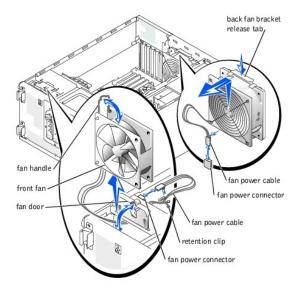

### Installing the Front System Fan

ACAUTION: Before you perform this procedure, see "Safety First—For You and Your System" in "Troubleshooting Your System."

⚠ CAUTION: See "Protecting Against Electrostatic Discharge" in the safety instructions in your System Information Guide.

- 1. Insert the fan power cable into the fan bay and connect the fan power cable to the fan power connector on the chassis (see Figure 6-1).
- 2. Slide the fan into the system chassis (see Figure 6-1), being careful not to trap the power cable between the fan and chassis.
- 3. Secure the fan power cable with the plastic retention clip (see Figure 6-1).
- 4. Close the fan handle.
- 5. Close the fan door.
- 6. Stand the system upright.
- 7. Install the cover (see "Installing the Cover" in "Troubleshooting Your System").
- 8. Install the bezel (see "Installing the Bezel" in "Troubleshooting Your System").
- 9. Reconnect the system to its electrical outlet and turn the system on, including any attached peripherals.

## Removing the Back System Fan

ACAUTION: Before you perform this procedure, see "Safety First—For You and Your System" in "Troubleshooting Your System."

A CAUTION: See "Protecting Against Electrostatic Discharge" in the safety instructions in your System Information Guide.

- 1. Turn off the system, including any attached peripherals, and disconnect the system from the electrical outlet.
- 2. Remove the cover (see " $\underline{\text{Removing the Cover}}$ " in "Troubleshooting Your System").
- 3. Lay the system on its right side.
- 4. Disconnect the fan power cable from the fan power connector on the system board.

To identify system board connectors, see Figure A-3.

- 5. Pull the fan bracket release tab away from the back panel and slide the fan assembly upward about 1 cm (0.5 inch) (see Figure 6-1).
- 6. Lift the fan assembly away from the back panel and out of the system.

## Installing the Back System Fan

A CAUTION: Before you perform this procedure, see "Safety First—For You and Your System" in "Troubleshooting Your System."

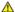

⚠ CAUTION: See "Protecting Against Electrostatic Discharge" in the safety instructions in your System Information Guide.

- Insert the four tabs on the fan bracket into the mounting holes in the back panel and slide the fan assembly downward about 1 cm (0.5 inch) until the fan bracket release tab snaps into place
- 2. Connect the fan power cable to the fan power connector on the system board.

To identify system board connectors, see Figure A-3.

- 3. Stand the system upright.
- 4. Install the cover (see "Installing the Cover" in "Troubleshooting Your System").
- 5. Reconnect the system to its electrical outlet and turn the system on, including any attached peripherals.

## **Redundant Power Supplies**

The optional redundant power supplies are accessible from the back panel.

## Removing a Redundant Power Supply

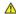

A CAUTION: To prevent risk of personal injury from electrical shock, do not reach into an empty power supply bay.

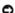

NOTICE: The power supplies are hot-pluggable. The system requires one power supply to be installed for the system to operate normally. The system is in the redundant mode when two power supplies are installed. Remove and replace only one power supply at a time in a system that is powered on.

- 1. Disconnect the power cord from the power supply.
- 2. Using your thumb and index finger, squeeze the catch in the middle of the power supply handle (see Figure 6-2).
- 3. Rotate the handle downward to release the power supply.
- 4. Slide the power supply out of the chassis.

## **Installing a Redundant Power Supply**

- 1. Slide the power supply into the chassis.
- 2. When the power supply is fully inserted, rotate the power supply handle upward to lock the power supply in place.

The power supply will not function until the handle is fully closed.

3. Plug the power cable into the power supply, making sure that the cable passes through the power cable strain relief loop.

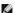

NOTE: After installing a new power supply, allow several seconds for the system to recognize the power supply and determine whether it is working properly. The power-on indicator turns green to signify that the power supply is functioning properly (see Figure 2-3).

Figure 6-2. Removing and Installing an Optional Redundant Power Supply

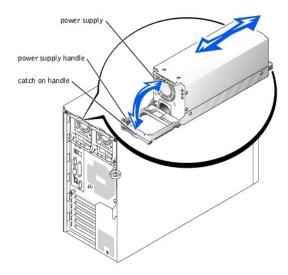

# **Expansion Cards**

The system includes six expansion slots, configured as follows:

- 1 Slots 1 and 2 are 64-bit, 66-MHz PCI slots (3.3 V).
- 1 Slots 3 and 4 are 64-bit, 100-MHz PCI-X slots (3.3 V).
- 1 Slots 5 and 6 are 32-bit, 33-MHz PCI slots (5 V).

All expansion slots accommodate full-length cards, except for slot 1.

To identify expansion slots and operating speeds, see Figure A-3.

## **Installing an Expansion Card**

- AUTION: Before you perform this procedure, see "Safety First—For You and Your System" in "Troubleshooting Your System."
- A CAUTION: See "Protecting Against Electrostatic Discharge" in the safety instructions in your System Information Guide.
- NOTE: If you install a RAID controller card, install the card in expansion slot 1 or 2. (See Figure A-3 to locate these expansion slots.)
- 1. Unpack the expansion card, and prepare it for installation.

For instructions, see the documentation that accompanied the card.

- 2. Turn off the system, including any attached peripherals, and disconnect the system from the electrical outlet.
- 3. Remove the cover (see "Removing the Cover" in "Troubleshooting Your System").
- 4. Lay the system on its right side.
- 5. Remove the filler bracket from the expansion slot.
- 6. Install the expansion card (see Figure 6-3):
  - a. Position the expansion card so that the card-edge connector aligns with the expansion-card connector on the system board.
  - b. Insert the card-edge connector firmly into the expansion-card connector until the card is fully seated.
  - c. Install the screw that secures the expansion-card bracket to the back panel.
  - d. If the card is a full-length card, close the card-guide latch.

7. Connect any cables that should be attached to the card.

See the documentation that accompanied the card for information about its cable connections.

- 8. Stand the system upright.
- 9. Install the cover (see "Installing the Cover" in "Troubleshooting Your System").
- 10. Reconnect the system to its electrical outlet and turn the system on, including any attached peripherals.

Figure 6-3. Removing and Installing an Expansion Card

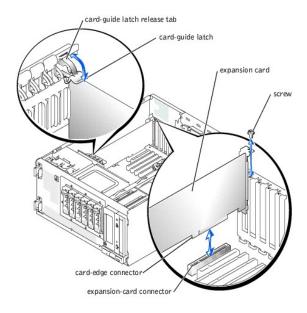

# Removing an Expansion Card

- A CAUTION: Before you perform this procedure, see "Safety First—For You and Your System" in "Troubleshooting Your System."
- A CAUTION: See "Protecting Against Electrostatic Discharge" in the safety instructions in your System Information Guide.
- 1. Turn off the system, including any attached peripherals, and disconnect the system from the electrical outlet.
- 2. Remove the cover (see "Removing the Cover" in "Troubleshooting Your System").
- 3. Lay the system on its right side.
- 4. Disconnect any cables attached to the card.
- 5. Remove the expansion card (see Figure 6-3):
  - a. If the card is a full-length card, press the release tab on the card-guide latch and open the latch.
  - b. Remove the screw that secures the expansion-card bracket to the back panel.
  - c. Grasp the expansion card by its top corners, and carefully remove it from the expansion-card connector.
- 6. If you are removing the card permanently, install a metal filler bracket over the empty expansion slot opening and close the expansion-card latch.
- NOTICE: You must install a filler bracket over an empty expansion slot to maintain Federal Communications Commission (FCC) certification of the system. The brackets also help keep dust and dirt out of the system and aid in proper cooling and airflow inside the system.
- 7. Stand the system upright.
- 8. Install the cover (see "Installing the Cover" in "Troubleshooting Your System").
- 9. Reconnect the system to its electrical outlet and turn the system on, including any attached peripherals.

# **Memory Modules**

The four memory module connectors on the system board can accommodate from 128 MB to 4 GB of registered memory modules.

## **Memory Upgrade Kits**

System memory is upgradable to 4 GB by installing combinations of 128-, 256-, 512-MB, and 1-GB registered DDR SDRAM modules. You can purchase memory upgrade kits as needed.

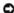

NOTICE: The DDR SDRAM memory modules must be PC-266 compliant.

## **Memory Module Installation Guidelines**

Starting with the connector nearest the side of the system board, the memory module sockets are labeled "DIMMA" through "DIMMD" (see Figure A-3). When you install memory modules, install the first module in connector DIMMA before installing additional modules in connectors DIMMB, DIMMC, and DIMMD.

Table 6-1 lists sample memory configurations based on these guidelines.

Table 6-1. Sample Memory Module Configurations

| Total Memory          | DIMMA                 | DIMMB               | DIMMC                 | DIMMD                      |
|-----------------------|-----------------------|---------------------|-----------------------|----------------------------|
| 128 MB                | 128 MB                | None                | None                  | None                       |
| 512 MB                | 256 MB                | 256 MB              | None                  | None                       |
| 512 MB                | 512 MB                | None                | None                  | None                       |
| 1 GB                  | 512 MB                | 512 MB              | None                  | None                       |
| 1.5 GB                | 1 GB                  | 512 MB              | None                  | None                       |
| 2 GB                  | 512 MB                | 512 MB              | 512 MB                | 512 MB                     |
| 3 GB                  | 1 GB                  | 1 GB                | 1 GB                  | None                       |
| 3 GB                  | 1 GB                  | 1 GB                | 512 MB                | 512 MB                     |
| 4 GB                  | 1 GB                  | 1 GB                | 1 GB                  | 1 GB                       |
| NOTE: This table only | lists sample memory m | odule configuration | ns Not all nossible o | configurations are listed. |

# Performing a Memory Upgrade

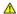

CAUTION: Before you perform this procedure, see "Safety First—For You and Your System" in "Troubleshooting Your System."

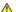

⚠ CAUTION: See "Protecting Against Electrostatic Discharge" in the safety instructions in your System Information Guide.

- 1. Turn off the system, including any attached peripherals, and disconnect the system from the electrical outlet.
- 2. Remove the cover (see "Removing the Cover" in "Troubleshooting Your System")
- 3. Lay the system on its right side.
- 4. Install or remove memory modules as necessary to reach the desired memory total (see "Installing Memory Modules" and "Removing Memory

See  $\underline{\text{Figure A-3}}$  to locate the memory module connectors.

- 5. Stand the system upright.
- 6. Install the cover (see "Installing the Cover" in "Troubleshooting Your System").
- 7. Reconnect the system to its electrical outlet and turn the system on, including any attached peripherals.

After the system completes the POST routine, it runs a memory test.

The system detects that the new memory does not match the system configuration information, which is stored in NVRAM. The monitor displays an error message that ends with the following words:

Press <Fl> to continue; <F2> to enter System Setup

8. Press <F2> to enter the System Setup program, and check the System Memory setting.

The system should have already changed the value in the System Memory setting to reflect the newly installed memory.

- If the System Memory value is incorrect, one or more of the memory modules may not be installed properly. Repeat step 1 through step 8, ensuring that the memory modules are firmly seated in their connectors.
- 10. Run the system memory test in the system diagnostics

## **Installing Memory Modules**

⚠ CAUTION: Before you perform this procedure, see "Safety First—For You and Your System" in "Troubleshooting Your System."

A CAUTION: See "Protecting Against Electrostatic Discharge" in the safety instructions in your System Information Guide.

- 1. Turn off the system, including any attached peripherals, and disconnect the system from the electrical outlet.
- 2. Remove the cover (see "Removing the Cover" in "Troubleshooting Your System").
- 3. Lay the system on its right side.
- 4. Locate the memory module connectors in which you will install a memory module (see Figure A-3).
- 5. Press down and outward on the memory module connector ejectors, as shown in Figure 6-4, to allow the memory module to be inserted into the

Figure 6-4. Removing and Installing a Memory Module

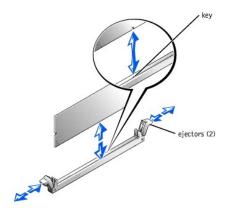

Align the notch in the memory module's edge connector with the alignment key in the socket, and insert the memory module in the connector (see Figure 6-4).

The memory module connector has an alignment key that allows the memory module to be installed in the connector in only one way.

7. Press down on the memory module with your thumbs while pulling up on the ejectors with your index fingers to lock the memory module into the connector (see Figure 6-4)

When the memory module is properly seated in the connector, the memory module connector ejectors should align with the ejectors on the other connectors with memory modules installed.

- 8. Repeat step 4 through step 7 to install the remaining memory modules.
- 9. Perform step 5 through step 10 of "Performing a Memory Upgrade."

## **Removing Memory Modules**

⚠ CAUTION: Before you perform this procedure, see "Safety First—For You and Your System" in "Troubleshooting Your System."

⚠ CAUTION: See "Protecting Against Electrostatic Discharge" in the safety instructions in your System Information Guide.

- 1. Turn off the system, including any attached peripherals, and disconnect the system from the electrical outlet.
- 2. Remove the cover (see "Removing the Cover" in "Troubleshooting Your System").
- 3. Lay the system on its right side.
- 4. Locate the memory module connectors from which you will remove memory modules (see Figure A-3).
- 5. Press down and outward on the memory module connector ejectors until the memory module pops out of the connector (see Figure 6-4).
- 6. Repeat  $\underline{\text{step 4}}$  and  $\underline{\text{step 5}}$  of this procedure to remove any other memory modules.
- 7. Perform step 5 through step 10 of "Performing a Memory Upgrade."

### Microprocessors

To take advantage of future options in speed and functionality, you can add a second microprocessor or replace either the primary or secondary

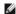

NOTE: The second microprocessor must be of the same type as the first. If the two microprocessors are different speeds, both will operate at the speed of the slower microprocessor.

Each microprocessor and its associated cache memory are contained in a PGA package that is installed in a ZIF socket on the system board.

The following items are included in the microprocessor upgrade kit:

- 1 A microprocessor
- 1 A heat sink with cooling fan

### Removing and Installing a Microprocessor

A CAUTION: Before you perform this procedure, see "Safety First—For You and Your System" in "Troubleshooting Your System."

A CAUTION: See "Protecting Against Electrostatic Discharge" in the safety instructions in your System Information Guide.

- 1. Turn off the system, including any attached peripherals, and disconnect the system from the electrical outlet.
- 2. Remove the cover (see "Removing the Cover" in "Troubleshooting Your System").
- 3. Lay the system on its right side.
- 4. If you are removing or installing a microprocessor in socket CPU2, remove the vertical plastic baffle to improve access to the microprocessor socket (see "Removing the Baffle" in "Troubleshooting Your System").
- 5. Disconnect the microprocessor fan cable from the fan power connector on the system board (see Figure 6-5).

To identify system board connectors, see Figure A-3.

- 6. Remove the back system fan (see "Removing the Back System Fan")
- A CAUTION: The microprocessor and heat sink can become extremely hot. Be sure they have had sufficient time to cool before handling.
- NOTICE: Do not operate the system without the fan and heat sink assembly installed. The assembly is required to maintain proper thermal conditions.
- NOTICE: After removing the fan and heat sink assembly, place it upside down on a flat surface to prevent the thermal interface material on the heat sink from being damaged or contaminated.
- NOTICE: The microprocessor fan and heat sink are constructed together as a single assembly. Do not attempt to remove the fan from the heat sink.

- 7. Remove the microprocessor fan and heat sink assembly (see Figure 6-5):
  - a. Press down on the release tabs on the heat-sink retention clips to release the clips from the retaining tabs on the ZIF socket.
  - b. Lift the assembly away from the microprocessor.

Figure 6-5. Removing the Microprocessor Fan and Heat Sink Assembly

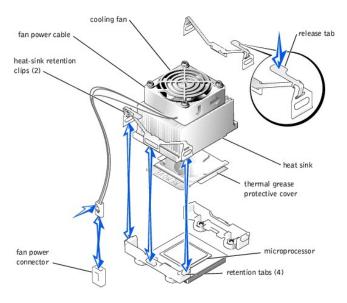

- 8. Pull the microprocessor socket release lever upward to the fully open position (see Figure 6-6).
- NOTICE: Be careful not to bend any of the pins when removing the microprocessor. Bending the pins can permanently damage the microprocessor.
- 9. Lift the microprocessor out of the socket and leave the release lever in the open position so that the socket is ready for the new microprocessor (see Figure 6-6).

Figure 6-6. Removing and Installing a Microprocessor

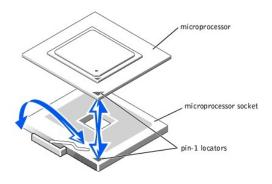

10. Unpack the new microprocessor.

If any of the pins on the microprocessor appear bent, see " $\underline{\underline{\mathsf{Getting Help}}}$ " for instructions on obtaining technical assistance.

- 11. Ensure that the microprocessor socket release lever is in the fully open position.
- NOTICE: The microprocessor and system board can be damaged if the microprocessor socket release lever is not fully open when you insert the new microprocessor.
- 12. Align pin 1 on the microprocessor (see Figure 6-6) with pin 1 on the microprocessor socket.

- NOTICE: Positioning the microprocessor incorrectly can permanently damage the microprocessor and the system when you turn on the system. When placing the microprocessor in the socket, be sure that all of the pins on the microprocessor go into the corresponding holes and that the processor is parallel to the surface of the socket. Be careful not to bend the pins.
- 13. Install the microprocessor in the socket (see Figure 6-6).
  - MOTE: No force is needed to install the microprocessor in the socket. When the microprocessor is aligned correctly, it should drop into the socket.
- 14. When the microprocessor is fully seated in the socket, rotate the socket release lever back down until it snaps into place, securing the microprocessor in the socket.
- 15. Place the microprocessor fan and heat sink assembly on top of the microprocessor (see Figure 6-5).
  - If the heat sink has a protective cover on the underside of the heat sink (see <u>Figure 6-5</u>), remove and discard the cover to expose the thermal grease, and then place the heat sink on the microprocessor.
  - 1 If the heat sink has a foil thermal interface material on the bottom, place the heat sink on the microprocessor.
- 16. To reinstall the heat-sink retention clips, hold the clip by the release tab (see Figure 6-5), fit the opposite end of the clip over the tab on the microprocessor socket, and press down on the release tab until the free end of the clip snaps into place.
- NOTICE: The cooling fan must be connected for the microprocessor to maintain proper thermal conditions.
- 17. Connect the microprocessor fan cable to the fan connector on the system board (see Figure 6-5).

To identify system board connectors, see Figure A-3.

- 18. Reinstall the back system fan (see "Installing the Back System Fan").
- 19. If you removed the baffle in step 4, replace the baffle now (see "Installing the Baffle" in "Troubleshooting Your System")
- NOTICE: You must reinstall the baffle to maintain proper airflow for system cooling.
- 20. Stand the system upright.
- 21. Install the cover (see "Installing the Cover" in "Troubleshooting Your System").
- 22. Reconnect the system to its electrical outlet and turn the system on, including any attached peripherals.
- 23. Enter the System Setup program, and ensure that the microprocessor options match the new system configuration (see "Using the System Setup Program" in your *User's Guide*).

As the system boots, it detects the presence of the new microprocessor and automatically changes the system configuration information in the System Setup program. A message similar to the following appears:

One 1.8 GHz Processor, Processor Bus: 400 MHz, L2 cache 512 KB Advanced

- 24. Confirm that the top line of the system data area in the System Setup program correctly identifies the installed microprocessor(s) (see "Using the System Setup Program" in your *User's Guide*).
- 25. Exit the System Setup program.
- 26. Run the system diagnostics to verify that the new microprocessor is operating correctly.

See "Running the System Diagnostics" for information on running the diagnostics and troubleshooting any problems that may occur.

# **System Battery**

The system battery is a 3-V, coin-cell battery.

# **Replacing the System Battery**

⚠ CAUTION: Before you perform this procedure, see "Safety First—For You and Your System" in "Troubleshooting Your System."

ACAUTION: See "Protecting Against Electrostatic Discharge" in the safety instructions in your System Information Guide.

CAUTION: There is a danger of a new battery exploding if it is incorrectly installed. Replace the battery only with the same or equivalent type recommended by the manufacturer. Discard used batteries according to the manufacturer's instructions. See your System Information Guide for additional information.

- 1. Turn off the system, including any attached peripherals, and disconnect the system from the electrical outlet.
- 2. Remove the cover (see "Removing the Cover" in "Troubleshooting Your System").
- 3. Lay the system on its right side.

See Figure A-3 to locate the system battery on the system board.

4. If necessary, remove the expansion cards to access the battery socket.

See "Removing an Expansion Card."

5. Remove the system battery (see Figure 6-7)

You can pry the system battery out of its connector with your fingers or with a blunt, nonconductive object such as a plastic screwdriver.

- 6. Install the new system battery with the side labeled "+" facing up (see Figure 6-7).
- 7. If you removed expansion cards in step 4, replace them now.

See "Installing an Expansion Card."

- 8. Stand the system upright.
- 9. Install the cover.

See "Installing the Cover" in "Troubleshooting Your System."

10. Reconnect the system to its electrical outlet and turn the system on, including any attached peripherals.

Figure 6-7. Replacing the System Battery

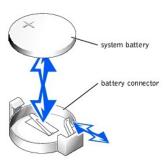

- 11. Enter the System Setup program to confirm that the battery is operating properly (see "Using the System Setup Program" in your User's Guide).
- 12. Enter the correct time and date in the System Setup program's Time and Date fields.
- 13. Exit the System Setup program.
- 14. To test the newly installed battery, turn off the system and disconnect it from the electrical outlet for at least an hour.
- 15. After an hour, reconnect the system to its electrical outlet and turn it on.
- 16. Enter the System Setup program and if the time and date are still incorrect, see "Getting Help" for instructions on obtaining technical assistance.

Back to Contents Page

# **Installing Drives**

Dell™ PowerEdge™ 1600SC Systems Installation and Troubleshooting Guide

- Connecting DrivesIDE Configuration Information
- SCSI Configuration Information
- Configuring the Boot Drive
   Diskette Drive

- Front-Panel Drive Inserts
- 5.25-Inch Drives
- Hard Drives
- Installing a RAID Controller Card

Your system can contain the following drives:

- 1 Up to two externally accessible 5.25-inch drives (typically CD drives or tape drives). A CD or other optical drive is standard in the first external drive bay, and an additional drive of your choice can be installed in the remaining external drive bay.
- 1 An externally accessible 3.5-inch diskette drive.
- 1 Up to four 1-inch non-hot-plug IDE or SCSI hard drives.
- 1 Up to six hot-plug SCSI hard drives.

# **Connecting Drives**

#### **Interface Cables**

Most interface connectors are keyed for correct insertion. When you disconnect an interface cable, take care to grasp the cable connector, rather than the cable itself, to avoid stress on the cable

# **Drive Cable Configurations**

Your system can accommodate many different drive configurations, each with specific cable requirements. Table 7-1 shows the cable requirements for common drive configurations.

Table 7-1. Drive Cable Configuration

| Required Cable                                                                | Cable Connections                                                                                                    |
|-------------------------------------------------------------------------------|----------------------------------------------------------------------------------------------------|
| 40-pin IDE 2-drop cable                                                       | IDE drive and secondary IDE connector on system board                                                                                                    |
| 80-pin IDE 2-drop cable                                                       | IDE hard drives and primary IDE connector on system board                                                                                                    |
| 80-pin IDE bundled 4-drop cable                                               | IDE hard drives and IDE RAID controller card                                                                                                    |
| 66-cm (26-inch) or 94-cm (37-inch) 68-pin SCSI<br>4-drop cable (terminated)   | 660-cm (26-inch) cable to SCSI hard drives and SCSI controller on system board (See <u>Figure 7-9</u> .) or 94-cm (37-inch) cable to SCSI hard drives and SCSI RAID controller (See <u>Figure 7-10</u> .)                               |
| 38-cm (15-inch) or 63-cm (25-inch) 68-pin SCSI<br>1-drop cable (unterminated) | 38-cm (15-inch) cable to SCSI backplane and SCSI connector on system board (See Figure 7-12.) or 63-cm (25-inch) cable to SCSI backplane and RAID controller card (See Figure 7-13.)                                                    |
| 68-pin SCSI 1-drop cable (terminated)                                         | SCSI tape drive and SCSI controller on system board (See Figure 7-5.) or SCSI tape drive and SCSI controller card if SCSI controller is used for SCSI hard drives (See Figure 7-6.)                                                     |
|                                                                               | 40-pin IDE 2-drop cable  80-pin IDE 2-drop cable  80-pin IDE bundled 4-drop cable  66-cm (26-inch) or 94-cm (37-inch) 68-pin SCSI 4-drop cable (terminated)  38-cm (15-inch) or 63-cm (25-inch) 68-pin SCSI 1-drop cable (unterminated) |

## **DC Power Cables**

The 3.5-inch diskette drive, 5.25-inch devices, and non-hot-plug hard drives must connect to a DC power cable from the system power supply. (Hot-plug SCSI drives obtain their power from the optional SCSI backplane.)

# **IDE Configuration Information**

The IDE subsystem provides two channels (primary and secondary). Each channel can support up to two IDE drives such as high-capacity hard drives, CD drives, DVD drives, and tape drives.

Each IDE drive should be configured for the **Cable Select** setting, which assigns master and slave status to a drive according to its position on the interface cable. In this configuration, the drive attached to the last connector on the interface cable is the master or boot drive (drive 0) and the drive attached to the middle connector on the interface cable is the slave drive (drive 1). See the drive's documentation for instructions on configuring the **Cable Select** setting.

Table 7-2 lists guidelines for installing IDE drives connected to the IDE system board connectors.

#### Table 7-2. IDE Drive Configuration Guidelines

| IDE Channel                                                                                                    | System Board Connector | Drive Type(s)                            |
|----------------------------------------------------------------------------------------------------|------------------------|------------------------------------------|
| 1                                                                                                    | PRIMARY IDE            | IDE hard drives                          |
| 2                                                                                                    | SECONDARY IDE          | IDE CD, DVD, tape, or combination drives |
| NOTE: The configurations shown in this table describe IDE drives connected directly to the IDE system board connectors. To identify system board connectors, see Figure A-3. |                        |                                          |

## **SCSI Configuration Information**

Although SCSI drives are installed in essentially the same way as other drives, their configuration requirements are different. To install and configure a SCSI drive, follow the guidelines in the following subsections.

#### **SCSI Interface Cables**

SCSI interface connectors are keyed for correct insertion. Keying ensures that the pin-1 wire in the cable connects to pin 1 in the connectors on both ends. When you disconnect an interface cable, take care to grasp the cable connector, rather than the cable itself, to avoid stress on the cable.

### **SCSI ID Numbers**

Each drive attached to a SCSI controller must have a unique SCSI ID number from 0 to 15.

- 1 The SCSI hard drive from which the system boots is configured as SCSI ID 0.
- 1 A SCSI tape drive is typically configured as SCSI ID 6.
- 1 If you install optional SCSI drives or change your SCSI configuration, see the documentation for each SCSI drive for information on setting the appropriate SCSI ID number.

NOTE: There is no requirement that SCSI ID numbers be assigned sequentially or that drives be attached to the cable in order by ID number.

#### **Device Termination**

SCSI logic requires that termination be enabled for the two drives at opposite ends of the SCSI chain and disabled for all drives in between. For internal SCSI drives, termination is configured automatically. See the documentation provided with any optional SCSI drive you purchase for information on disabling termination.

# Configuring the Boot Drive

The drive or device from which the system boots is determined by the boot order specified in the System Setup program (see "Using the System Setup Program" in your *User's Guide*). To boot the system from a hard drive or drive array, the drive(s) must be connected to the appropriate controller:

- To boot from a single IDE hard drive, the master drive (drive 0) must be connected to the secondary controller on the system board. To identify system board connectors, see Figure A-3
- 1 To boot from a single SCSI hard drive, the drive must be connected to the SCSI controller card (see the documentation that accompanied the controller
- 1 To boot from an IDE or SCSI RAID array, the drive must be connected to the RAID controller card (see the documentation that accompanied the

#### **Diskette Drive**

## Removing a Diskette Drive

⚠ CAUTION: Before you perform this procedure, see "Safety First—For You and Your System" in "Troubleshooting Your System."

ACAUTION: See "Protecting Against Electrostatic Discharge" in the safety instructions in your System Information Guide.

- 1. Turn off the system, including any attached peripherals, and disconnect the system from the electrical outlet.
- 2. Remove the bezel (see "Removing the Bezel" in "Troubleshooting Your System").
- 3. Remove the cover (see "Removing the Cover" in "Troubleshooting Your System").
- 4. Lay the system on its right side.
- 5. Use your thumb and index finger to depress the tabs that secure the diskette drive in the drive bay (see Figure 7-1).
- 6. Slide the diskette drive forward out of the drive bay.
- 7. Disconnect the power cable and the interface cable from the diskette drive.

Figure 7-1. Removing a Diskette Drive

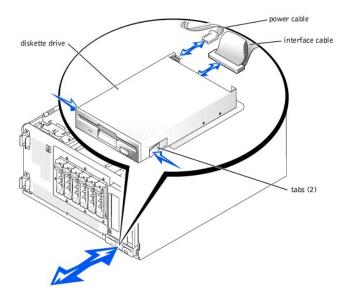

# Installing a Diskette Drive

⚠ CAUTION: Before you perform this procedure, see "Safety First—For You and Your System" in "Troubleshooting Your System."

↑ CAUTION: See "Protecting Against Electrostatic Discharge" in the safety instructions in your System Information Guide.

- 1. Connect the power cable and the interface cable to the diskette drive.
- 2. Slide the diskette drive into the externally accessible drive bay (see Figure 7-1).
- 3. Stand the system upright.
- 4. Install the cover (see "Installing the Cover" in "Troubleshooting Your System").
- 5. Install the bezel (see "Installing the Bezel" in "Troubleshooting Your System").
- 6. Reconnect the system to its electrical outlet and turn the system on, including any attached peripherals.

#### Front-Panel Drive Inserts

To help keep dust and dirt out of the system, a plastic insert in the bezel covers each empty external drive bay. Additionally, each empty external drive bay is covered by a metal insert in the chassis to maintain to maintain Federal Communications Commission (FCC) certification of the system.

Before you install a 5.25-inch drive in an empty external drive bay, you must first remove both drive inserts. If you remove a 5.25-inch drive permanently, you must install both the chassis and bezel inserts

# Removing the Front-Panel Drive Inserts

⚠ CAUTION: Before you perform this procedure, see "Safety First—For You and Your System" in "Troubleshooting Your System."

- 1. Turn off the system, including any attached peripherals, and disconnect the system from the electrical outlet.
- 2. Remove the bezel (see "Removing the Bezel" in "Troubleshooting Your System").
- 3. Remove the cover (see "Removing the Cover" in "Troubleshooting Your System").
- 4. Remove the bezel drive insert:
  - a. From inside the bezel, press the tabs at each end of the insert inward with your thumbs.
  - b. Pull the insert out of the bezel.
- 5. Remove the chassis drive insert (see Figure 7-2):
  - a. Press the tabs at each end of the insert inward.
  - b. Pull the insert out of the chassis.

Figure 7-2. Removing the Chassis Drive Insert

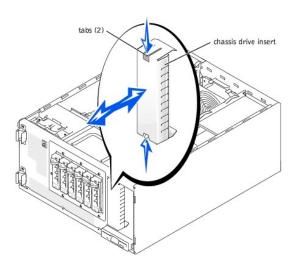

## **Installing the Front-Panel Drive Inserts**

⚠ CAUTION: Before you perform this procedure, see "Safety First—For You and Your System" in "Troubleshooting Your System."

NOTICE: You must install both inserts in an empty 5.25-inch drive bay to maintain Federal Communications Commission (FCC) certification of the system. The inserts also help keep dust and dirt out of the system.

- 1. Install the chassis drive insert by sliding the insert into the chassis until the tabs on the side of the insert snap into place (see Figure 7-2).
- 2. Install the bezel drive insert by sliding the insert into the bezel until the tabs on the side of the insert snap into place.
- 3. Install the cover (see "Installing the Cover" in "Troubleshooting Your System").
- 4. Install the bezel (see "Installing the Bezel" in "Troubleshooting Your System").
- 5. Reconnect the system to its electrical outlet and turn the system on, including any attached peripherals.

# 5.25-Inch Drives

A CD drive, DVD drive, or combination drive is standard in the first external drive bay, and an additional drive of your choice can be installed in the second external drive bay. These drives connect either to the system board or to an optional controller card.

## Installing a 5.25-Inch Drive

A CAUTION: Before you perform this procedure, see "Safety First—For You and Your System" in "Troubleshooting Your System."

⚠ CAUTION: See "Protecting Against Electrostatic Discharge" in the safety instructions in your System Information Guide.

1. Unpack the drive (and controller card, if applicable), and prepare the drive for installation.

For instructions, see the documentation that accompanied the drive. Also, see "IDE Configuration Information" or "SCSI Configuration Information" for information on configuring the drive.

- 2. Turn off the system, including any attached peripherals, and disconnect the system from the electrical outlet.
- 3. Remove the front-panel inserts for the empty external drive bay (see "Removing the Front-Panel Drive Inserts").
- 4. Lay the system on its right side.
- 5. If the drive was supplied with a controller card, install the controller card in an expansion slot (see "Installing an Expansion Card" in "Installing System Options")
- 6. Slide the drive into the external drive bay.
- 7. Install the screws that secure the drive in the drive bay (see Figure 7-3).

Figure 7-3. Installing a 5.25-Inch Drive

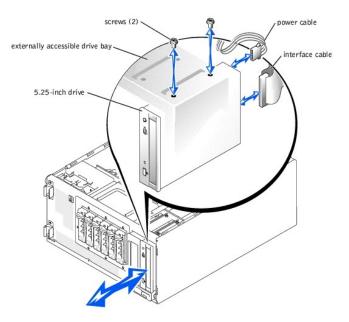

- 8. Connect a DC power cable connector to the drive's power input connector (see Figure 7-3).
- 9. Connect the interface cable to the drive (see Figure 7-3) and to the system board or controller card:
  - 1 Figure 7-4 illustrates a common cable configuration for externally accessible IDE drives.
  - 1 Figure 7-5 illustrates a SCSI tape drive connected to the SCSI controller on the system board.
  - 1 Figure 7-6 shows a SCSI tape drive connected to a SCSI controller card.

If necessary, temporarily remove the baffle to allow easier routing of the interface cable (see "Removing the Baffle" in "Troubleshooting Your System").

For information about the controller card, see the documentation that accompanied the card.

Figure 7-4. Connecting an IDE CD Drive and Optional IDE Tape Drive to the Integrated IDE Controller

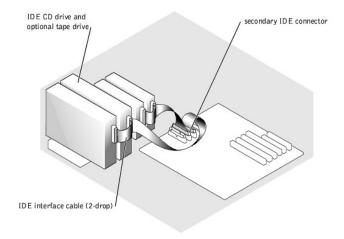

Figure 7-5. Connecting an SCSI Tape Drive to the Integrated SCSI Controller

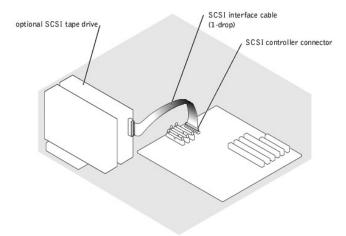

Figure 7-6. Connecting an SCSI Tape Drive to a SCSI Controller Card

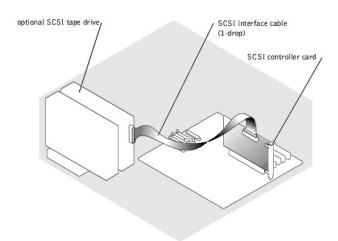

- 10. Ensure that all cables are firmly connected and arranged so that they will not catch on the computer covers or block airflow inside the system.
- 11. If you removed the baffle in step 9, replace the baffle now (see "Installing the Baffle" in "Troubleshooting Your System").
- 12. Stand the system upright.
- 13. Install the cover (see "Installing the Cover" in "Troubleshooting Your System").
- 14. Reconnect the system to its electrical outlet and turn the system on, including any attached peripherals.
- 15. Test the drive:
  - 1 If you installed an IDE drive, run the IDE devices tests in the system diagnostics to determine whether the tape drive operates properly (see "Running the System Diagnostics").
  - 1 If you installed a SCSI drive, run the SCSI controllers test in the system diagnostics (see "Running the System Diagnostics").
  - 1 If you installed a tape drive, see the tape drive software documentation to perform a backup and verification test.

# **Hard Drives**

You can install up to four non-hot-plug IDE or SCSI hard drives in a removable drive bay or up to six hot-plug SCSI hard drives connected to the optional SCSI backplane.

## **General Installation Guidelines**

Use the following guidelines when installing hard drives:

- 1 You should only use drives tested and approved for use in your system.
- You may need to use different programs than those provided with the operating system to partition and format a hard drive. See the hard drive's documentation for information on setting up the drive.
- 1 When you format a high-capacity hard drive, allow enough time for the formatting to be completed. Long format times for these drives are normal. For example, a large drive can take over an hour to format.
- 1 Do not turn off or reboot your system while the drive is being formatted. Doing so can cause a drive failure.

# Installing and Removing Non-Hot-Plug Hard Drives

#### Removing a Non-Hot-Plug Hard Drive

⚠ CAUTION: Before you perform this procedure, see "Safety First—For You and Your System" in "Troubleshooting Your System."

A CAUTION: See "Protecting Against Electrostatic Discharge" in the safety instructions in your System Information Guide.

- 1. Turn off the system, including any attached peripherals, and disconnect the system from the electrical outlet.
- 2. Remove the cover (see "Removing the Cover" in "Troubleshooting Your System").
- 3. Lay the system on its right side.
- 4. Disconnect all power cables and interface cables from the hard drives in the drive bay.
- 5. Remove the hard-drive bay (see Figure 7-7):
  - a. Loosen the four Phillips-head screws that secure the drive bay in the system.
  - b. Slide the drive bay out of the system.
- 6. If you are removing a drive, remove the drive from the drive bay (see Figure 7-7):
  - a. Remove the two screws that secure the drive in the drive bay.
  - b. Slide the drive out of the drive bay.

Figure 7-7. Removing and Installing a Non-Hot-Plug Hard Drive

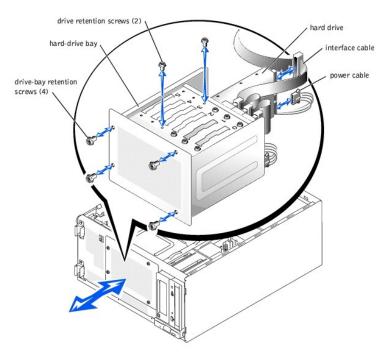

- 7. Install the hard-drive bay (see Figure 7-7):
  - a. With the side of the drive bay labeled "Top" facing toward the external drive bays, slide the drive bay into the system.

- b. Replace the four screws that secure the drive bay in the system.
- 8. Connect all power cables and interface cables to the hard drives remaining in the drive bay.
- 9. Stand the system upright.
- 10. Install the cover (see "Installing the Cover" in "Troubleshooting Your System").
- 11. Reconnect the system to its electrical outlet and turn the system on, including any attached peripherals.

#### Installing a Non-Hot-Plug Hard Drive

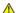

A CAUTION: Before you perform this procedure, see "Safety First—For You and Your System" in "Troubleshooting Your System."

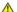

A CAUTION: See "Protecting Against Electrostatic Discharge" in the safety instructions in your System Information Guide.

1. Unpack the drive (and controller card, if applicable), and prepare the drive for installation.

For instructions, see the documentation that accompanied the drive. Also, see "IDE Configuration Information" or "SCSI Configuration Information" for information on configuring the drive.

- 2. Turn off the system, including any attached peripherals, and disconnect the system from the electrical outlet.
- 3. Remove the cover (see "Removing the Cover" in "Troubleshooting Your System").
- 4. Lay the system on its right side.
- 5. If the drive was supplied with a controller card, install the controller card in an expansion slot (see "Installing an Expansion Card" in "Installing System
- 6. Disconnect all power cables and interface cables from the hard drives in the drive bay.
- 7. Remove the hard-drive bay (see Figure 7-7):
  - a. Loosen the four Phillips-head screws that secure the drive bay in the system.
  - b. Slide the drive bay out of the system.
- 8. Install the drive in the drive bay (see Figure 7-7):
  - a. Slide the drive into the drive bay with the back of the drive toward the back of the drive bay.
  - b. Install the two screws that secure the drive in the drive bay.
- 9. Install the hard-drive bay (see Figure 7-7):
  - a. With the side of the drive bay labeled "Top" facing toward the external drive bays, slide the drive bay into the system.
  - b. Replace the four screws that secure the drive bay in the system
- 10. Connect a DC power cable connector to the drive's power input connector.
- 11. Connect the interface cable connector to the drive's interface connector:
  - 1 If you are installing one or two IDE hard drives, connect the interface cable between the drive(s) and the system board (see Figure 7-8)
  - 1 If you are installing one or more SCSI hard drives, connect the interface cable to the drive(s) and the SCSI controller on the system board (see
  - 1 If you are installing drives in an IDE or SCSI RAID array, connect the interface cable to the drives and the optional RAID controller card (see Figure 7-10 or Figure 7-11).

If necessary, temporarily remove the baffle to allow easier routing of the interface cable (see "Removing the Baffle" in "Troubleshooting Your System")

For information about the controller card, see the documentation that accompanied the card

Figure 7-8. Connecting IDE Hard Drives to the Integrated IDE Controller

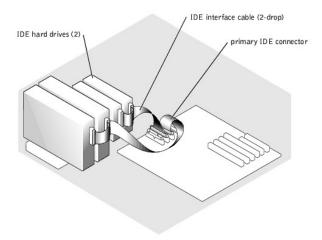

Figure 7-9. Connecting Non-Hot-Plug SCSI Hard Drives to the Integrated SCSI Controller

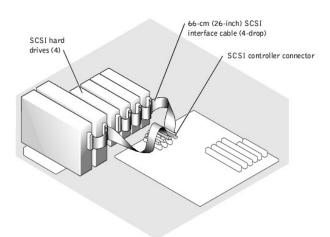

Figure 7-10. Connecting Non-Hot-Plug SCSI Hard Drives to an Optional SCSI RAID Controller Card

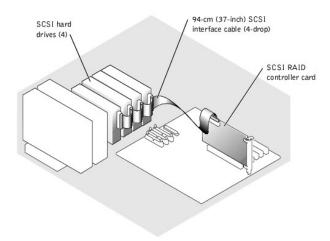

Figure 7-11. Connecting IDE Hard Drives to an Optional IDE RAID Controller Card

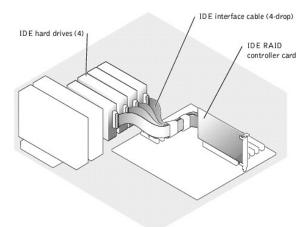

- 12. Connect all power cables and interface cables to the other hard drives in the drive bay.
- 13. Ensure that all cables are firmly connected and arranged so that they will not catch on the computer covers or block airflow inside the system.
- 14. If you removed the baffle in step 11, replace the baffle now (see "Installing the Baffle" in "Troubleshooting Your System").
- 15. Stand the system upright.
- 16. Install the cover (see "Installing the Cover" in "Troubleshooting Your System").
- 17. Reconnect the system to its electrical outlet and turn the system on, including any attached peripherals.
- NOTICE: Do not turn off or reboot your system while the drive is being formatted. Doing so can cause a drive failure.
- 18. Partition and logically format the hard drive (see the operating system documentation).
- 19. Test the drive:
  - 1 If you installed one or more IDE hard drives connected to the IDE controller on the system board, run the hard drive tests in the system diagnostics to determine whether the drive operates properly (see "<u>Running the System Diagnostics</u>").
  - 1 If you installed a drive in an IDE RAID array, run the hard drive tests in the system diagnostics (see "Running the System Diagnostics"). Also, see the RAID controller's documentation for information on testing the controller.
  - 1 If you installed one or more SCSI hard drives connected to the SCSI controller on the system board, run the SCSI controllers tests and the hard drive tests in the system diagnostics (see "Running the System Diagnostics").
  - If you installed a drive in a SCSI RAID array, run the SCSI controllers tests and the hard drive tests in the system diagnostics (see "Running the System Diagnostics"). Also, see the RAID controller's documentation for information on testing the array.

# Installing and Removing Hot-Plug SCSI Hard Drives

The drive bays in a system with an optional SCSI backplane board provide space for up to six 1-inch hard drives. The hard drives plug into the SCSI backplane board, which is connected to a controller on the system board (see Figure 7-12) or to a RAID controller card (see Figure 7-13).

Figure 7-12. Hot-Plug SCSI Hard Drives Connected to the Integrated SCSI Controller

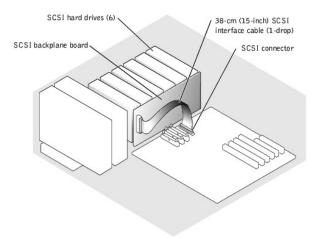

Figure 7-13. Hot-Plug SCSI Hard Drives Connected to a RAID Controller Card

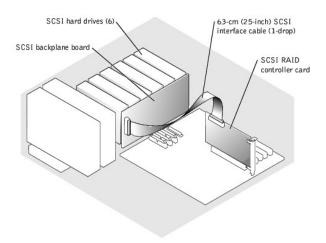

#### Removing a Hot-Plug Hard Drive

- NOTICE: Not all operating systems support hot-plug drive installation. See the documentation supplied with your operating system.
- 1. Remove the bezel (see "Removing the Bezel" in "Troubleshooting Your System").
- 2. Take the hard drive offline and wait until the hard-drive indicator codes on the drive carrier signal that the drive can be removed safely (see Table 2-5).

If the drive has been online, the drive-status indicator will blink green two times a second as the drive is powered down. When all indicators are off, the drive is ready for removal.

See your operating system documentation for more information on taking the hard drive offline.

3. Open the hard-drive carrier handle to release the drive (see Figure 7-14).

Figure 7-14. Removing and Installing a Hot-Plug Hard-Drive

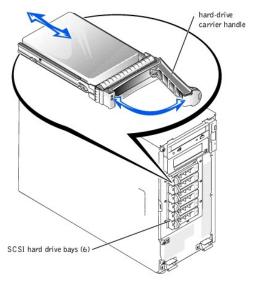

- 4. Slide the hard drive out until it is free of the drive bay (see Figure 7-14).
- 5. Replace the bezel (see "Installing the Bezel" in "Troubleshooting Your System").

## Installing a Hot-Plug Hard Drive

- NOTICE: Not all operating systems support hot-plug drive installation. See the documentation supplied with your operating system.
- 1. Remove the bezel (see "Removing the Bezel" in "Troubleshooting Your System").
- 2. Open the hard-drive carrier handle (see Figure 7-14).
- NOTICE: Do not insert a hard-drive carrier and attempt to lock its handle next to a partially installed carrier. Doing so can damage the partially installed carrier's shield spring and make it unusable. Ensure that the adjacent drive carrier is fully installed.
- 3. Insert the hard-drive carrier into the drive bay (see Figure 7-14).
- 4. Close the hard-drive carrier handle to lock it in place.
- 5. Replace the bezel (see "Installing the Bezel" in "Troubleshooting Your System").
- 6. Install any required SCSI device drivers.
- 7. If the hard drive is new, run the SCSI controllers test in the system diagnostics.

# **Installing a RAID Controller Card**

Follow this general procedure when installing a RAID controller card. For specific instructions, see the documentation supplied with the card.

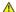

ACAUTION: Before you perform this procedure, see "Safety First—For You and Your System" in "Troubleshooting Your System."

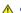

⚠ CAUTION: See "Protecting Against Electrostatic Discharge" in the safety instructions in your System Information Guide.

1. Unpack the expansion card, and prepare it for installation.

For instructions, see the documentation that accompanied the card.

- 2. Turn off the system, including any attached peripherals, and disconnect the system from the electrical outlet.
- 3. Remove the cover (see "Removing the Cover" in "Troubleshooting Your System").
- 4. Lay the system on its right side.
- 5. Install the controller card in expansion slot 1 or 2 (see "Installing an Expansion Card" in "Installing System Options").

6. Connect the interface cable to the card and to the drives.

See Figure 7-10, Figure 7-12, and the documentation that accompanied the card for information about cable connections between the drives and RAID card.

- 7. Stand the system upright.
- 8. Install the cover (see "Installing the Cover" in "Troubleshooting Your System").
- 9. Reconnect the system to its electrical outlet and turn the system on, including any attached peripherals.
- 10. Ensure that any required device drivers are installed and are configured correctly.

For information on installing device drivers, see the Dell OpenManage Server Assistant CD and the documentation that accompanied the controller card.

- 11. Test the array:
  - 1 If you are setting up an IDE RAID array, run the hard drive tests in the system diagnostics (see "Running the System Diagnostics").
  - If you are setting up a SCSI RAID array, run the SCSI controllers tests and the hard drive tests in the system diagnostics (see "Running the System Diagnostics").

Also, see the RAID controller's documentation for information on testing the array.

Back to Contents Page

# **Getting Help**

Dell™ PowerEdge™ 1600SC Systems Installation and Troubleshooting Guide

- Technical Assistance
- Dell Enterprise Training and Certification
- Problems With Your Order
- Product Information
- Returning Items for Warranty Repair or Credit
- Before You Call
- Contacting Dell

## **Technical Assistance**

If you need assistance with a technical problem, perform the following steps:

- 1. Complete the procedures in "Troubleshooting Your System."
- 2. Run the system diagnostics and record any information provided.
- 3. Make a copy of the Diagnostics Checklist, and fill it out.
- 4. Use Dell's extensive suite of online services available at Dell Support at support.dell.com for help with installation and troubleshooting procedures.

For more information, see "Online Services."

- 5. If the preceding steps have not resolved the problem, call Dell for technical assistance.
- NOTE: Call technical support from a phone near or at the system so that technical support can assist you with any necessary procedures.
- NOTE: Dell's Express Service Code system may not be available in all countries.

When prompted by Dell's automated telephone system, enter your Express Service Code to route the call directly to the proper support personnel. If you do not have an Express Service Code, open the **Dell Accessories** folder, double-click the **Express Service Code** icon, and follow the directions.

For instructions on using the technical support service, see "Technical Support Service" and "Before You Call."

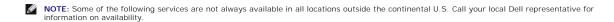

#### **Online Services**

You can access Dell Support at support.dell.com. Select your region on the WELCOME TO DELL SUPPORT page, and fill in the requested details to access help tools and information.

You can contact Dell electronically using the following addresses:

1 World Wide Web

www.dell.com/

www.dell.com/ap/ (Asian/Pacific countries only)

www.euro.dell.com (Europe only)

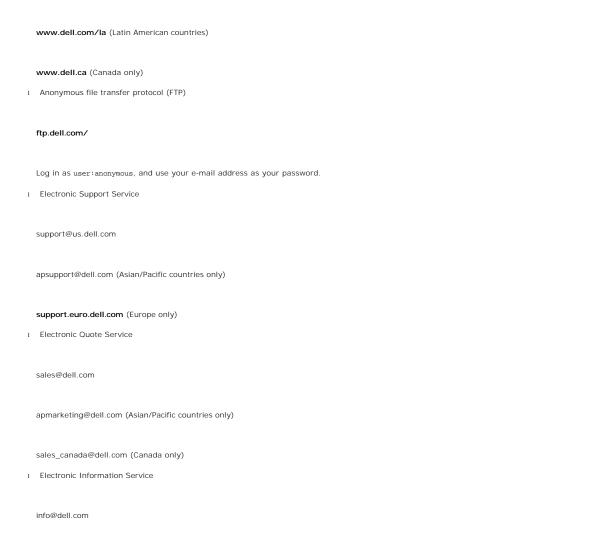

# AutoTech Service

Dell's automated technical support service—AutoTech—provides recorded answers to the questions most frequently asked by Dell customers about their portable and desktop computer systems.

When you call AutoTech, use your touch-tone telephone to select the subjects that correspond to your questions.

The AutoTech service is available 24 hours a day, 7 days a week. You can also access this service through the technical support service. See the contact information for your region.

# **Automated Order-Status Service**

To check on the status of any Dell™ products that you have ordered, you can go to support.dell.com, or you can call the automated order-status service. A recording prompts you for the information needed to locate and report on your order. See the contact information for your region.

## **Technical Support Service**

Dell's technical support service is available 24 hours a day, 7 days a week, to answer your questions about Dell hardware. Our technical support staff use computer-based diagnostics to provide fast, accurate answers.

To contact Dell's technical support service, see "Before You Call" and then see the contact information for your region.

## **Dell Enterprise Training and Certification**

Dell Enterprise Training and Certification is available; see www.dell.com/training for more information. This service may not be offered in all locations.

# **Problems With Your Order**

If you have a problem with your order, such as missing parts, wrong parts, or incorrect billing, contact Dell for customer assistance. Have your invoice or packing slip available when you call. See the contact information for your region.

#### **Product Information**

If you need information about additional products available from Dell, or if you would like to place an order, visit the Dell website at **www.dell.com**. For the telephone number to call to speak to a sales specialist, see the contact information for your region.

# **Returning Items for Warranty Repair or Credit**

Prepare all items being returned, whether for repair or credit, as follows:

1. Call Dell to obtain a Return Material Authorization Number, and write it clearly and prominently on the outside of the box.

For the telephone number to call, see the contact information for your region.

- 2. Include a copy of the invoice and a letter describing the reason for the return.
- Include a copy of any diagnostic information (including the Diagnostics Checklist) indicating the tests you have run and any error messages reported by the system diagnostics.
- 4. Include any accessories that belong with the item(s) being returned (such as power cables, media such as CDs and diskettes, and guides) if the return is for credit.
- 5. Pack the equipment to be returned in the original (or equivalent) packing materials.

You are responsible for paying shipping expenses. You are also responsible for insuring any product returned, and you assume the risk of loss during shipment to Dell. Collect-on-delivery (C.O.D.) packages are not accepted.

Returns that are missing any of the preceding requirements will be refused at our receiving dock and returned to you.

## **Before You Call**

NOTE: Have your Express Service Code ready when you call. The code helps Dell's automated-support telephone system direct your call more efficiently.

Remember to fill out the Diagnostics Checklist. If possible, turn on your system before you call Dell for technical assistance and call from a telephone at or near

the computer. You may be asked to type some commands at the keyboard, relay detailed information during operations, or try other troubleshooting steps possible only at the computer system itself. Ensure that the system documentation is available.

↑ CAUTION: Before servicing any components inside your computer, see your System Information Guide for important safety information.

| Diagnostics Checklist                                                                                                    |
|----------------------------------------------------------------------------------------------------|
| Name:                                                                                                    |
| Date:                                                                                                    |
| Address:                                                                                                    |
| Phone number:                                                                                                    |
| Service Tag (bar code on the back of the computer):                                                                                                    |
| Express Service Code:                                                                                                    |
| Return Material Authorization Number (if provided by Dell support technician):                                                                                                    |
| Operating system and version:                                                                                                    |
| Peripherals:                                                                                                    |
|                                                                                                    |
| Expansion cards:                                                                                                    |
| Are you connected to a network? Yes No                                                                                                    |
| Network, version, and network card:                                                                                                    |
| Programs and versions:                                                                                                    |
|                                                                                                    |
| See your operating system documentation to determine the contents of the system's start-up files. If possible, print each file. Otherwise, record the contents of each file before calling Dell. |
| Error message, beep code, or diagnostic code:                                                                                                    |
| Description of problem and troubleshooting procedures you performed:                                                                                                    |
|                                                                                                    |

# **Contacting Dell**

To contact Dell electronically, you can access the following websites:

- 1 www.dell.com
- 1 support.dell.com (technical support)
- premiersupport.dell.com (technical support for educational, government, healthcare, and medium/large business customers, including Premier, Platinum, and Gold customers)

For specific web addresses for your country, find the appropriate country section in the table below.

**NOTE:** Toll-free numbers are for use within the country for which they are listed.

When you need to contact Dell, use the electronic addresses, telephone numbers, and codes provided in the following table. If you need assistance in determining which codes to use, contact a local or an international operator.

| Country (City)<br>International Access Code<br>Country Code<br>City Code | Department Name or Service Area,<br>Website and E-Mail Address | Area Codes,<br>Local Numbers, and<br>Toll-Free Numbers |
|--------------------------------------------------------------------------|----------------------------------------------------------------|--------------------------------------------------------|
| Anguilla                                                                 | General Support                                                | toll-free: 800-335-0031                                |
| Antigua and Barbuda                                                      | General Support                                                | 1-800-805-5924                                         |
| Argentina (Buenos Aires)                                                 | Website: www.dell.com.ar                                       |                                                        |
| International Access Code: 00                                            | Tech Support and Customer Care                                 | toll-free: 0-800-444-0733                              |
|                                                                          | Sales                                                          | 0-810-444-3355                                         |
| Country Code: 54                                                         | Tech Support Fax                                               | 11 4515 7139                                           |
| City Code: 11                                                            | Customer Care Fax                                              | 11 4515 7138                                           |
| Aruba                                                                    | General Support                                                | toll-free: 800-1578                                    |
|                                                                          | ·                                                              |                                                        |

| Australia (Sydney)            | E-mail (Australia): au_tech_support@dell.com                                    |                          |
|-------------------------------|---------------------------------------------------------------------------------|--------------------------|
| International Access Code:    | E-mail (New Zealand): nz_tech_support@dell.com                                  |                          |
| 0011                          | Home and Small Business                                                         | 1-300-65-55-3            |
| Country Code: 61              | Government and Business                                                         | toll-free: 1-800-633-55  |
| City Code: 2                  | Preferred Accounts Division (PAD)                                               | toll-free: 1-800-060-88  |
| only code. 2                  | Customer Care                                                                   | toll-free: 1-800-819-33  |
|                               | Corporate Sales                                                                 | toll-free: 1-800-808-38  |
|                               | Transaction Sales                                                               | toll-free: 1-800-808-31  |
|                               | Fax                                                                             | toll-free: 1-800-818-34  |
| Austria (Vienna)              | Website: support.euro.dell.com                                                  |                          |
| International Access Code:    | E-mail: tech_support_central_europe@dell.com                                    |                          |
| 900                           | Home/Small Business Sales                                                       | 0820 240 530 0           |
| Country Code: 43              | Home/Small Business Fax                                                         | 0820 240 530 4           |
| City Code 4                   | Home/Small Business Customer Care                                               | 0820 240 530 1           |
| City Code: 1                  | Preferred Accounts/Corporate Customer Care                                      | 0820 240 530 1           |
|                               | Home/Small Business Technical Support                                           | 0820 240 530 1           |
|                               | Preferred Accounts/Corporate Technical Support                                  | 0660 877                 |
|                               | Switchboard                                                                     | 0820 240 530 0           |
| Bahamas                       | General Support                                                                 | toll-free: 1-866-278-681 |
| Barbados                      | General Support                                                                 | 1-800-534-306            |
| Belgium (Brussels)            | Website: support.euro.dell.com                                                  |                          |
| International Access Code: 00 | E-mail: tech_be@dell.com                                                        |                          |
| Country Code: 32              | E-mail for French Speaking Customers:<br>support.euro.dell.com/be/fr/emaildell/ |                          |
| 011 0 1 0                     | Technical Support                                                               | 02 481 92 8              |
| City Code: 2                  | Customer Care                                                                   | 02 481 91 1              |
|                               | Corporate Sales                                                                 | 02 481 91 0              |
|                               | Fax                                                                             | 02 481 92 9              |
|                               | Switchboard                                                                     | 02 481 91 0              |
| Bermuda                       | General Support                                                                 | 1-800-342-067            |
| Bolivia                       | General Support                                                                 | toll-free: 800-10-023    |
| Brazil                        | Website: www.dell.com/br                                                        |                          |
|                               | Customer Support, Technical Support                                             | 0800 90 335              |
| International Access Code: 00 | Tech Support Fax                                                                | 51 481 547               |
| Country Code: 55              | Customer Care Fax                                                               | 51 481 548               |
| City Codo: E1                 |                                                                                 |                          |
| City Code: 51                 | Sales                                                                           | 0800 90 339              |
| British Virgin Islands        | General Support                                                                 | toll-free: 1-866-278-682 |
| Brunei                        | Customer Technical Support (Penang, Malaysia)                                   | 604 633 496              |
| Country Code: 673             | Customer Service (Penang, Malaysia)                                             | 604 633 494              |
|                               | Transaction Sales (Penang, Malaysia)                                            | 604 633 495              |
| Canada (North York, Ontario)  | Online Order Status: www.dell.ca/ostatus                                        |                          |
| International Access Code:    | AutoTech (automated technical support)                                          | toll-free: 1-800-247-936 |
| 011                           | TechFax                                                                         | toll-free: 1-800-950-132 |
|                               | Customer Care (Home Sales/Small Business)                                       | toll-free: 1-800-847-409 |
|                               | Customer Care (med./large business, government)                                 | toll-free: 1-800-326-946 |
|                               | Technical Support (Home Sales/Small Business)                                   | toll-free: 1-800-847-409 |
|                               | Technical Support (med./large bus., government)                                 | toll-free: 1-800-387-575 |
|                               | Sales (Home Sales/Small Business)                                               | toll-free: 1-800-387-575 |
|                               | Sales (med./large bus., government)                                             | toll-free: 1-800-387-575 |
|                               | Spare Parts Sales & Extended Service Sales                                      | 1 866 440 335            |
| Cayman Islands                | General Support                                                                 | 1-800-805-754            |
| Chile (Santiago)              | Sales, Customer Support, and Technical Support                                  | toll-free: 1230-020-482  |
| Country Code: 56              |                                                                                 |                          |
| City Code: 2                  |                                                                                 |                          |
| China (Xiamen)                | Tech Support website: support.ap.dell.com/china                                 |                          |
| Country Code: 86              | Tech Support E-mail: cn_support@dell.com                                        |                          |
|                               | Tech Support Fax                                                                | 818 135                  |
| City Code: 592                | Home and Small Business Technical Support                                       | toll-free: 800 858 243   |

| I                              | <u> </u>                                                                                | 1                                                                |
|--------------------------------|-----------------------------------------------------------------------------------------|------------------------------------------------------------------|
|                                | Customer Experience                                                                     | toll-free: 800 858 2060                                          |
|                                | Home and Small Business                                                                 | toll-free: 800 858 2222                                          |
|                                | Preferred Accounts Division                                                             | toll-free: 800 858 2062                                          |
|                                | Large Corporate Accounts GCP                                                            | toll-free: 800 858 2055                                          |
|                                | Large Corporate Accounts Key Accounts                                                   | toll-free: 800 858 2628                                          |
|                                | Large Corporate Accounts North                                                          | toll-free: 800 858 2999                                          |
|                                | Large Corporate Accounts North Government and Education                                 | toll-free: 800 858 2955                                          |
|                                | Large Corporate Accounts East                                                           | toll-free: 800 858 2020                                          |
|                                | Large Corporate Accounts East Government and Education                                  | toll-free: 800 858 2669                                          |
|                                | Large Corporate Accounts Queue Team                                                     | toll-free: 800 858 2572                                          |
|                                | Large Corporate Accounts South                                                          | toll-free: 800 858 2355                                          |
|                                | Large Corporate Accounts West                                                           | toll-free: 800 858 2811                                          |
|                                | Large Corporate Accounts Spare Parts                                                    | toll-free: 800 858 2621                                          |
| Colombia                       | General Support                                                                         | 980-9-15-3978                                                    |
| Costa Rica                     | General Support                                                                         | 0800-012-0435                                                    |
| Czech Republic (Prague)        | Website: support.euro.dell.com                                                          |                                                                  |
|                                | E-mail: czech_dell@dell.com                                                             |                                                                  |
| International Access Code: 00  | Technical Support                                                                       | 02 2186 27 27                                                    |
| Country Code: 420              | Customer Care                                                                           | 02 2186 27 11                                                    |
|                                | Fax                                                                                     | 02 2186 27 11                                                    |
| City Code: 2                   |                                                                                         |                                                                  |
|                                | TechFax                                                                                 | 02 2186 27 28                                                    |
| D 1 (0 1 )                     | Switchboard                                                                             | 02 2186 27 11                                                    |
| Denmark (Copenhagen)           | Website: support.euro.dell.com                                                          |                                                                  |
| International Access Code: 00  | E-mail Support (portable computers): den_nbk_support@dell.com                           |                                                                  |
| Country Code: 45               | E-mail Support (desktop computers): den_support@dell.com                                |                                                                  |
| Country Code. 43               | E-mail Support (servers): Nordic_server_support@dell.com                                |                                                                  |
|                                | Technical Support                                                                       | 7023 0182                                                        |
|                                | Customer Care (Relational)                                                              | 7023 0184                                                        |
|                                | Home/Small Business Customer Care                                                       | 3287 5505                                                        |
|                                | Switchboard (Relational)                                                                | 3287 1200                                                        |
|                                | Fax Switchboard (Relational)                                                            | 3287 1201                                                        |
|                                | Switchboard (Home/Small Business)                                                       | 3287 5000                                                        |
|                                | Fax Switchboard (Home/Small Business)                                                   | 3287 5001                                                        |
| Dominica                       | General Support                                                                         | toll-free: 1-866-278-6821                                        |
| Dominican Republic             | General Support                                                                         | 1-800-148-0530                                                   |
| Ecuador                        | General Support                                                                         | toll-free: 999-119                                               |
| El Salvador                    | General Support                                                                         | 01-899-753-0777                                                  |
| Finland (Helsinki)             | Website: support.euro.dell.com                                                          |                                                                  |
| International Assess Code      | E-mail: fin_support@dell.com                                                            |                                                                  |
| International Access Code: 990 | E-mail Support (servers): Nordic_support@dell.com                                       |                                                                  |
| 0 1 0 1 050                    | Technical Support                                                                       | 09 253 313 60                                                    |
| Country Code: 358              | Technical Support Fax                                                                   | 09 253 313 81                                                    |
| City Code: 9                   | Relational Customer Care                                                                | 09 253 313 38                                                    |
|                                | Home/Small Business Customer Care                                                       | 09 693 791 94                                                    |
|                                | Fax                                                                                     | 09 253 313 99                                                    |
|                                | Switchboard                                                                             | 09 253 313 00                                                    |
| France (Paris) (Montpellier)   | Website: support.euro.dell.com                                                          | 33 233 313 00                                                    |
|                                | E-mail: support.euro.dell.com/fr/fr/emaildell/                                          |                                                                  |
| International Access Code: 00  | Home and Small Business                                                                 |                                                                  |
| Country Code: 33               | Technical Support                                                                       | 0825 387 270                                                     |
|                                | Customer Care                                                                           |                                                                  |
| City Codes: (1) (4)            |                                                                                         | 0825 823 833<br>0825 004 700                                     |
|                                |                                                                                         | 0825 004 700                                                     |
|                                | Switchboard (cells from published France)                                               |                                                                  |
|                                | Switchboard (calls from outside of France)                                              | 04 99 75 40 00                                                   |
|                                | Switchboard (calls from outside of France) Sales                                        | 04 99 75 40 00<br>0825 004 700                                   |
|                                | Switchboard (calls from outside of France) Sales Fax                                    | 04 99 75 40 00<br>0825 004 700<br>0825 004 701                   |
|                                | Switchboard (calls from outside of France) Sales                                        | 04 99 75 40 00<br>0825 004 700<br>0825 004 701<br>04 99 75 40 01 |
|                                | Switchboard (calls from outside of France) Sales Fax                                    | 04 99 75 40 00<br>0825 004 700<br>0825 004 701<br>04 99 75 40 01 |
|                                | Switchboard (calls from outside of France) Sales Fax Fax (calls from outside of France) | 04 99 75 40 00<br>0825 004 700<br>0825 004 701                   |

|                               |                                                               | 0.550.5100                |
|-------------------------------|---------------------------------------------------------------|---------------------------|
|                               | Switchboard                                                   | 01 55 94 71 00            |
|                               | Sales                                                         | 01 55 94 71 00            |
|                               | Fax                                                           | 01 55 94 71 03            |
| Germany (Langen)              | Website: support.euro.dell.com                                |                           |
| International Access Code: 00 | E-mail: tech_support_central_europe@dell.com                  | 25102 755 755             |
| Country Code: 49              | Technical Support                                             | 06103 766-7200            |
|                               | Home/Small Business Customer Care                             | 0180-5-224400             |
| City Code: 6103               | Global Segment Customer Care                                  | 06103 766-9570            |
|                               | Preferred Accounts Customer Care                              | 06103 766-9420            |
|                               | Large Accounts Customer Care                                  | 06103 766-9560            |
|                               | Public Accounts Customer Care                                 | 06103 766-9555            |
| •                             | Switchboard                                                   | 06103 766-7000            |
| Greece                        | Website: support.euro.dell.com                                | +                         |
| International Access Code: 00 | E-mail: support.euro.dell.com/gr/en/emaildell/                | 000044140516              |
| Country Code: 30              | Technical Support                                             | 080044149518              |
| <b>,</b>                      | Gold Technical Support                                        | 08844140083               |
|                               | Switchboard                                                   | 2108129800                |
|                               | Sales                                                         | 2108129800                |
| Cronodo                       | Fax Concrel Support                                           | 2108129812                |
| Grenada                       | General Support                                               | toll-free: 1-866-540-3355 |
| Guatemala                     | General Support                                               | 1-800-999-0136            |
| Guyana                        | General Support                                               | toll-free: 1-877-270-4609 |
| Hong Kong                     | Website: support.ap.dell.com                                  |                           |
| International Access Code:    | E-mail: ap_support@dell.com                                   |                           |
| 001                           | Technical Support (Dimension™ and Inspiron™)                  | 296 93188                 |
| Country Code: 852             | Technical Support (OptiPlex™, Latitude™, and Dell Precision™) | 296 93191                 |
|                               | Customer Service (non-technical, post-sales issues)           | 800 93 8291               |
|                               | Transaction Sales                                             | toll-free: 800 96 4109    |
|                               | Large Corporate Accounts HK                                   | toll-free: 800 96 4108    |
|                               | Large Corporate Accounts GCP HK                               | toll-free: 800 90 3708    |
| India                         | Technical Support                                             | 1600 33 8045              |
|                               | Sales                                                         | 1600 33 8044              |
| Ireland (Cherrywood)          | Website: support.euro.dell.com                                |                           |
| International Access Code: 16 | E-mail: dell_direct_support@dell.com                          | 1050 510 510              |
| Country Code: 353             | Ireland Technical Support                                     | 1850 543 543              |
|                               | U.K. Technical Support (dial within U.K. only)                | 0870 908 0800             |
| City Code: 1                  | Home User Customer Care                                       | 01 204 4014               |
|                               | Small Business Customer Care                                  | 01 204 4014               |
|                               | U.K. Customer Care (dial within U.K. only)                    | 0870 906 0010             |
|                               | Corporate Customer Care                                       | 1850 200 982              |
|                               | Corporate Customer Care (dial within U.K. only)               | 0870 907 4499             |
|                               | Ireland Sales                                                 | 01 204 4444               |
|                               | U.K. Sales (dial within U.K. only)                            | 0870 907 4000             |
|                               | Fax/SalesFax                                                  | 01 204 0103               |
|                               | Switchboard                                                   | 01 204 4444               |
| Italy (Milan)                 | Website: support.euro.dell.com                                |                           |
| International Access Code: 00 | E-mail: support.euro.dell.com/it/it/emaildell/                |                           |
| Country Code: 30              | Home and Small Business                                       |                           |
| Country Code: 39              | Technical Support                                             | 02 577 826 90             |
| City Code: 02                 | Customer Care                                                 | 02 696 821 14             |
|                               | Fax                                                           | 02 696 821 13             |
|                               | Switchboard                                                   | 02 696 821 12             |
|                               | Corporate                                                     |                           |
|                               | Technical Support                                             | 02 577 826 90             |
|                               | Customer Care                                                 | 02 577 825 55             |
|                               | Fax                                                           | 02 575 035 30             |
|                               | Switchboard                                                   | 02 577 821                |
| Jamaica                       | General Support (dial from within Jamaica only)               | 1-800-682-3639            |
| Japan (Kawasaki)              | Website: support.jp.dell.com                                  |                           |

| 1                                |                                                                                        |                           |
|----------------------------------|----------------------------------------------------------------------------------------|---------------------------|
| International Access Code:       | Technical Support (servers)                                                            | toll-free: 0120-198-498   |
| 001                              | Technical Support outside of Japan (servers)                                           | 81-44-556-4162            |
| Country Code: 81                 | Technical Support (Dimension™ and Inspiron™)                                           | toll-free: 0120-198-226   |
| City Code: 44                    | Technical Support outside of Japan (Dimension and Inspiron)                            | 81-44-520-1435            |
| City code. 44                    | Technical Support (Dell Precision™, OptiPlex™, and Latitude™)                          | toll-free: 0120-198-433   |
|                                  | Technical Support outside of Japan (Dell Precision, OptiPlex, and Latitude)            | 81-44-556-3894            |
|                                  | Faxbox Service                                                                         | 044-556-3490              |
|                                  | 24-Hour Automated Order Service                                                        | 044-556-3801              |
|                                  | Customer Care                                                                          | 044-556-4240              |
|                                  | Business Sales Division (up to 400 employees)                                          | 044-556-1465              |
|                                  | Preferred Accounts Division Sales (over 400 employees)                                 | 044-556-3433              |
|                                  | Large Corporate Accounts Sales (over 3500 employees)                                   | 044-556-3430              |
|                                  | Public Sales (government agencies, educational institutions, and medical institutions) | 044-556-1469              |
|                                  | Global Segment Japan                                                                   | 044-556-3469              |
|                                  | Individual User                                                                        | 044-556-1760              |
|                                  | Switchboard                                                                            | 044-556-4300              |
| Korea (Seoul)                    | Technical Support                                                                      | toll-free: 080-200-3800   |
|                                  | Sales                                                                                  | toll-free: 080-200-3600   |
| International Access Code: 001   | Customer Service (Seoul, Korea)                                                        | toll-free: 080-200-3800   |
|                                  | Customer Service (Penang, Malaysia)                                                    | 604 633 4949              |
| Country Code: 82                 | Fax                                                                                    | 2194-6202                 |
| City Code: 2                     | Switchboard                                                                            | 2194-6000                 |
| Latin America                    | Customer Technical Support (Austin, Texas, U.S.A.)                                     | 512 728-4093              |
| Latin America                    |                                                                                        | 512 728-4093              |
|                                  | Customer Service (Austin, Texas, U.S.A.)                                               |                           |
|                                  | Fax (Technical Support and Customer Service) (Austin, Texas, U.S.A.)                   | 512 728-3883              |
|                                  | Sales (Austin, Texas, U.S.A.)                                                          | 512 728-4397              |
|                                  | SalesFax (Austin, Texas, U.S.A.)                                                       | 512 728-4600              |
|                                  |                                                                                        | or <b>512 728</b> -3772   |
| Luxembourg                       | Website: support.euro.dell.com                                                         |                           |
| International Access Code: 00    | E-mail: tech_be@dell.com                                                               |                           |
| International Access Code: 00    | Technical Support (Brussels, Belgium)                                                  | 3420808075                |
| Country Code: 352                | Home/Small Business Sales (Brussels, Belgium)                                          | toll-free: 080016884      |
|                                  | Corporate Sales (Brussels, Belgium)                                                    | 02 481 91 00              |
|                                  | Customer Care (Brussels, Belgium)                                                      | 02 481 91 19              |
|                                  | Fax (Brussels, Belgium)                                                                | 02 481 92 99              |
|                                  | Switchboard (Brussels, Belgium)                                                        | 02 481 91 00              |
| Macao                            | Technical Support                                                                      | toll-free: 0800 582       |
| Masas                            | Customer Service (Penang, Malaysia)                                                    | 604 633 4949              |
| Country Code: 853                | Transaction Sales                                                                      | toll-free: 0800 581       |
| Malaysia (Bonang)                |                                                                                        | toll-free: 1 800 888 298  |
| Malaysia (Penang)                | Technical Support                                                                      |                           |
| International Access Code: 00    | Customer Service                                                                       | 04 633 4949               |
| Country Code: 60                 | Transaction Sales                                                                      | toll-free: 1 800 888 202  |
| City Code: 4                     | Corporate Sales                                                                        | toll-free: 1 800 888 213  |
| Mexico                           | Customer Technical Support                                                             | 001-877-384-8979          |
| International Access Code: 00    |                                                                                        | or 001-877-269-3383       |
| Country Code: 52                 | Sales                                                                                  | 50-81-8800                |
| , 02                             |                                                                                        | or 01-800-888-3355        |
|                                  | Customer Service                                                                       | 001-877-384-8979          |
|                                  | Sustained Service                                                                      |                           |
|                                  |                                                                                        | or 001-877-269-3383       |
|                                  | Main                                                                                   | 50-81-8800                |
|                                  |                                                                                        | or 01-800-888-3355        |
|                                  |                                                                                        |                           |
| Montserrat                       | General Support                                                                        |                           |
| Montserrat  Netherlands Antilles | General Support General Support                                                        | toll-free: 1-866-278-6822 |
| Netherlands Antilles             | General Support                                                                        |                           |
|                                  |                                                                                        | toll-free: 1-866-278-6822 |

| Country Code: 31                | (Enterprise): nl_server_support@dell.com                 |                                             |
|---------------------------------|----------------------------------------------------------|---------------------------------------------|
| City Code: 20                   | (Latitude): nl_latitude_support@dell.com                 |                                             |
|                                 | (Inspiron): nl_inspiron_support@dell.com                 |                                             |
|                                 | (Dimension): nl_dimension_support@dell.com               |                                             |
|                                 |                                                          |                                             |
|                                 | (OptiPlex): nl_optiplex_support@dell.com                 |                                             |
|                                 | (Dell Precision): nl_workstation_support@dell.com        | 200 574 45 00                               |
|                                 | Technical Support                                        | 020 674 47 66                               |
|                                 | Technical Support Fax  Home/Small Business Customer Care | 020 674 47 66<br>020 674 42 00              |
|                                 | Relational Customer Care                                 | 020 674 42 00                               |
|                                 | Home/Small Business Sales                                | 020 674 55 00                               |
|                                 | Relational Sales                                         | 020 674 50 00                               |
|                                 | Home/Small Business Sales Fax                            | 020 674 47 75                               |
|                                 | Relational Sales Fax                                     | 020 674 47 50                               |
|                                 | Switchboard                                              | 020 674 50 00                               |
|                                 | Switchboard Fax                                          | 020 674 47 50                               |
| New Zealand                     | E-mail (New Zealand): nz_tech_support@dell.com           |                                             |
| International Access Code: 00   | E-mail (Australia): au_tech_support@dell.com             | 2000                                        |
| Country Code: 64                | Home and Small Business                                  | 0800 446 255                                |
|                                 | Government and Business Sales                            | 0800 444 617                                |
|                                 | Fax                                                      | 0800 441 567<br>0800 441 566                |
| Nicaragua                       | General Support                                          | 001-800-220-1006                            |
| Norway (Lysaker)                | Website: support.euro.dell.com                           | 301 333 223 1333                            |
| International Access Code: 00   | E-mail Support (portable computers):                     |                                             |
| Country Code 47                 | nor_nbk_support@dell.com                                 |                                             |
| Country Code: 47                | E-mail Support (desktop computers):                      |                                             |
|                                 | nor_support@dell.com                                     |                                             |
|                                 | E-mail Support (servers):                                |                                             |
|                                 |                                                          |                                             |
|                                 | nordic_server_support@dell.com Technical Support         | 671 16882                                   |
|                                 | Relational Customer Care                                 | 671 17514                                   |
|                                 | Home/Small Business Customer Care                        | 23162298                                    |
|                                 | Switchboard                                              | 671 16800                                   |
|                                 | Fax Switchboard                                          | 671 16865                                   |
| Panama                          | General Support                                          | 001-800-507-0962                            |
| Peru                            | General Support                                          | 0800-50-669                                 |
| Poland (Warsaw)                 | Website: support.euro.dell.com                           |                                             |
| International Access Code:      | E-mail: pl_support@dell.com                              |                                             |
| 011                             | Customer Service Phone                                   | 57 95 700                                   |
| Country Code: 48                | Customer Care                                            | 57 95 999                                   |
| City Code: 22                   | Sales                                                    | 57 95 999                                   |
| ony 0000. <b>22</b>             | Customer Service Fax                                     | 57 95 806                                   |
|                                 | Reception Desk Fax Switchboard                           | 57 95 998                                   |
| Portugal                        | Website: support.euro.dell.com                           | 57 95 999                                   |
| -                               | E-mail: support.euro.dell.com/pt/en/emaildell/           |                                             |
| International Access Code: 00   | Technical Support                                        | 707200149                                   |
| Country Code: 351               | Customer Care                                            | 800 300 413                                 |
|                                 | Sales                                                    | 800 300 410 or 800 300 411 or               |
|                                 | F-11                                                     | 800 300 412 or 21 422 07 10                 |
| Puorto Pice                     | Fax Conoral Support                                      | 21 424 01 12                                |
| Puerto Rico St. Kitts and Nevis | General Support                                          | 1-800-805-7545                              |
| St. Kitts and Nevis St. Lucia   | General Support General Support                          | toll-free: 1-877-441-4731<br>1-800-882-1521 |
| ot. Edulu                       | Сологат обрроге                                          | toll-free: 1-877-270-4609                   |

| Singapore (Singapore)                 | Technical Support                                                                              | toll-free: 800 6011 051 |
|---------------------------------------|------------------------------------------------------------------------------------------------|-------------------------|
| International Access Code:            | Customer Service (Penang, Malaysia)                                                            | 604 633 4949            |
| 005                                   | Transaction Sales                                                                              | toll-free: 800 6011 054 |
| Country Code: 65                      | Corporate Sales                                                                                | toll-free: 800 6011 053 |
| South Africa (Johannesburg)           | Website: support.euro.dell.com                                                                 |                         |
| _                                     | E-mail: dell_za_support@dell.com                                                               |                         |
| nternational Access Code:             | Technical Support                                                                              | 011 709 7710            |
| 09/091                                | Customer Care                                                                                  | 011 709 770             |
| Country Code: 27                      | Sales                                                                                          | 011 709 7700            |
|                                       | Fax                                                                                            | 011 706 0495            |
| City Code: 11                         | Switchboard                                                                                    | 011 709 7700            |
| Southeast Asian and Pacific countries | Customer Technical Support, Customer Service, and Sales (Penang, Malaysia)                     | 604 633 4810            |
| Spain (Madrid)                        | Website: support.euro.dell.com                                                                 |                         |
|                                       | E-mail: support.euro.dell.com/es/es/emaildell/                                                 |                         |
| nternational Access Code: 00          | Home and Small Business                                                                        |                         |
| Country Code: 34                      | Technical Support                                                                              | 902 100 130             |
| City Code: 91                         | Customer Care                                                                                  | 902 118 540             |
|                                       | Sales                                                                                          | 902 118 54              |
|                                       | Switchboard                                                                                    | 902 118 54:             |
|                                       | Fax                                                                                            | 902 118 53              |
|                                       | Corporate                                                                                      |                         |
|                                       | Technical Support                                                                              | 902 100 13              |
|                                       | Customer Care                                                                                  | 902 118 54              |
|                                       | Switchboard                                                                                    | 91 722 92 0             |
|                                       | Fax                                                                                            | 91 722 95 8             |
| Sweden (Upplands Vasby)               | Website: support.euro.dell.com                                                                 |                         |
| nternational Access Code: 00          | E-mail: swe_support@dell.com                                                                   |                         |
| International Access Code: 00         | E-mail Support for Latitude and Inspiron:                                                      |                         |
| Country Code: 46                      | Swe-nbk_kats@dell.com                                                                          |                         |
| City Code: 8                          | E-mail Support for OptiPlex: Swe_kats@dell.com                                                 |                         |
|                                       | E-mail Support for Servers: Nordic_server_support@dell.com                                     |                         |
|                                       | Technical Support                                                                              | 08 590 05 19            |
|                                       | Relational Customer Care                                                                       | 08 590 05 64            |
|                                       | Home/Small Business Customer Care                                                              | 08 587 70 52            |
|                                       | Employee Purchase Program (EPP) Support                                                        | 20 140 14 4             |
|                                       | Fax Technical Support                                                                          | 08 590 05 594           |
|                                       | Sales                                                                                          | 08 590 05 18            |
| Switzerland (Geneva)                  | Website: support.euro.dell.com                                                                 |                         |
| nternational Access Code: 00          | E-mail: swisstech@dell.com                                                                     |                         |
| Country Code: <b>41</b>               | E-mail for French-speaking HSB and Corporate Customers: support.euro.dell.com/ch/fr/emaildell/ |                         |
| City Code: 22                         | Technical Support (Home and Small Business)                                                    | 0844 811 41             |
| only 00de. 22                         | Technical Support (Corporate)                                                                  | 0844 822 84             |
|                                       | Customer Care (Home and Small Business)                                                        | 0848 802 20             |
|                                       | Customer Care (Corporate)                                                                      | 0848 821 72             |
|                                       | Fax                                                                                            | 022 799 01 9            |
|                                       | Switchboard                                                                                    | 022 799 01 0            |
| Гаiwan                                | Technical Support (portable and desktop computers)                                             | toll-free: 00801 86 101 |
| nternational Access Code:             | Technical Support (servers)                                                                    | toll-free: 0080 60 1250 |
| 02                                    | Transaction Sales                                                                              | toll-free: 0080 651 228 |
| Country Code: 886                     |                                                                                                | or 0800 33 55           |
| -                                     | Corporate Sales                                                                                | toll-free: 0080 651 22  |
|                                       |                                                                                                | or 0800 33 555          |
| Thailand                              | Technical Support                                                                              | toll-free: 0880 060 07  |
|                                       |                                                                                                | 504 500 404             |
| International Access Code:            | Customer Service (Penang, Malaysia)                                                            | 604 633 4949            |

| Trinidad/Tobago               | General Support                                                        | 1-800-805-803               |
|-------------------------------|------------------------------------------------------------------------|-----------------------------|
| Turks and Caicos Islands      | General Support                                                        | toll-free: 1-866-540-335    |
| U.K. (Bracknell)              | Website: support.euro.dell.com                                         |                             |
| International Access Code: 00 | Customer Care website: support.euro.dell.com/uk/en/ECare/Form/Home.asp |                             |
| Country Code: 44              |                                                                        |                             |
| City Code: 1344               | E-mail: dell_direct_support@dell.com                                   | 2072 202 272                |
| ,                             | Technical Support (Corporate/Preferred Accounts/PAD [1000+ employees]) | 0870 908 050                |
|                               | Technical Support (direct/PAD and general)                             | 0870 908 080                |
|                               | Global Accounts Customer Care                                          | 01344 373 18                |
|                               | Home and Small Business Customer Care                                  | 0870 906 001                |
|                               | Corporate Customer Care                                                | 01344 373 18                |
|                               | Preferred Accounts (500–5000 employees) Customer Care                  | 0870 906 001                |
|                               | Central Government Customer Care                                       | 01344 373 19                |
|                               | Local Government & Education Customer Care                             | 01344 373 19                |
|                               | Health Customer Care                                                   | 01344 373 194               |
|                               | Home and Small Business Sales                                          | 0870 907 4000               |
|                               | Corporate/Public Sector Sales                                          | 01344 860 450               |
| Uruguay                       | General Support                                                        | toll-free: 000-413-598-2521 |
| U.S.A. (Austin, Texas)        | Automated Order-Status Service                                         | toll-free: 1-800-433-901    |
| International Access Code:    | AutoTech (portable and desktop computers)                              | toll-free: 1-800-247-9362   |
| 011                           | Consumer (Home and Home Office)                                        |                             |
| Country Code: 1               | Technical Support                                                      | toll-free: 1-800-624-9896   |
|                               | Customer Service                                                       | toll-free: 1-800-624-989    |
|                               | DellNet™ Service and Support                                           | toll-free: 1-877-Dellne     |
|                               |                                                                        | (1-877-335-5638)            |
|                               | Employee Purchase Program (EPP) Customers                              | toll-free: 1-800-695-8133   |
|                               | Financial Services website: www.dellfinancialservices.com              |                             |
|                               | Financial Services (lease/loans)                                       | toll-free: 1-877-577-335    |
|                               | Financial Services (Dell Preferred Accounts [DPA])                     | toll-free: 1-800-283-221    |
|                               | Business                                                               |                             |
|                               | Customer Service and Technical Support                                 | toll-free: 1-800-822-896    |
|                               | Employee Purchase Program (EPP) Customers                              | toll-free: 1-800-695-8133   |
|                               | Projectors Technical Support                                           | toll-free: 1-877-459-7298   |
|                               | Public (government, education, and healthcare)                         |                             |
|                               | Customer Service and Technical Support                                 | toll-free: 1-800-456-335    |
|                               | Employee Purchase Program (EPP) Customers                              | toll-free: 1-800-234-149    |
|                               | Dell Sales                                                             | toll-free: 1-800-289-335    |
|                               |                                                                        | or toll-free: 1-800-879-335 |
|                               | Dell Outlet Store (Dell refurbished computers)                         | toll-free: 1-888-798-756    |
|                               | Software and Peripherals Sales                                         | toll-free: 1-800-671-335    |
|                               | Spare Parts Sales                                                      | toll-free: 1-800-357-335    |
|                               | Extended Service and Warranty Sales                                    | toll-free: 1-800-247-461    |
|                               | Fax                                                                    | toll-free: 1-800-727-832    |
|                               | Dell Services for the Deaf, Hard-of-Hearing, or Speech-Impaired        | toll-free: 1-877-DELLTT     |
|                               |                                                                        | (1-877-335-5889             |
| U.S. Virgin Islands           | General Support                                                        | 1-877-673-335               |
| Venezuela                     | General Support                                                        | 8001-360!                   |

Back to Contents Page

Free Manuals Download Website

http://myh66.com

http://usermanuals.us

http://www.somanuals.com

http://www.4manuals.cc

http://www.manual-lib.com

http://www.404manual.com

http://www.luxmanual.com

http://aubethermostatmanual.com

Golf course search by state

http://golfingnear.com

Email search by domain

http://emailbydomain.com

Auto manuals search

http://auto.somanuals.com

TV manuals search

http://tv.somanuals.com